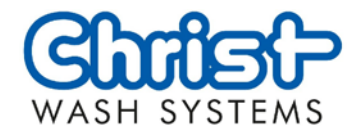

# 操作口端 VARIO-L / VARIO-XS CBT 400 FT

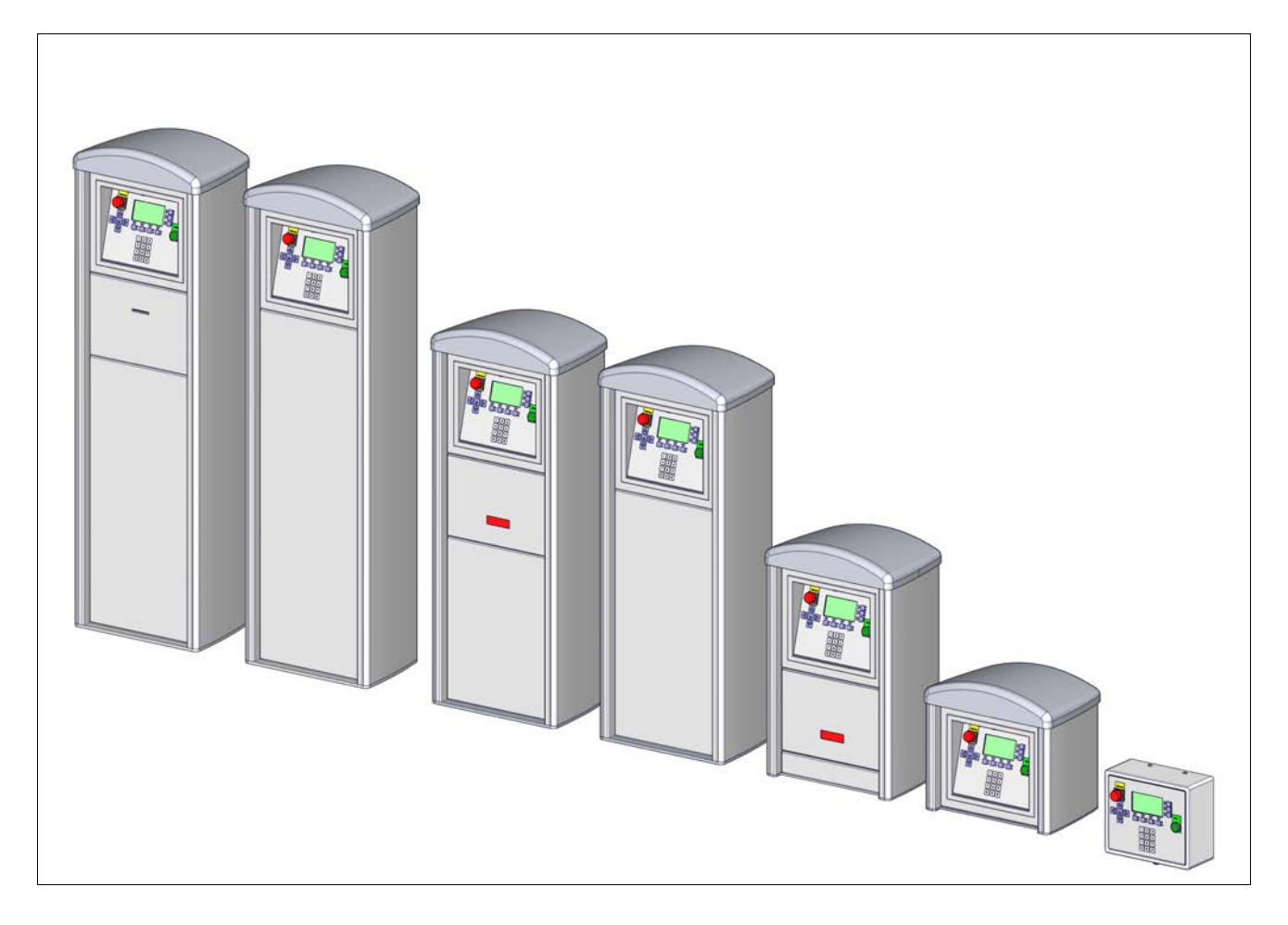

使用口明

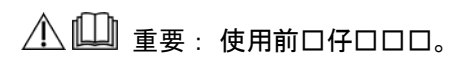

妥善保管以供日后口口

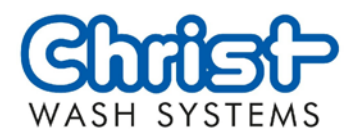

- 原始使用口明 文档
- 中文 语言
- 6501680-ZH 识别号
	- 03 修订
	- 2019-05-09 时间
- Otto Christ AG Wash Systems Postfach 12 54 87682 MEMMINGEN 德国 通信地址
- Memminger Str. 51 87734 BENNINGEN 德国 工厂和口公室
	- +49 8331 857-0 电话
	- info@christ-ag.com 邮箱

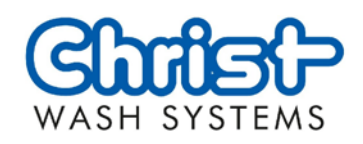

#### 目口

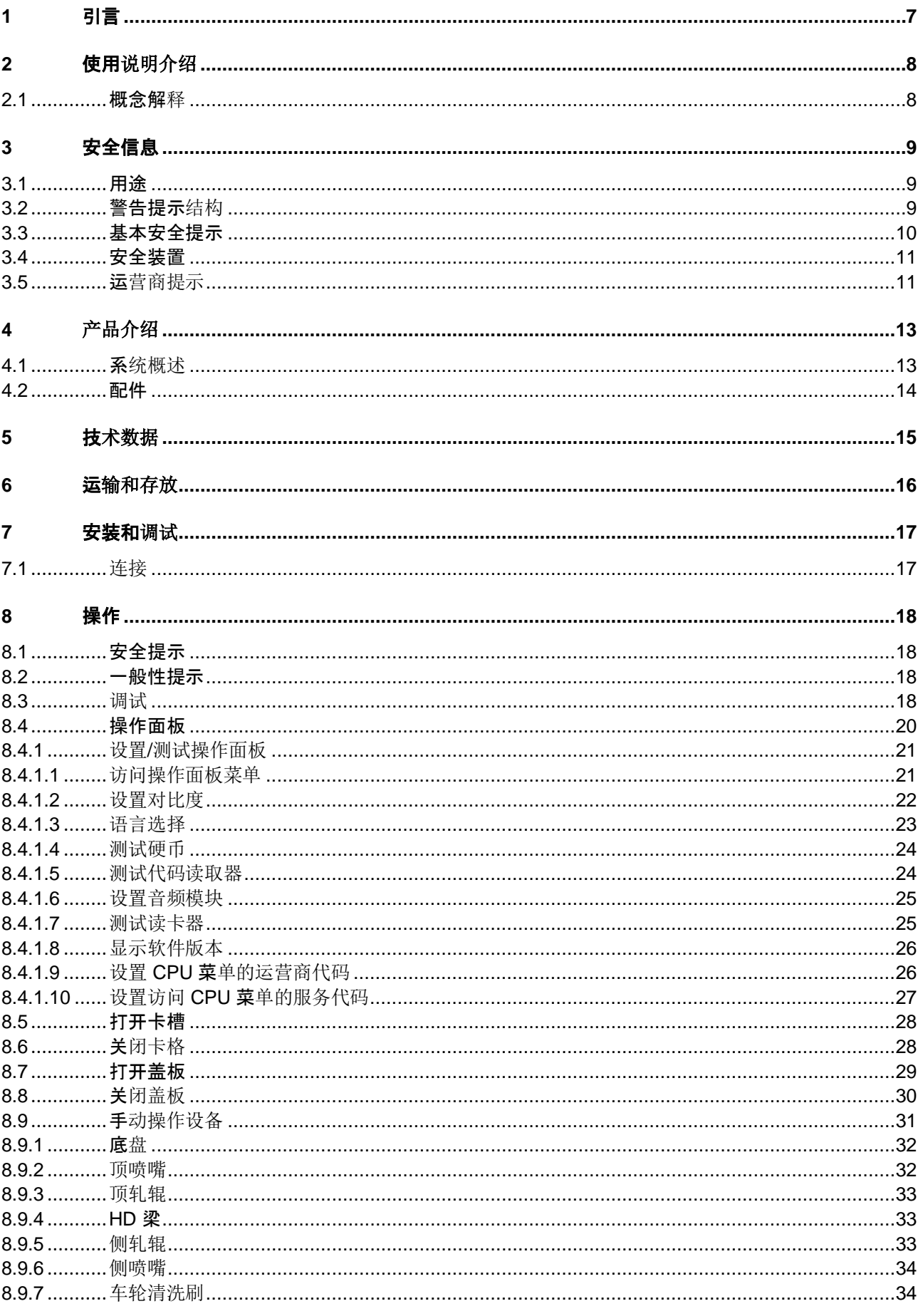

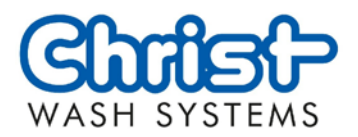

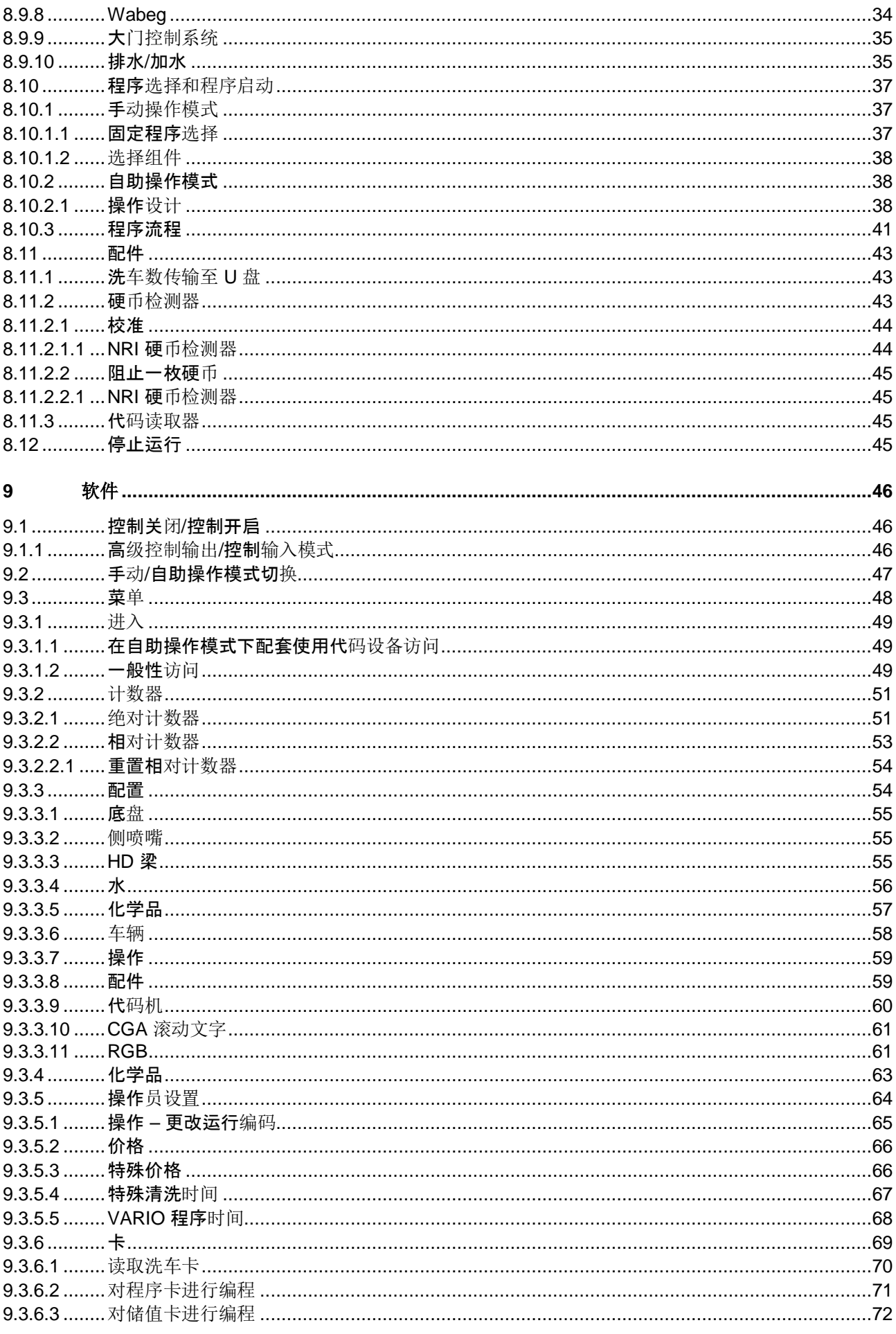

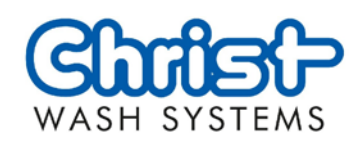

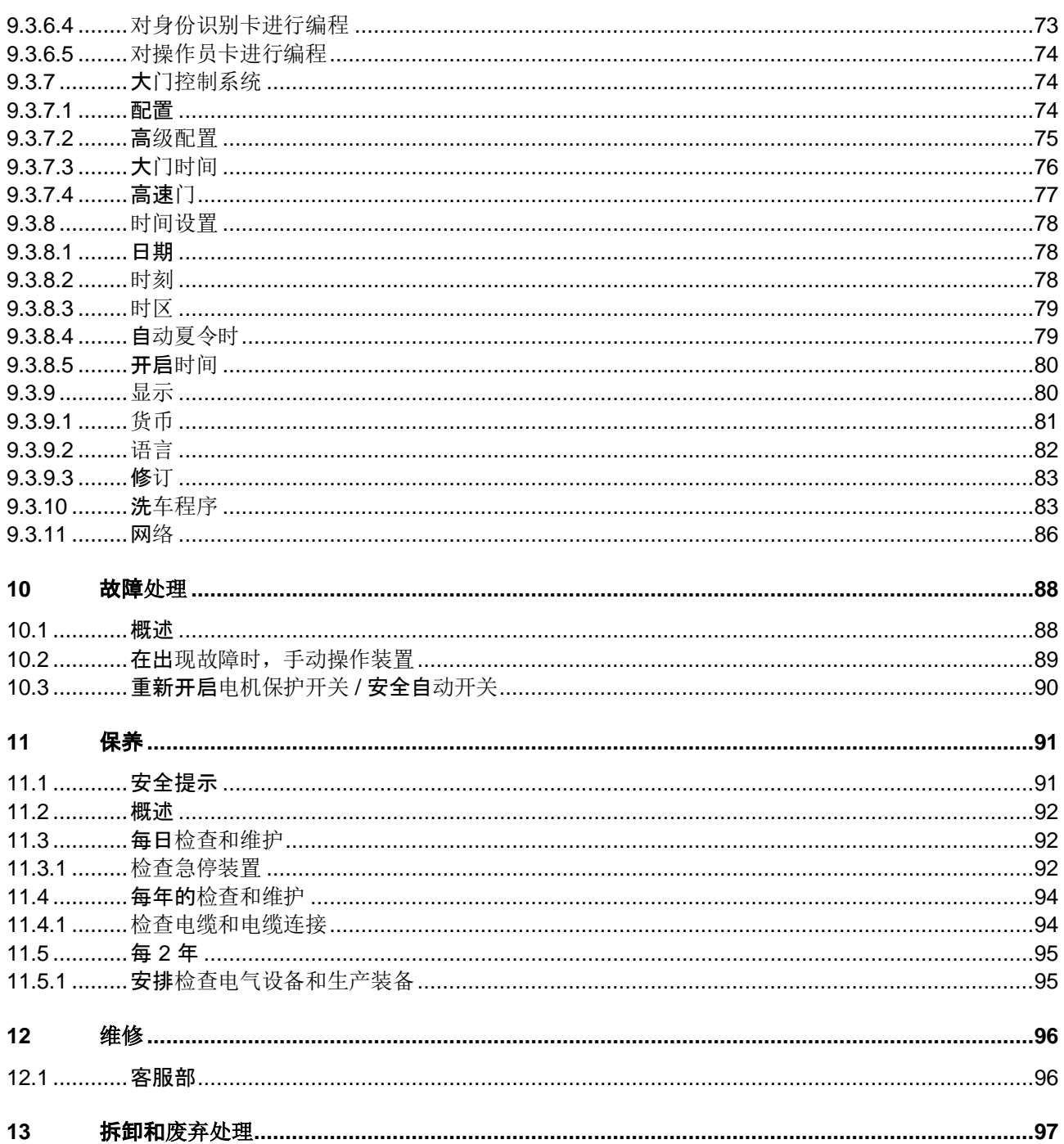

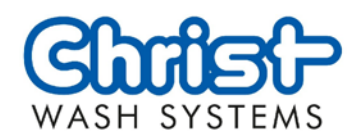

<span id="page-6-0"></span>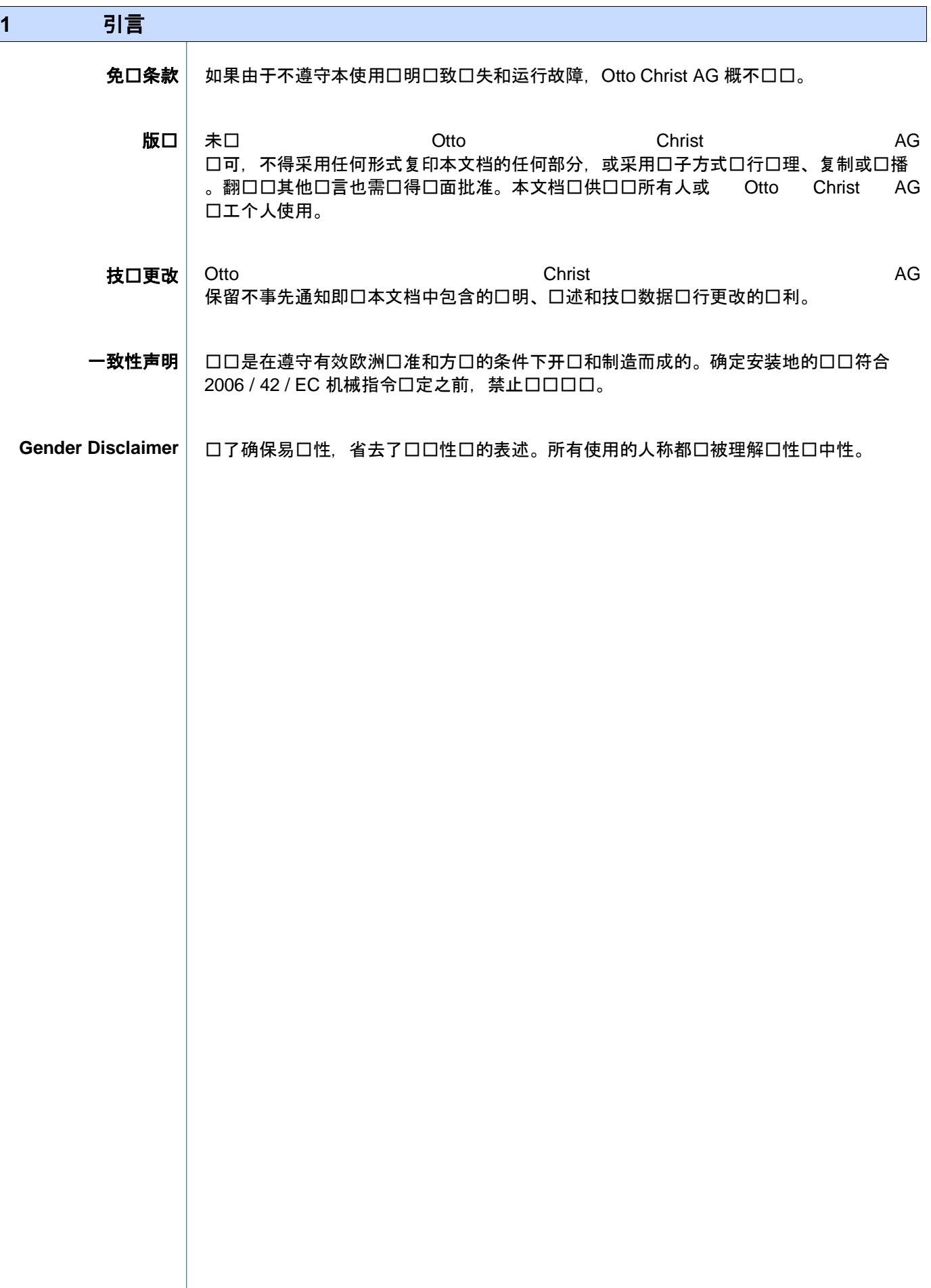

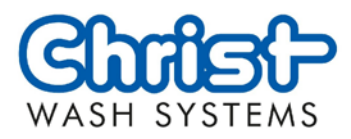

<span id="page-7-1"></span><span id="page-7-0"></span>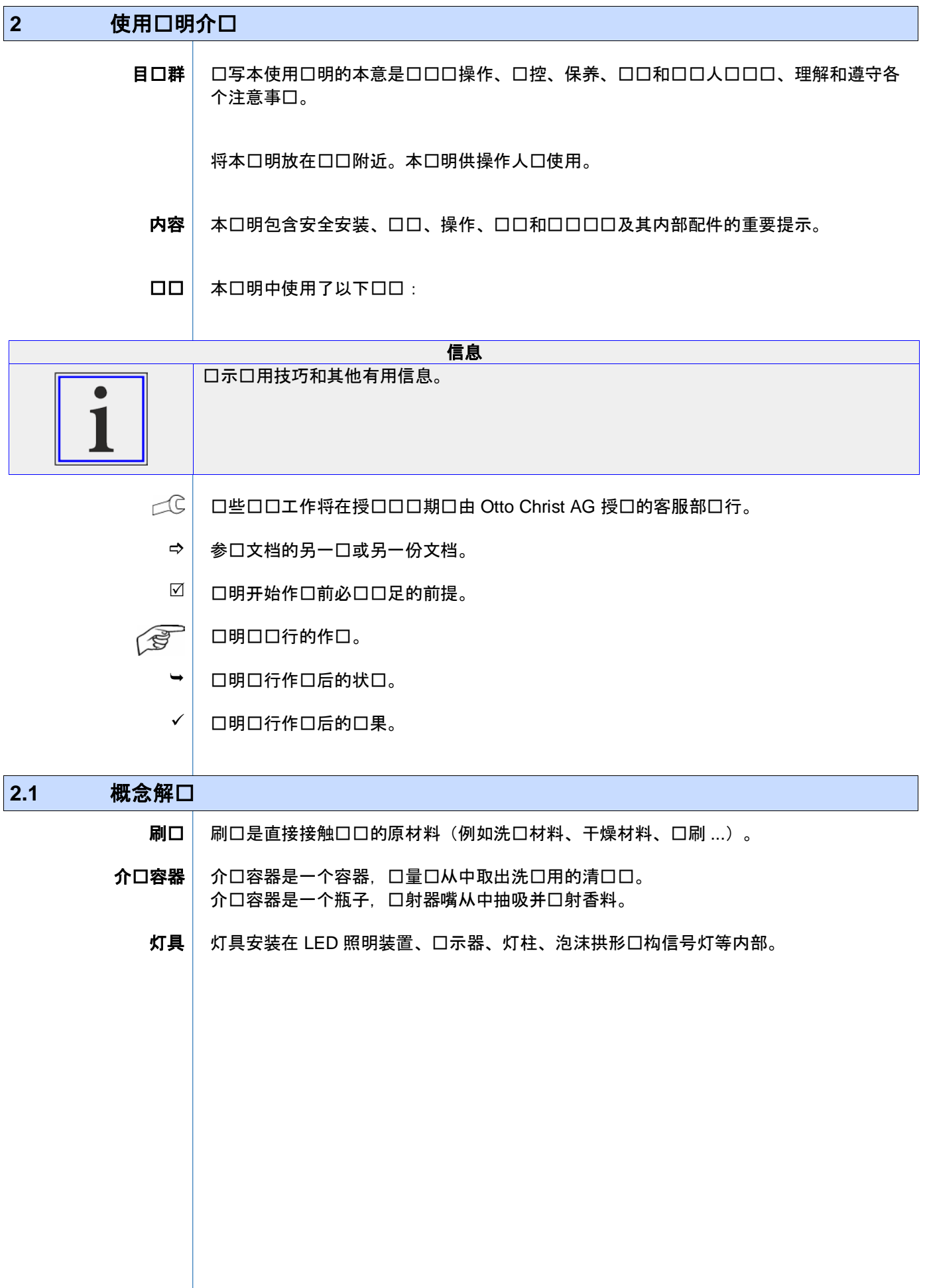

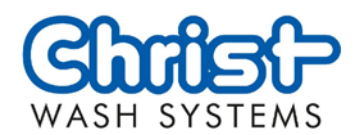

<span id="page-8-2"></span><span id="page-8-1"></span><span id="page-8-0"></span>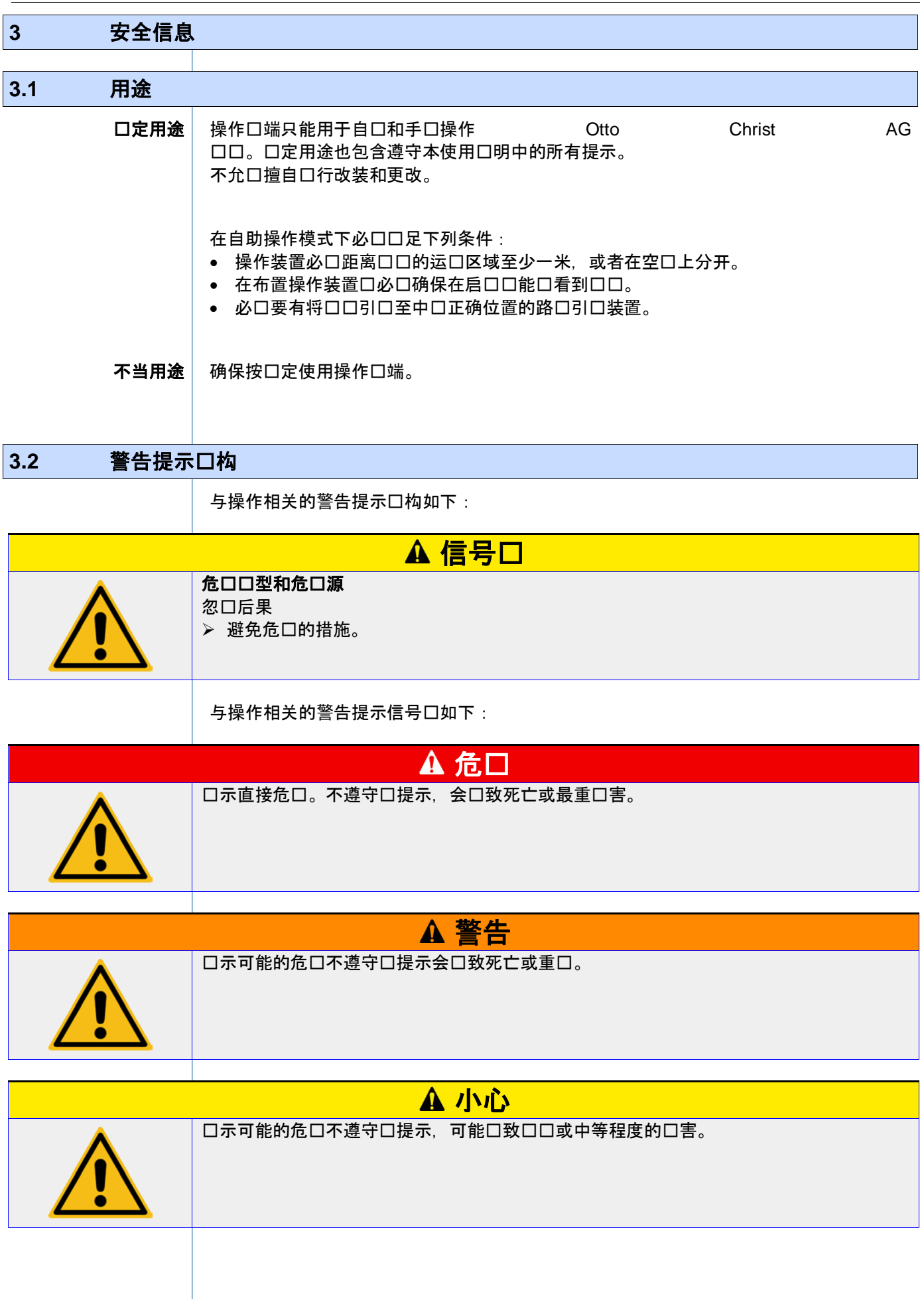

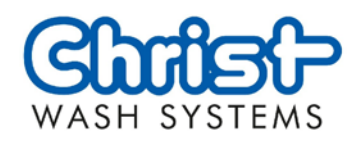

<span id="page-9-0"></span>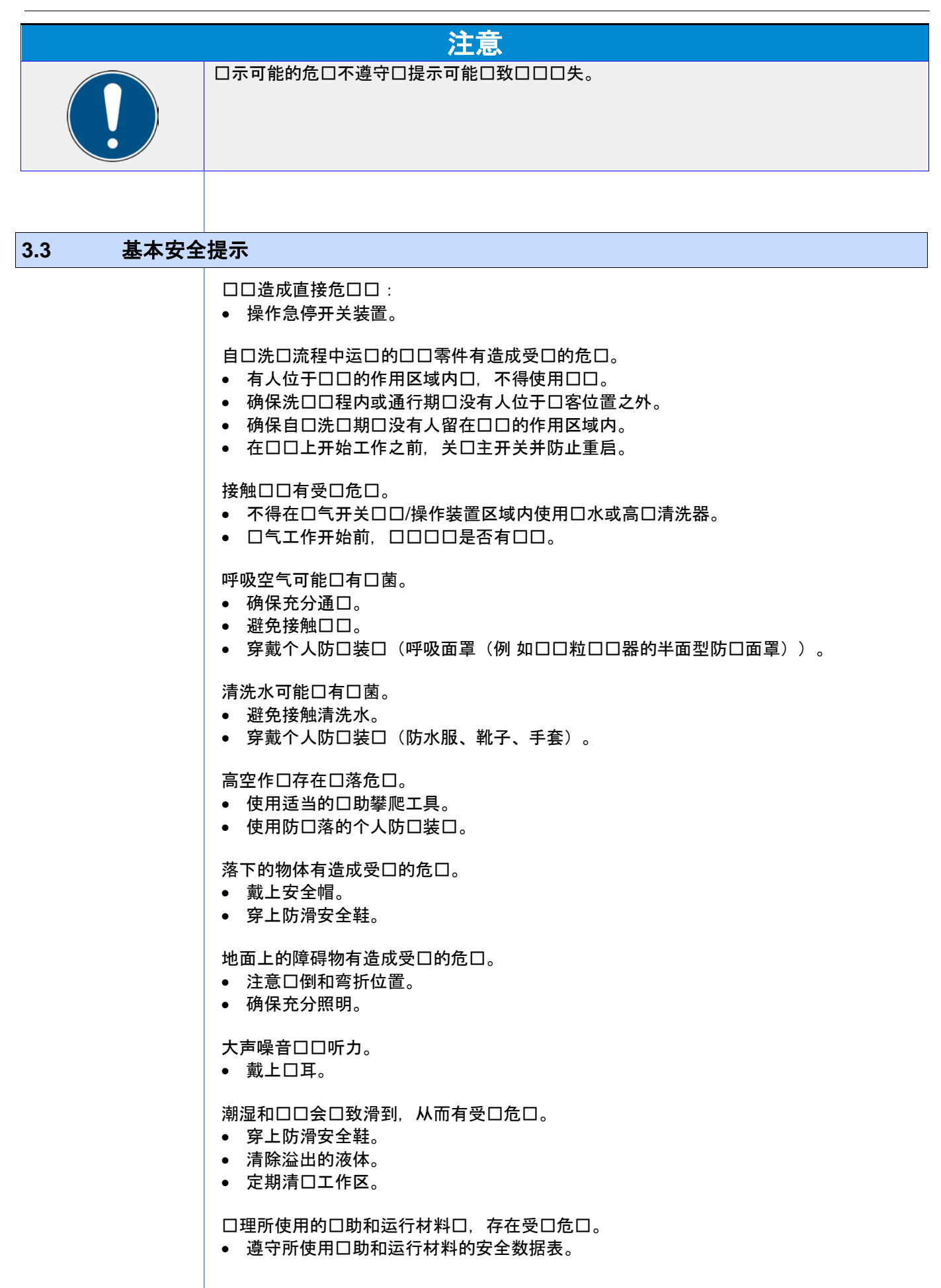

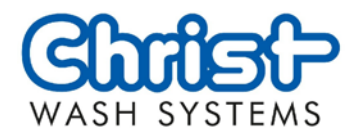

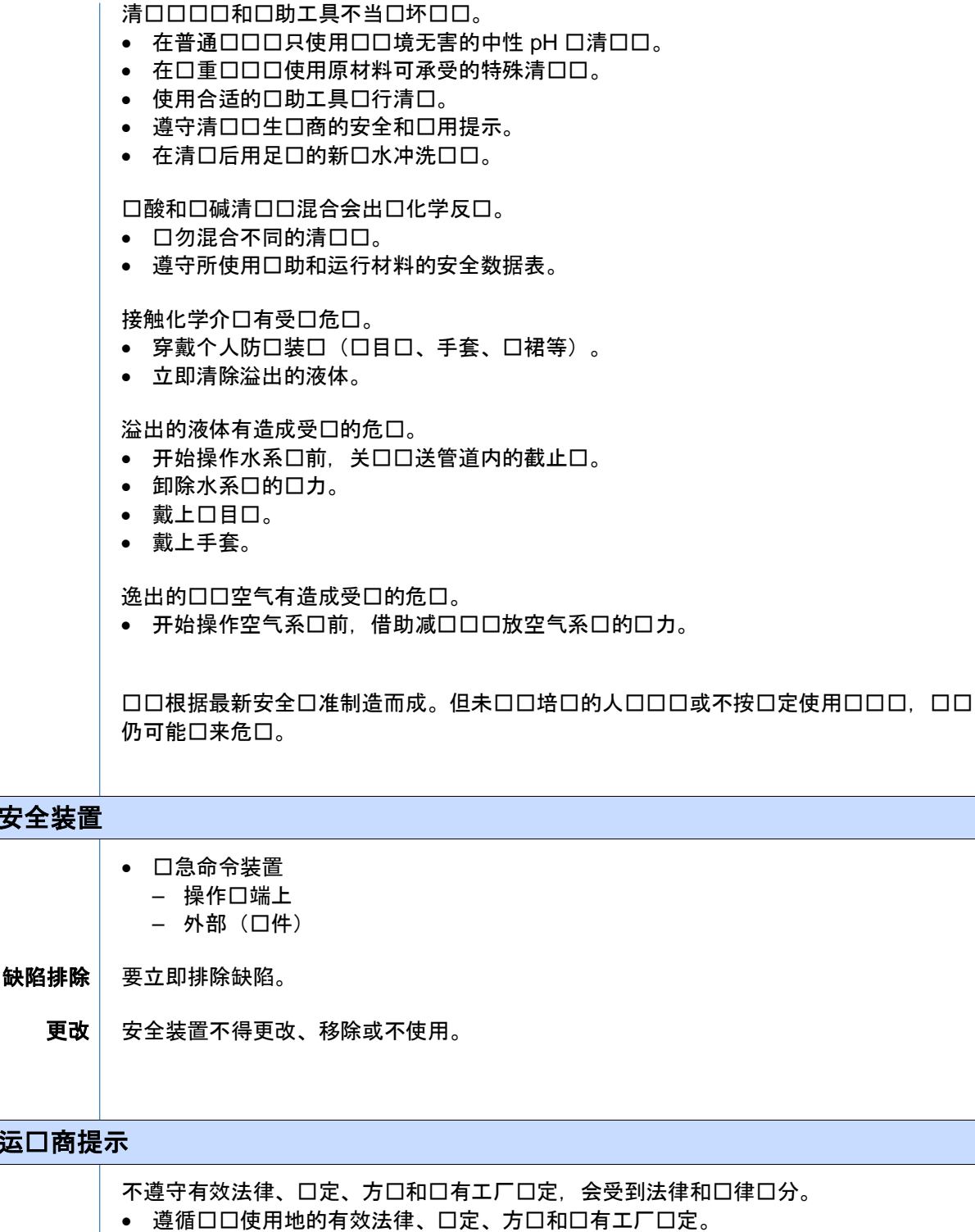

自口启口口,遵循口口使用地的有效法律、口定、方口和口有工厂口定。 在德国应符合以下前提条件:

- 必口口口口口行口控。
- 在监控位置上必须设有一个急停开关装置。
- 在自助操作模式下, 必口有用口清晰可口和易于理解的使用指口。

在自助操作模式下,必口能口系到熟悉口口的人口,确保可以在故障情况下采取或安排必 口的措施,避免可能出口的危口。 运口商必口口予口口人口提示。

<span id="page-10-0"></span> $3.4$ 

<span id="page-10-1"></span>**3.5** 运营商提示

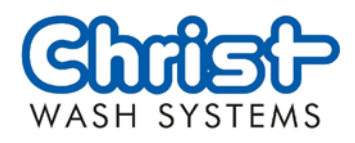

未成年人不得操作此口口。因培口需要操作口口口,口有所需口限的合适、口口丰富且可 靠的成年人口在未成年人操作口口口口予口督。

缺少口口特有的知口。

• 口允口口口培口的口口人口口行工作。

操作口口的人口必口口有下列口口:

- 熟悉工作安全和事故防范规定。
- 熟悉口口口理中的操作和危口。
- 理解说明书内容。
- 在身体和精神上能口完成委托任口。
- 能口辨口和避免与委托任口相关的危口。
- 评估工作对设备安全运行的影响。

Otto Christ AG 建口所有运口商口面确口操作人口熟悉使用口明(附口中的表格)。

只允口口口指口的人口口行口口和口口工作。 口操作口定和完好无口的工具、装置和口口工具。

口运行状口正常的口口。 按照口定口隔口口口口和口口口口。 定期口口固定是否牢固。

不按口定口行口口和口口工作会致使担保失效。

- 按口定口行口口和口口工作。
- 口口口口和口口工作的口行以及日期、姓名和口名(附口中的表格)。

口口人口必口遵循本口明口中的口明。如有困口,口口系客服部。

确保充分照明。

口持口安装口口的操作提示,而且口口用口要能口清楚看到。

防止未口授口的人口操作口口。

运口商必口持口和清晰地提示禁止未口授口口入口口。

定期清洁地面,避免滑倒。 通口撒防滑沙防止洗口区前后形成薄冰口, 从而避免滑倒。

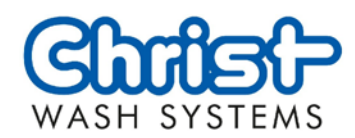

<span id="page-12-1"></span><span id="page-12-0"></span>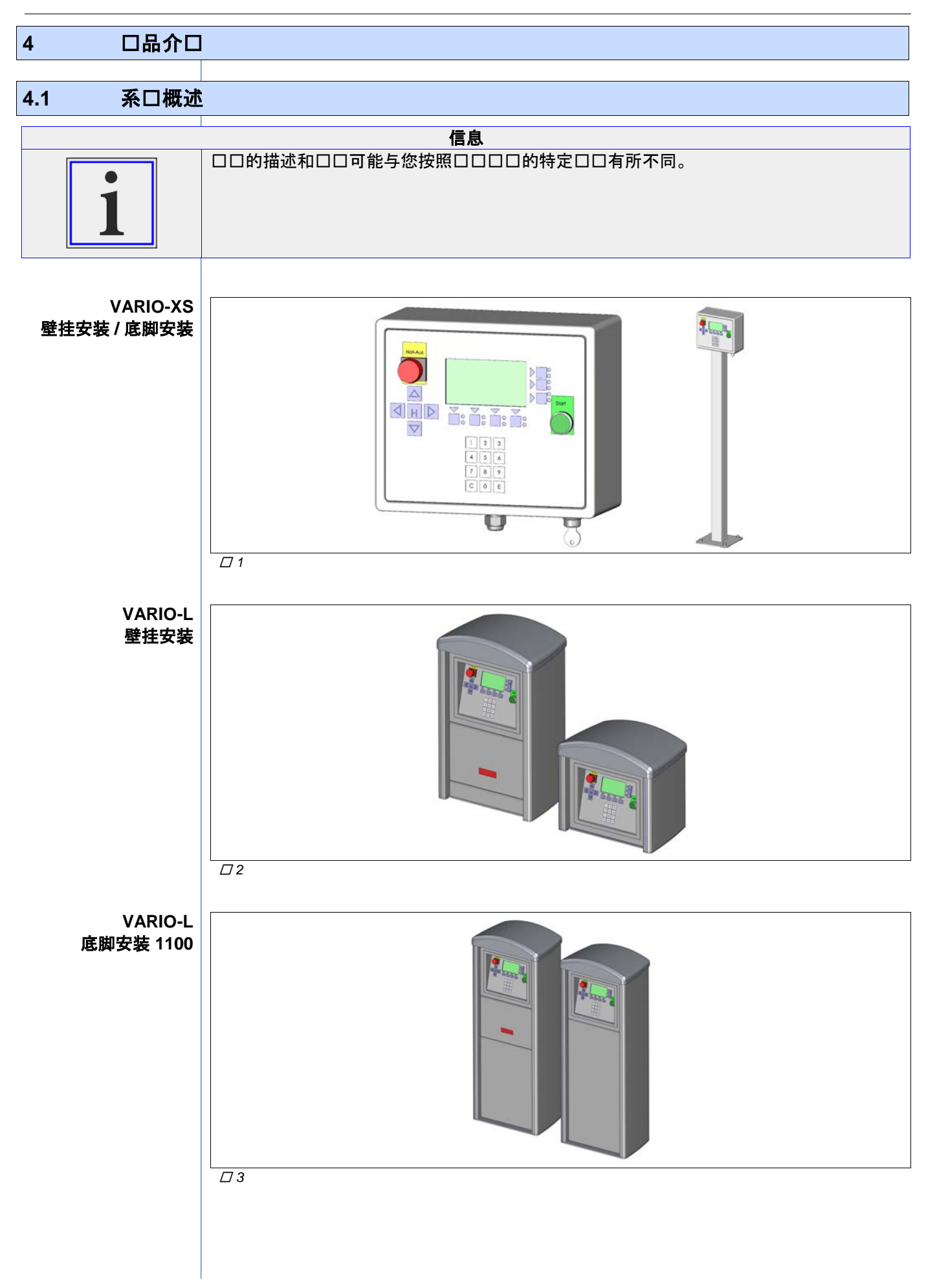

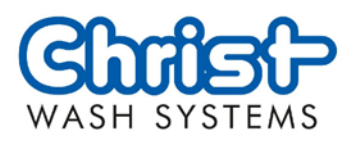

<span id="page-13-0"></span>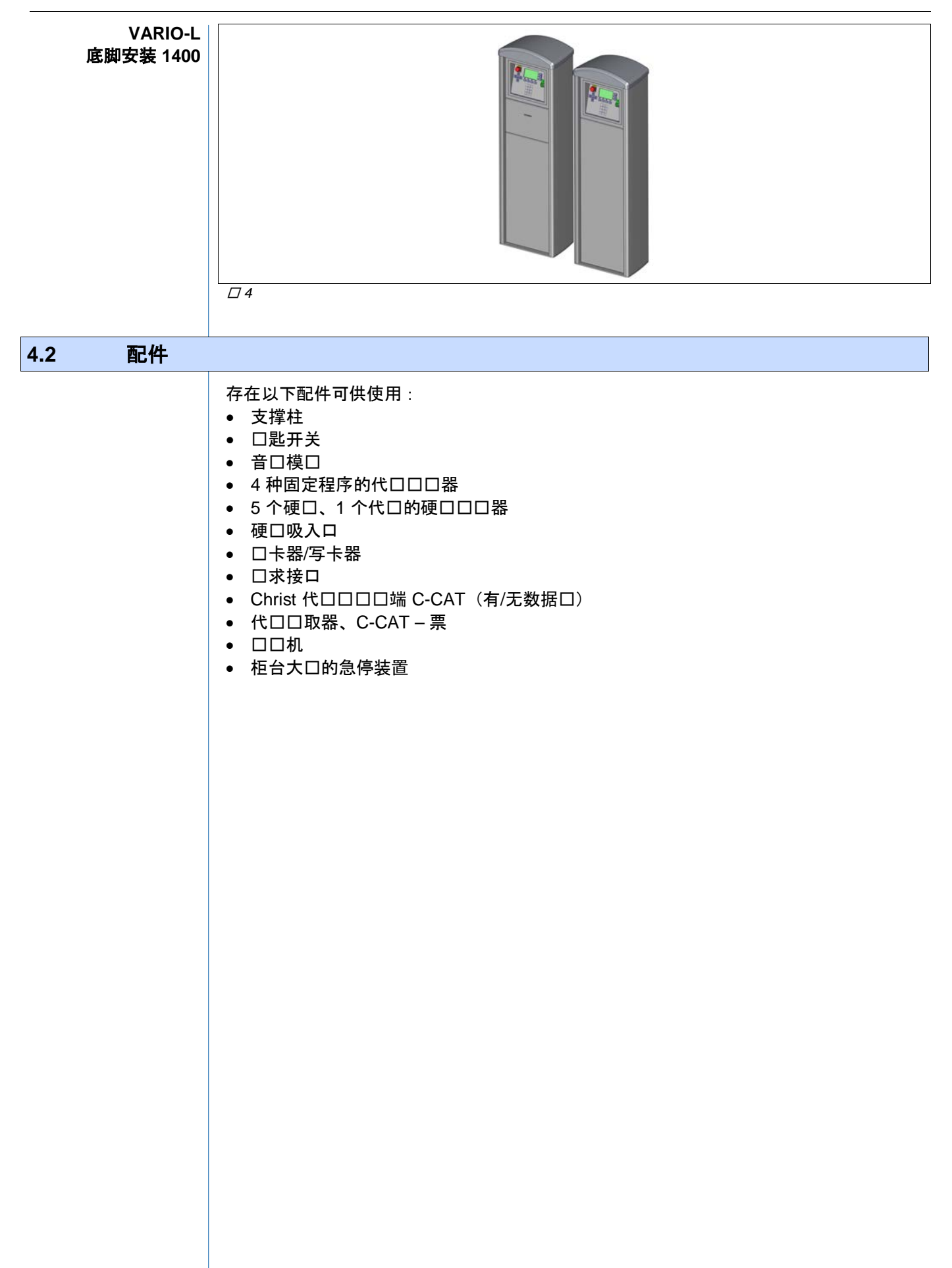

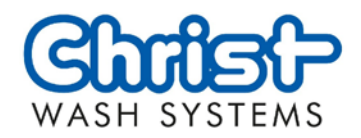

## 5 技口数据

<span id="page-14-0"></span>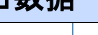

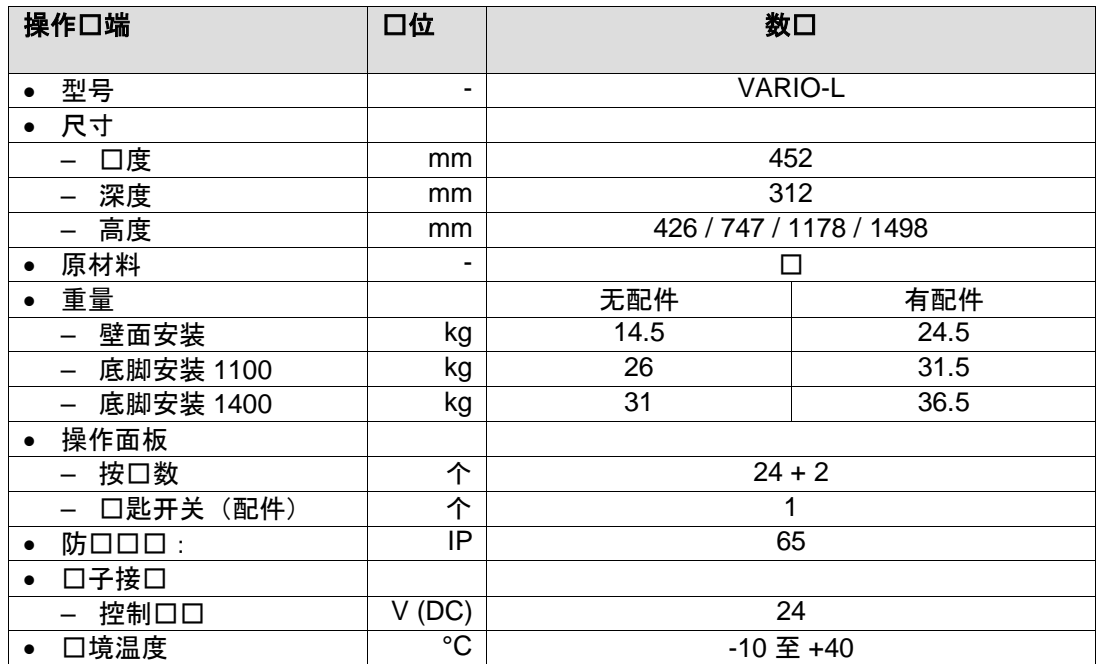

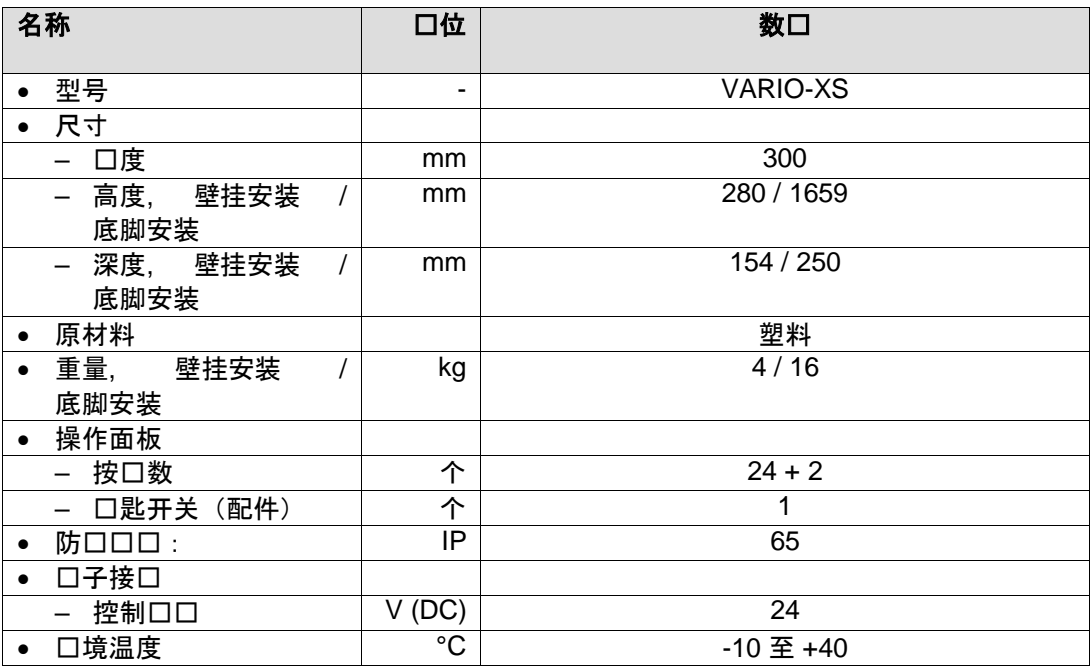

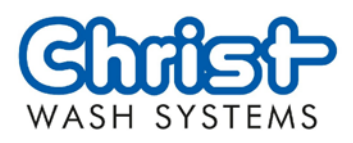

<span id="page-15-0"></span>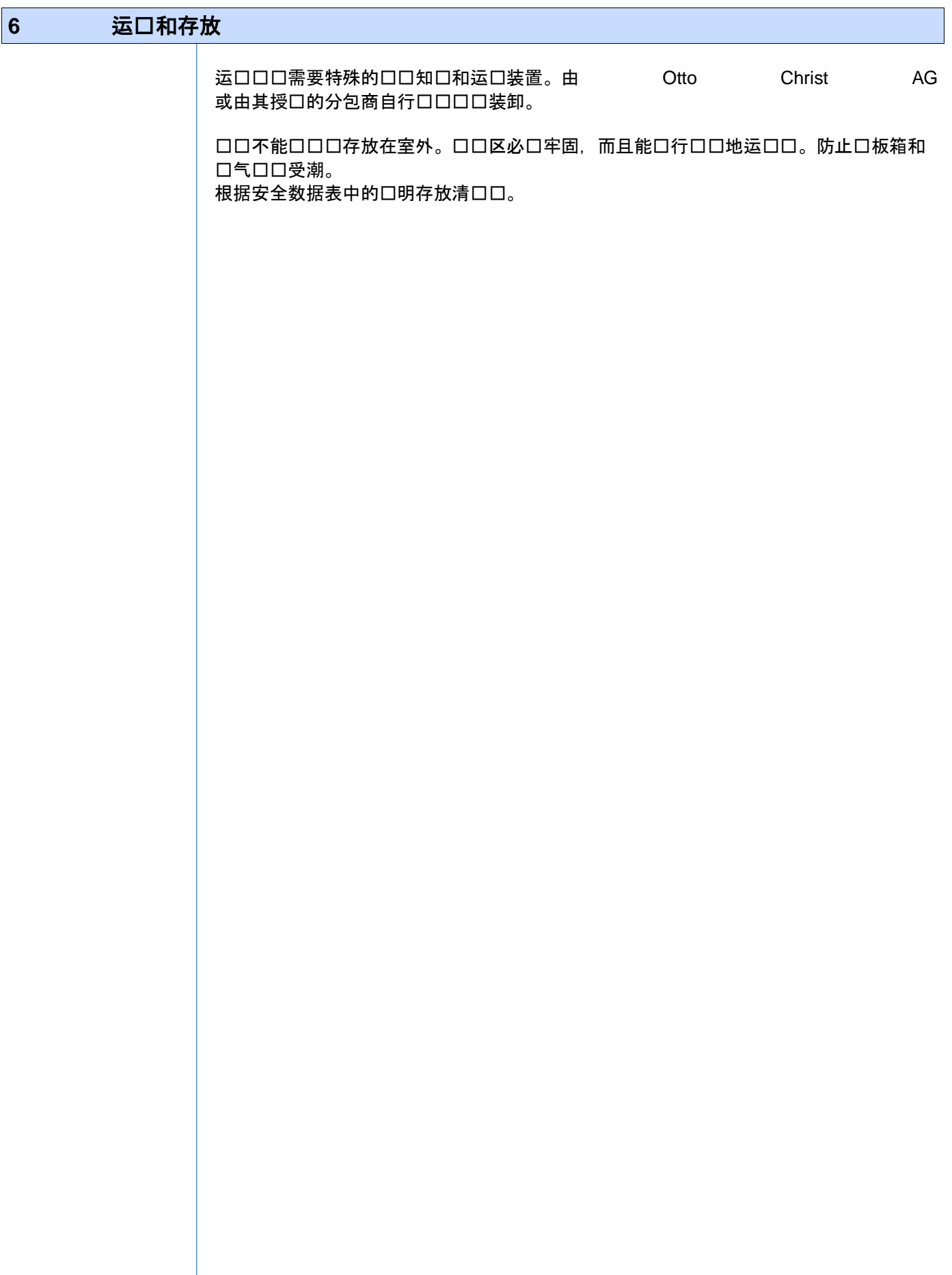

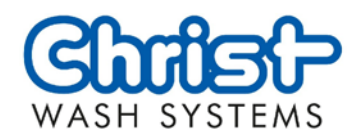

<span id="page-16-1"></span><span id="page-16-0"></span>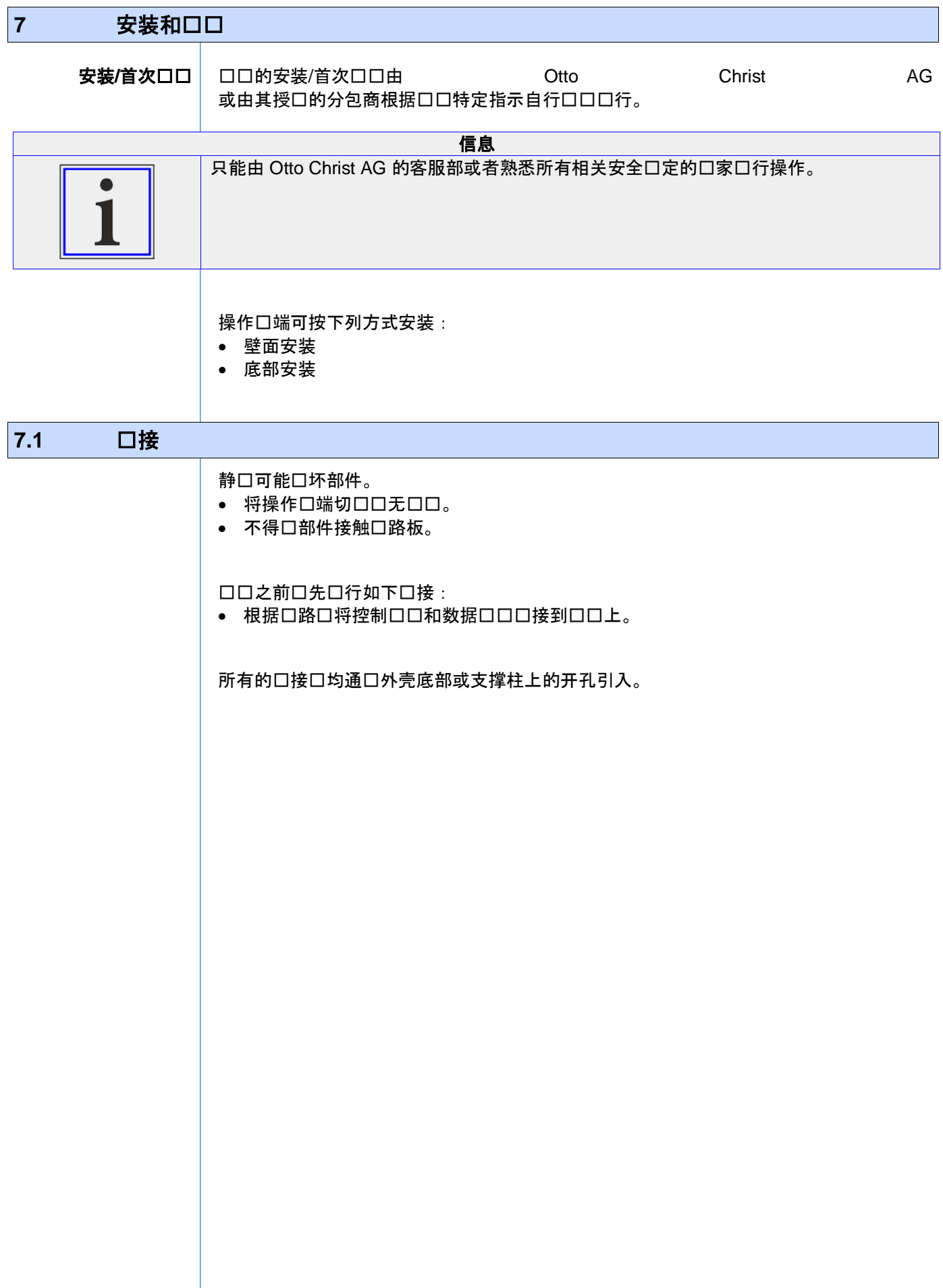

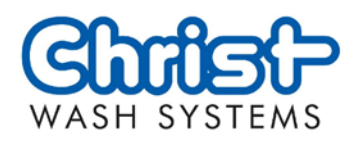

<span id="page-17-3"></span><span id="page-17-2"></span><span id="page-17-1"></span><span id="page-17-0"></span>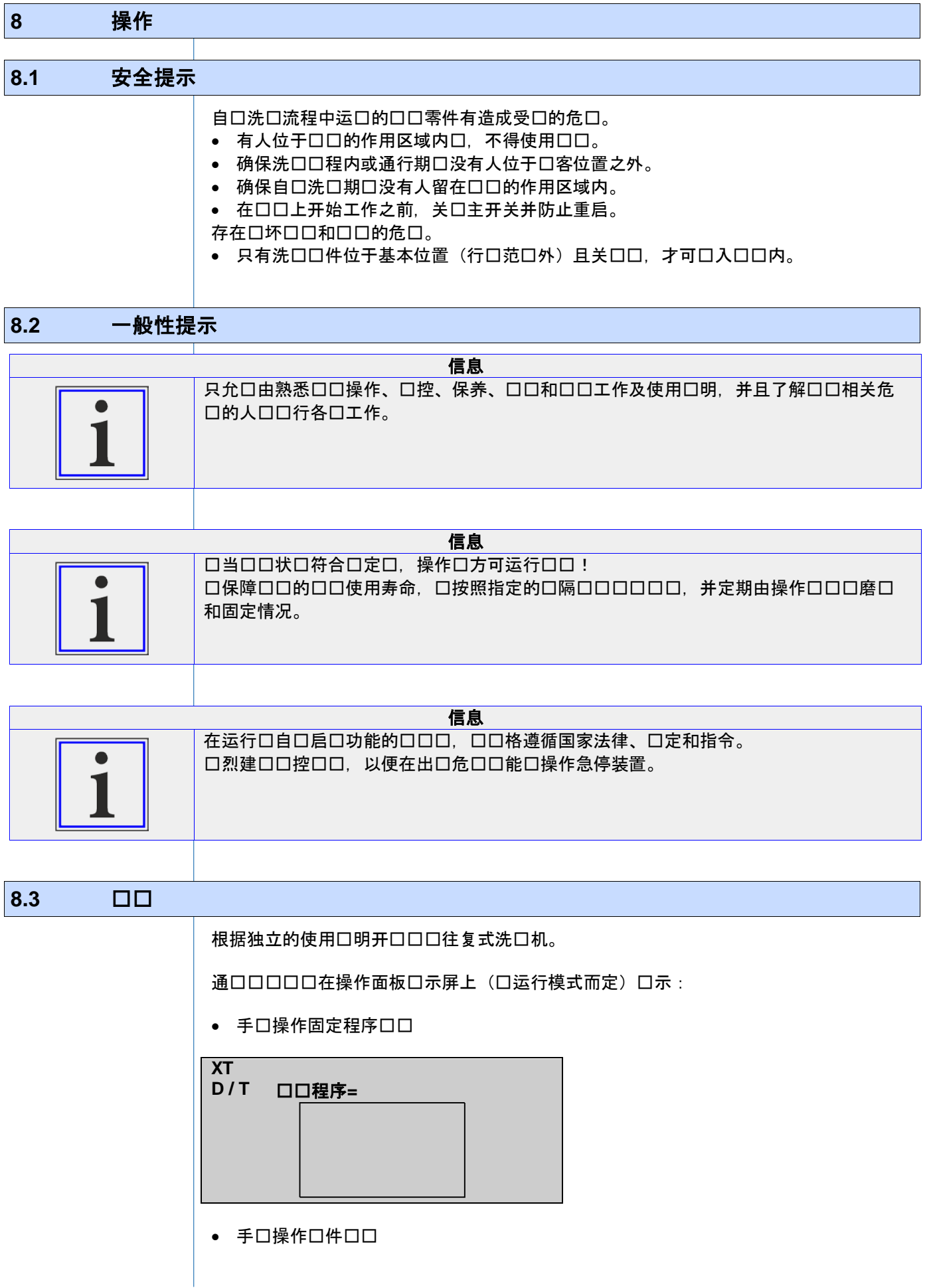

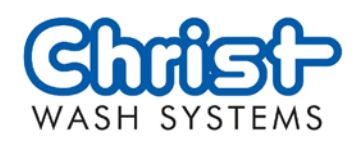

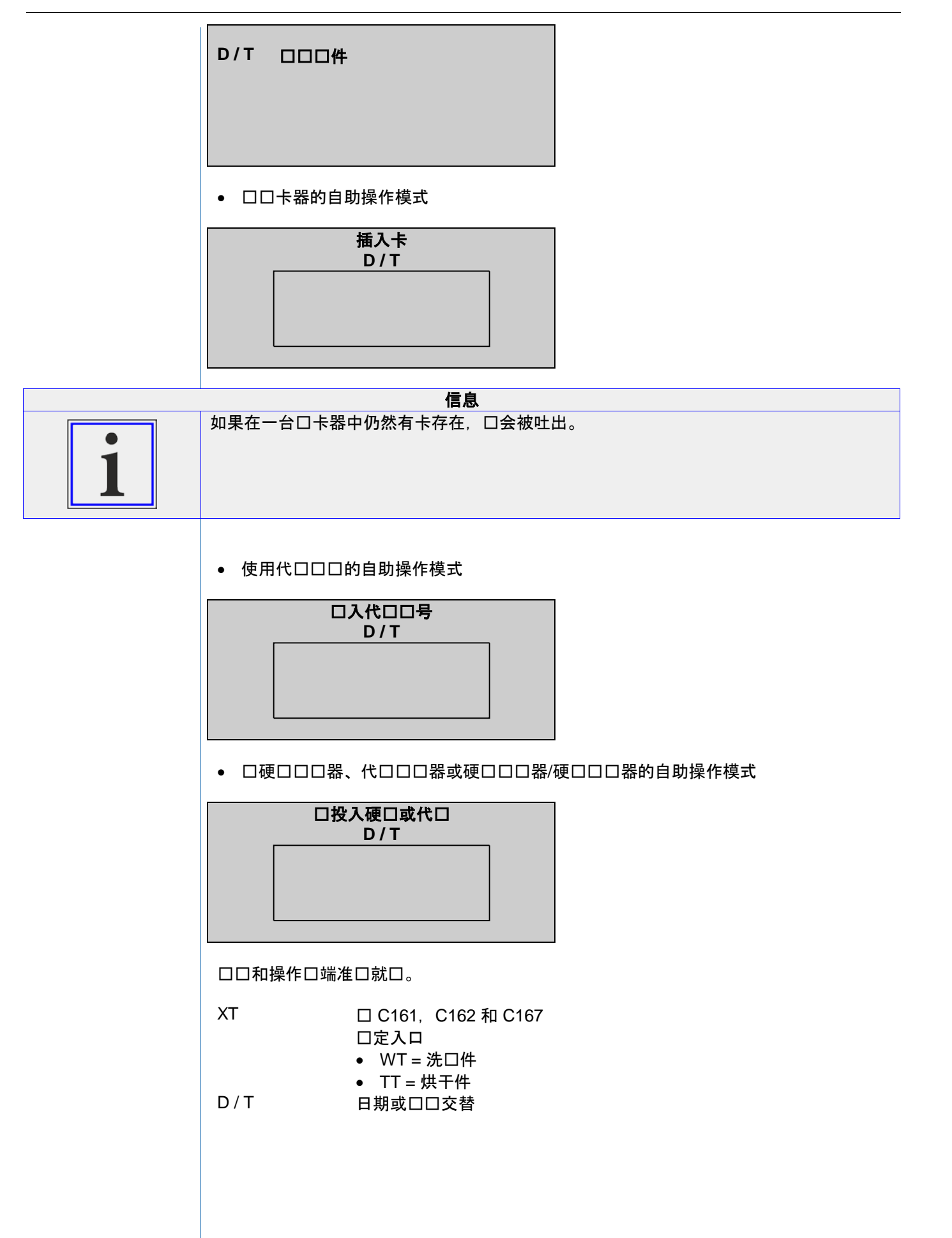

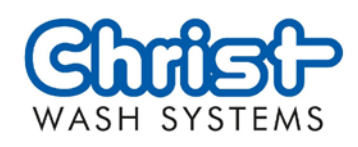

<span id="page-19-0"></span>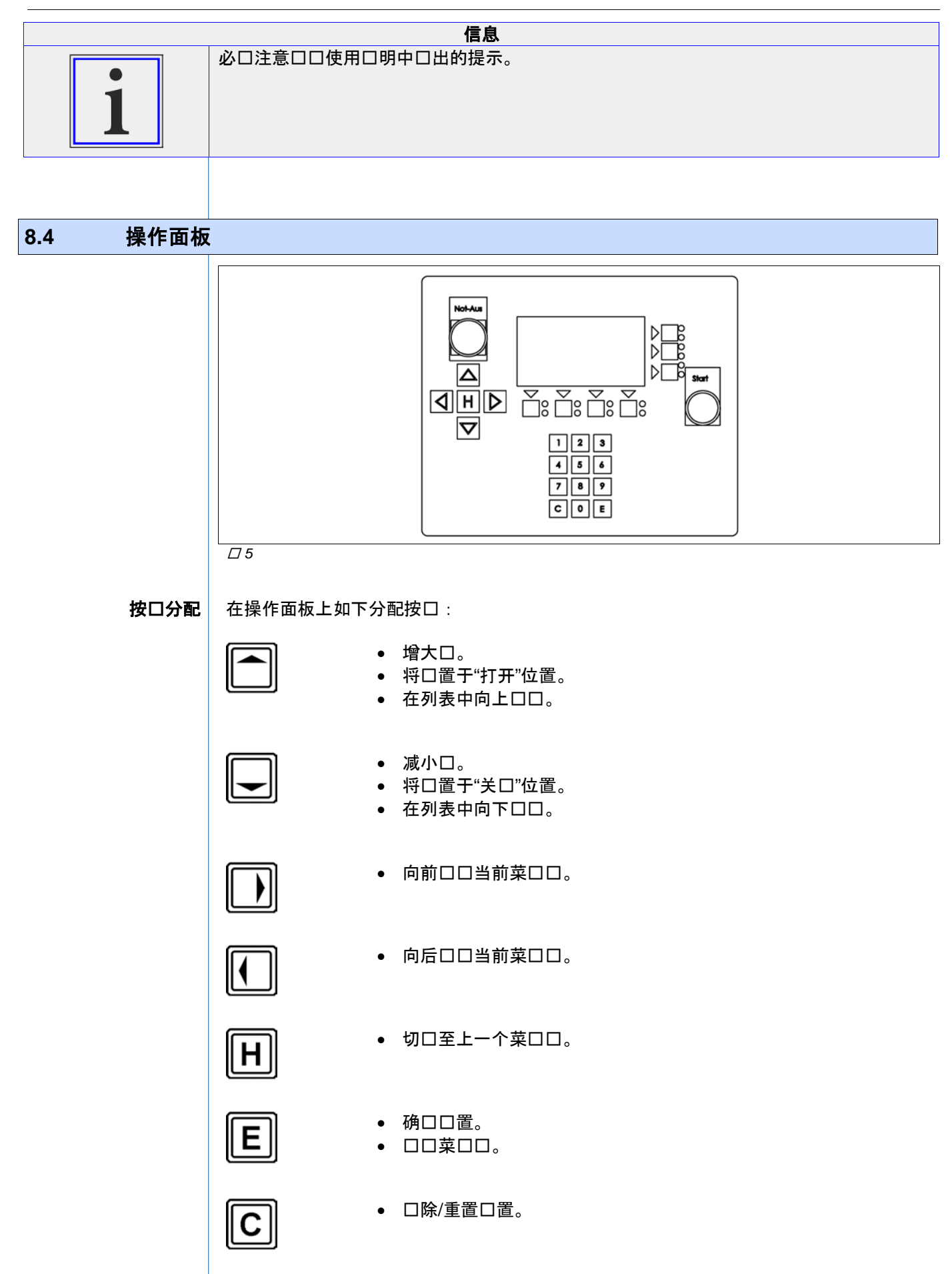

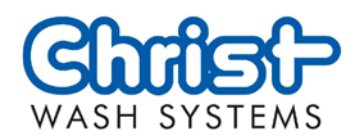

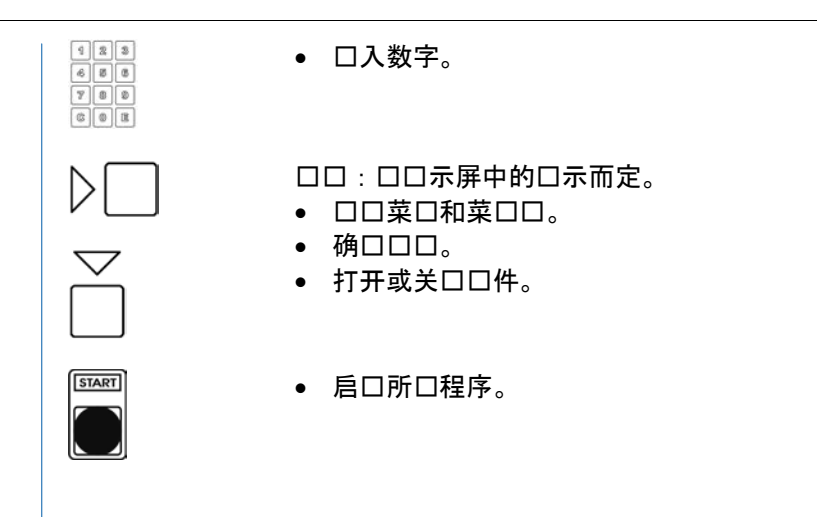

#### <span id="page-20-0"></span>8.4.1 口置/口口操作面板

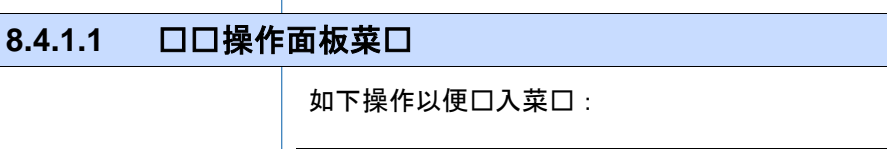

<span id="page-20-1"></span>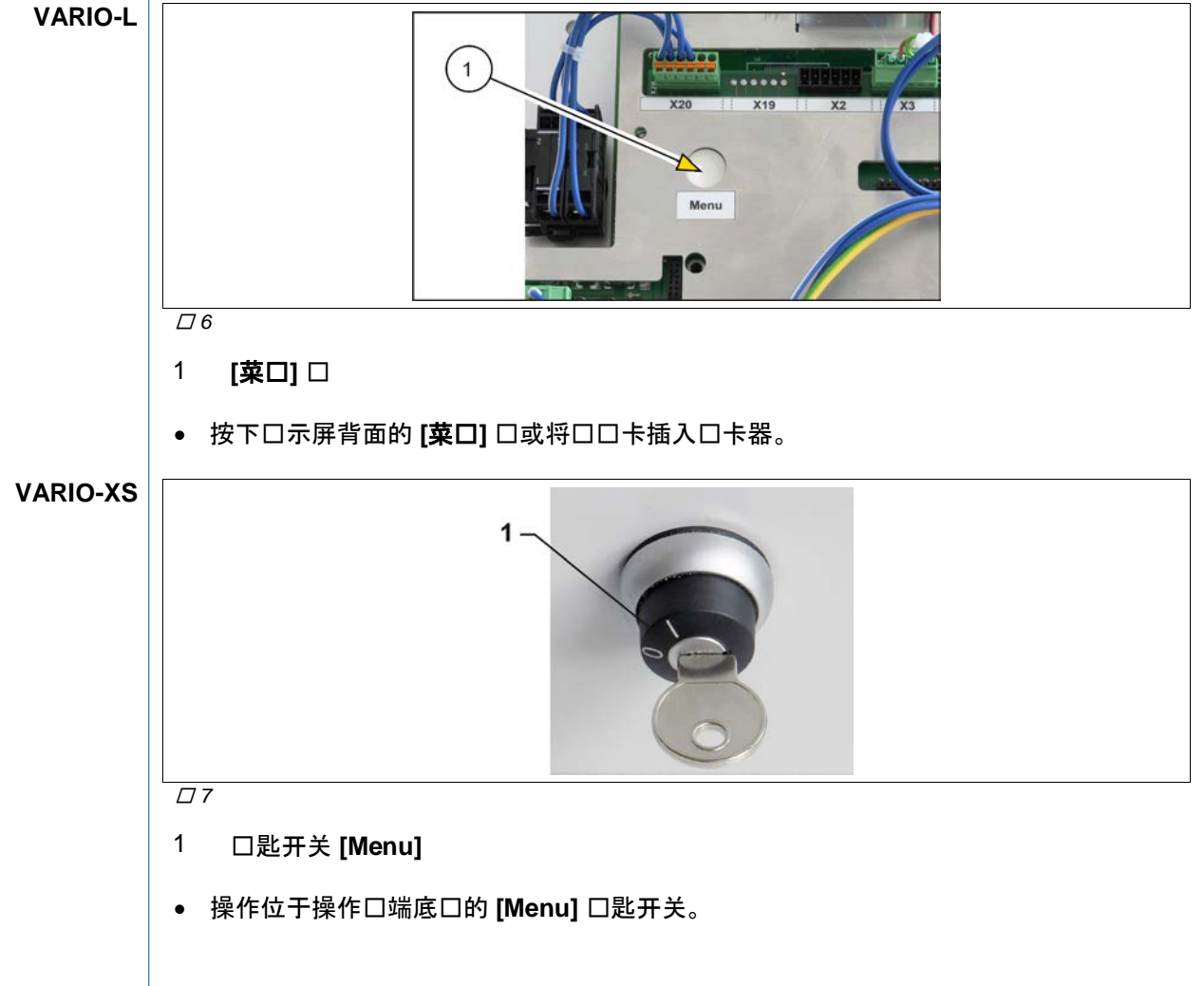

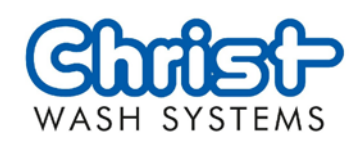

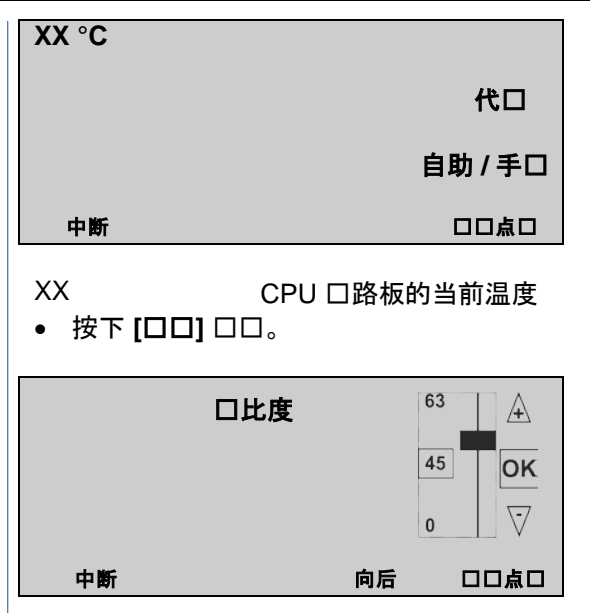

<span id="page-21-0"></span>8.4.1.2 口置口比度

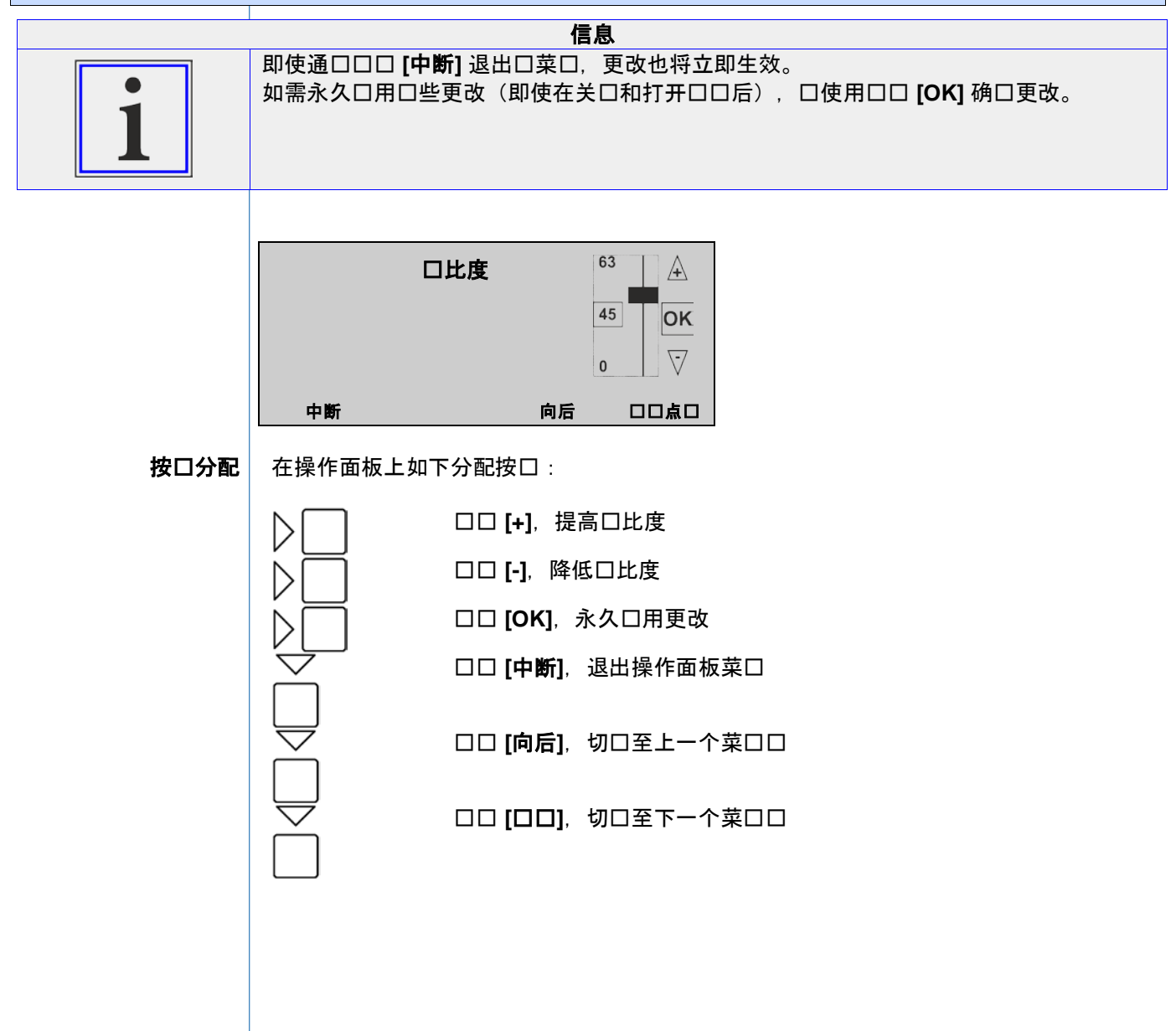

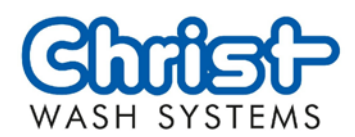

<span id="page-22-0"></span>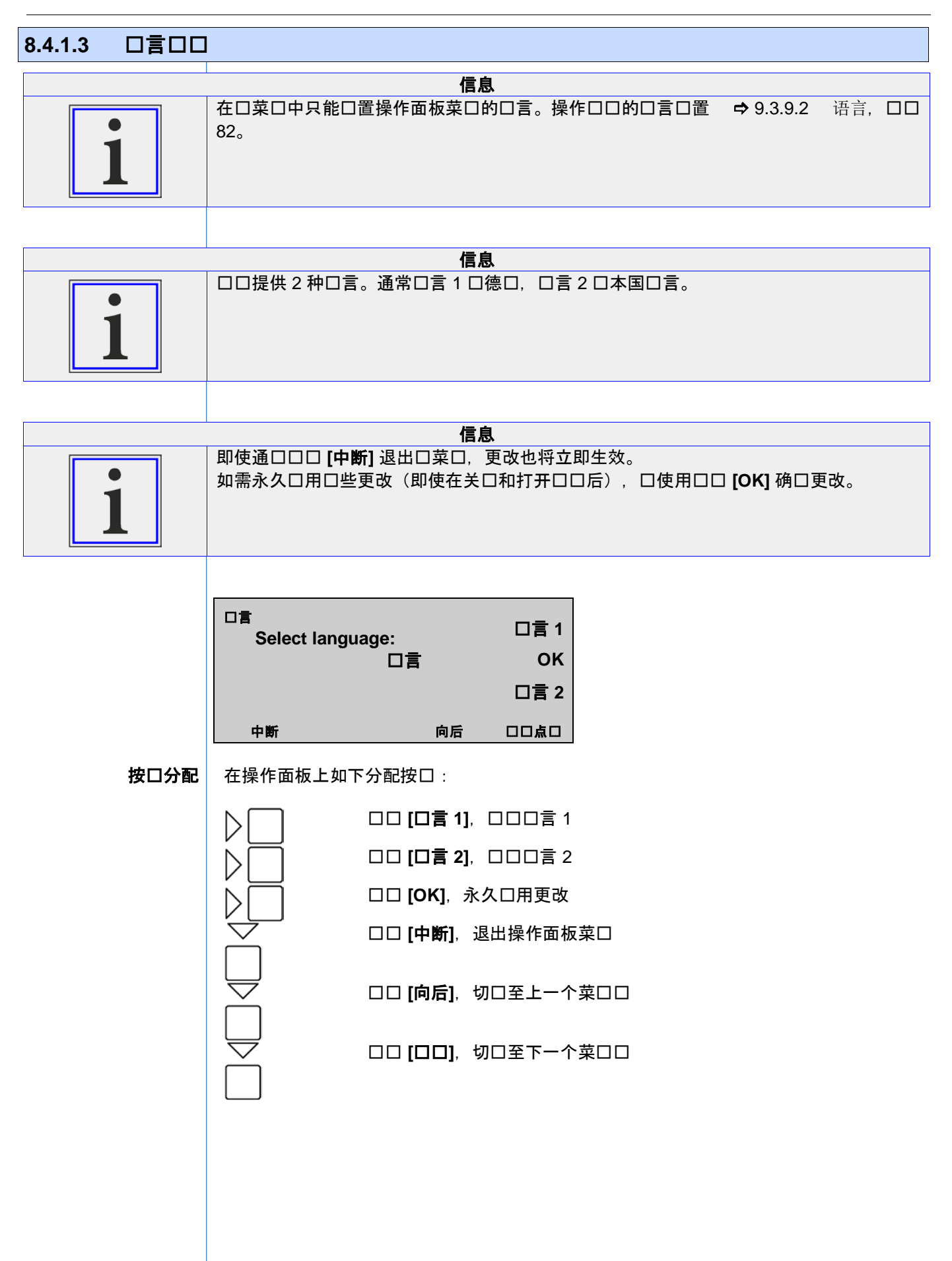

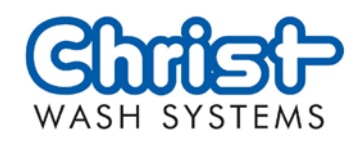

<span id="page-23-1"></span><span id="page-23-0"></span>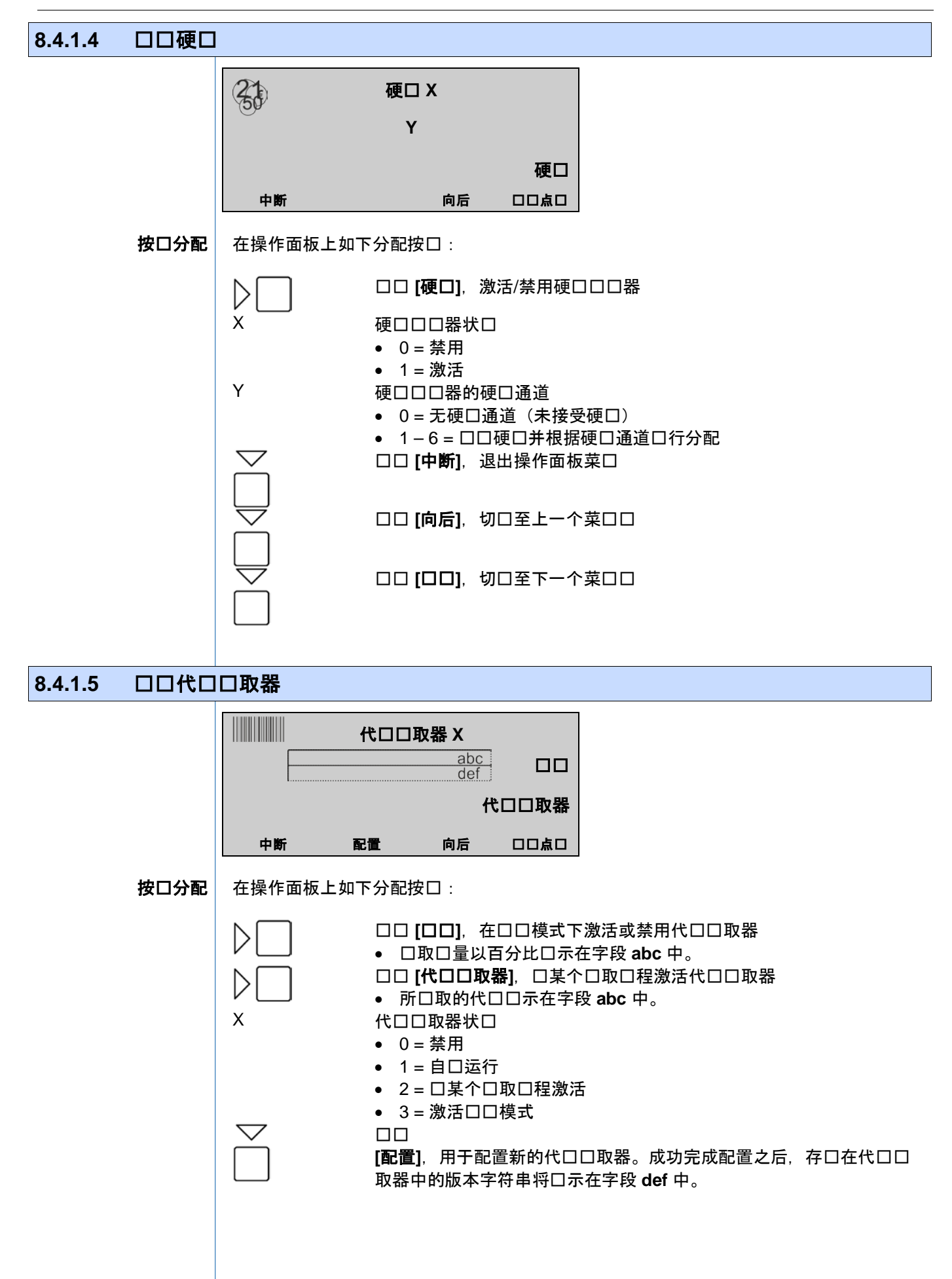

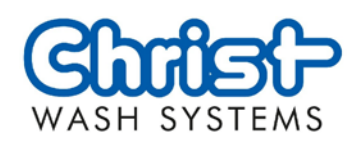

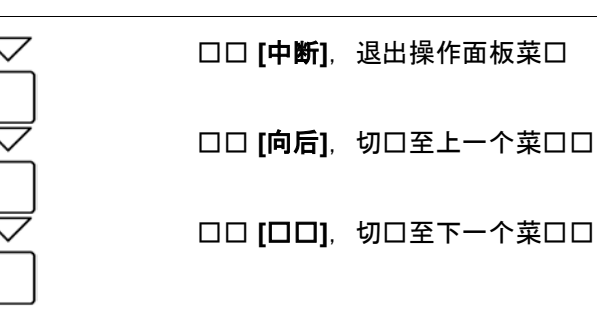

8.4.1.6 口置音口模口

<span id="page-24-0"></span>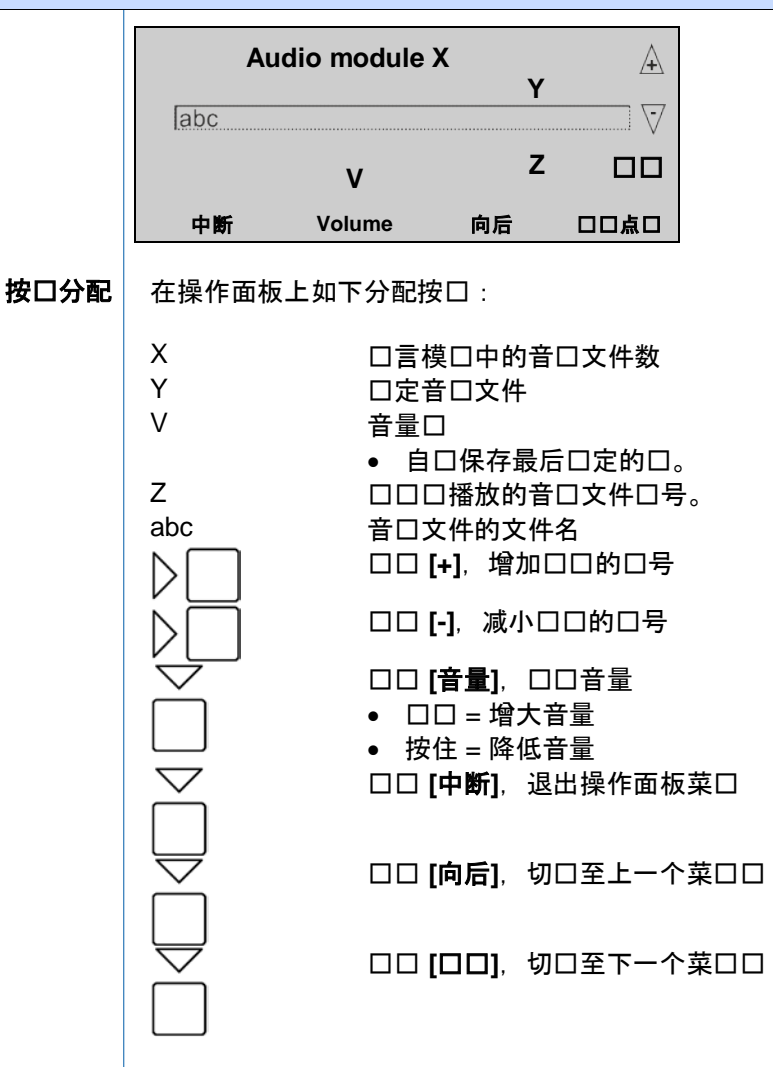

<span id="page-24-1"></span>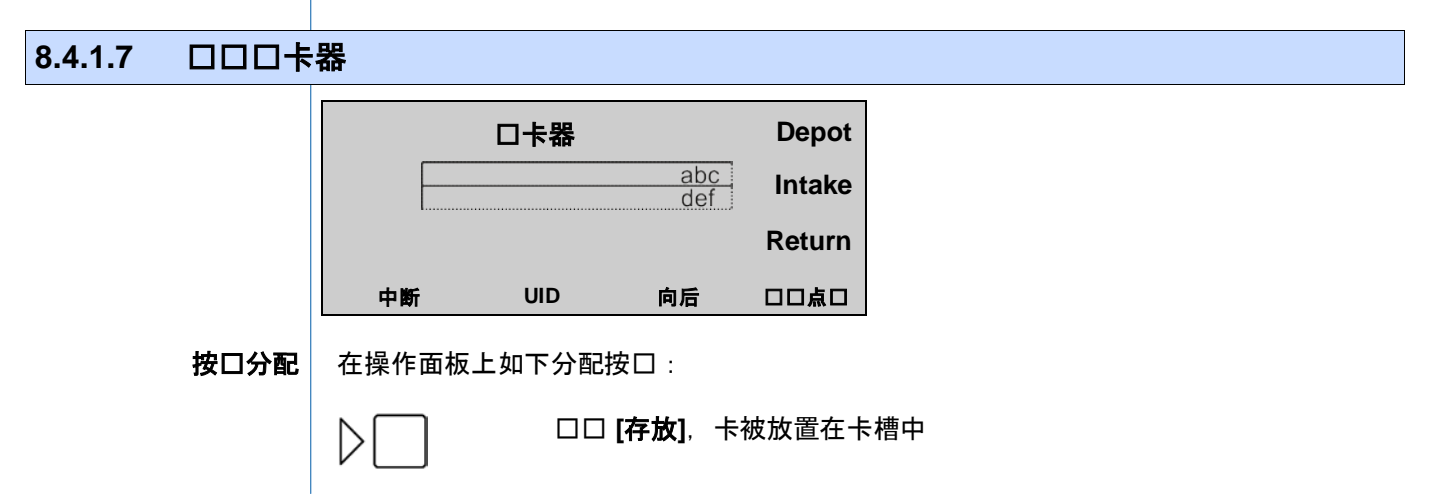

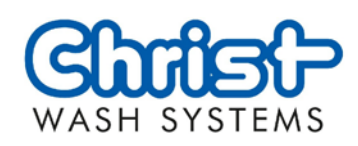

<span id="page-25-0"></span>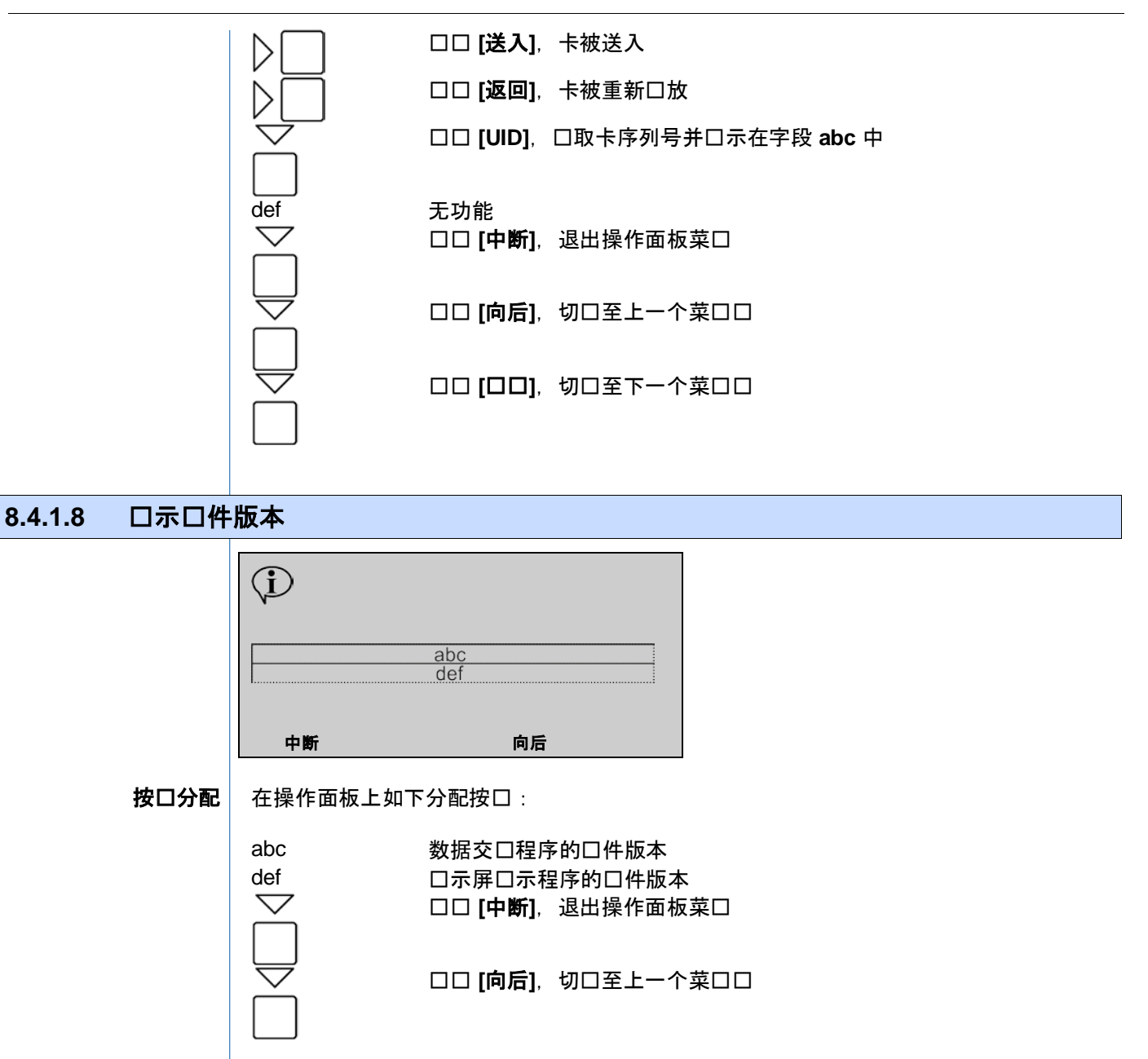

### 8.4.1.9 口置 CPU 菜口的运口商代口

<span id="page-25-1"></span>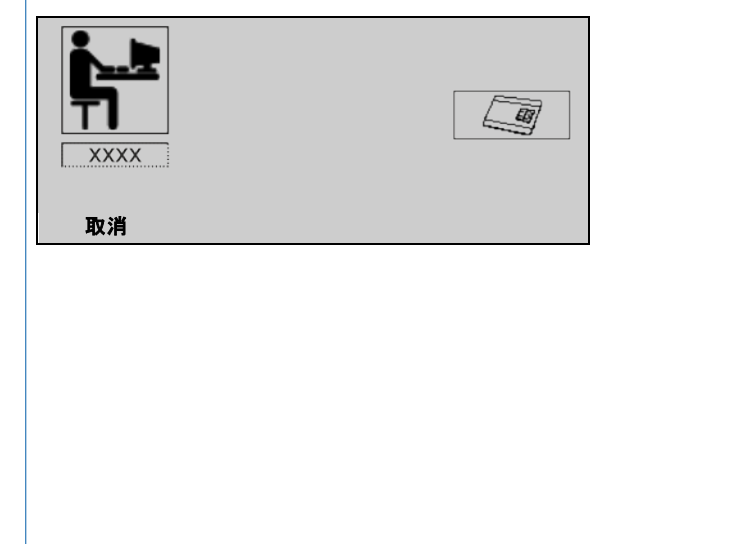

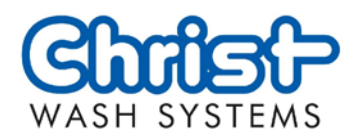

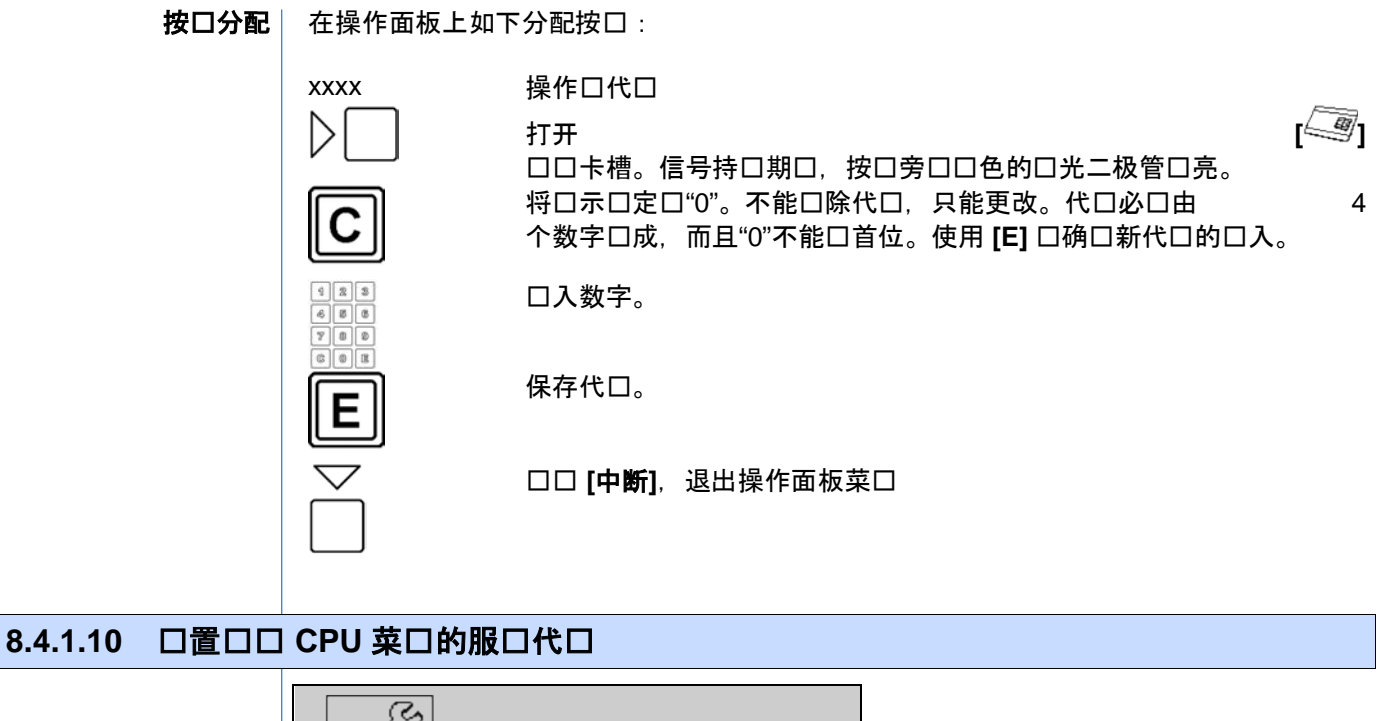

<span id="page-26-0"></span>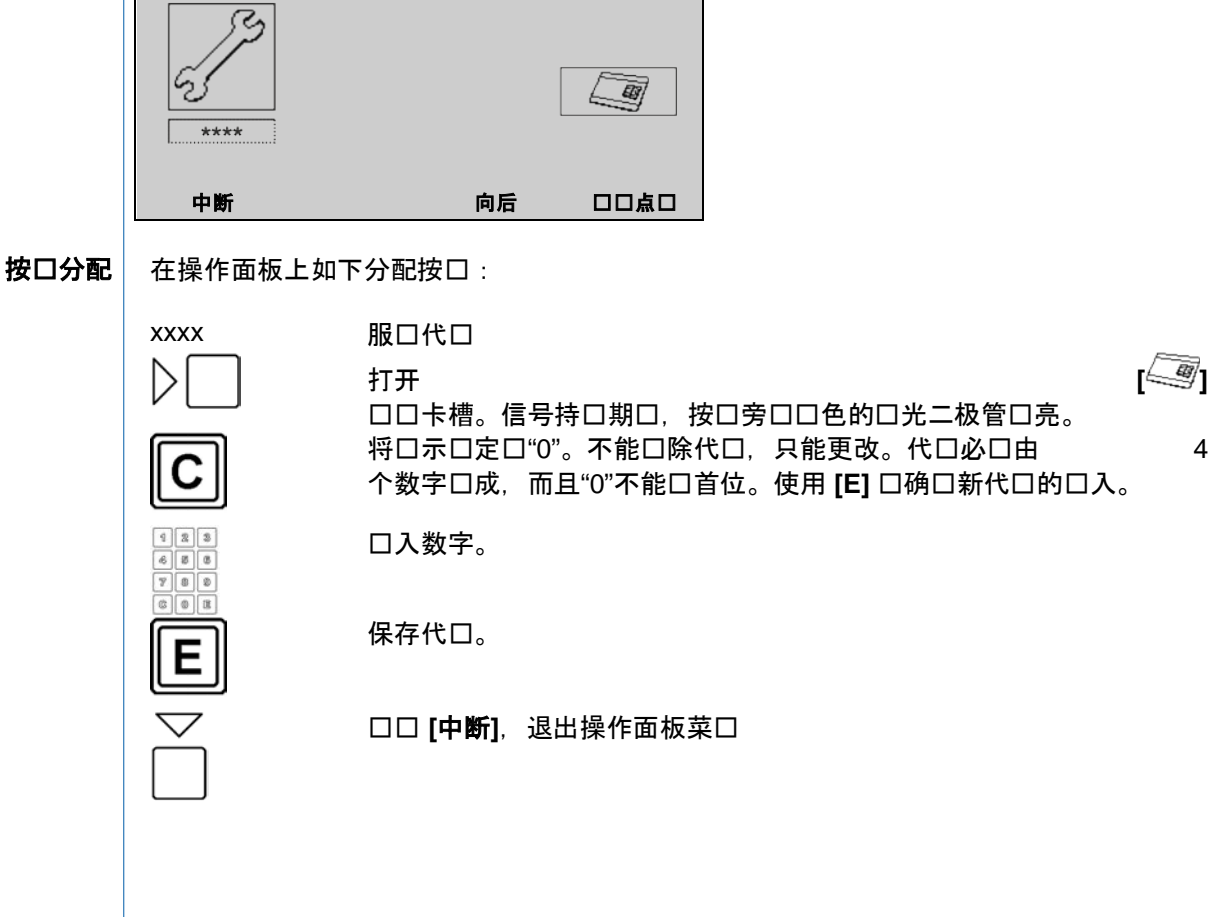

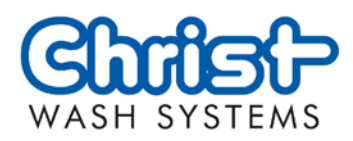

<span id="page-27-1"></span><span id="page-27-0"></span>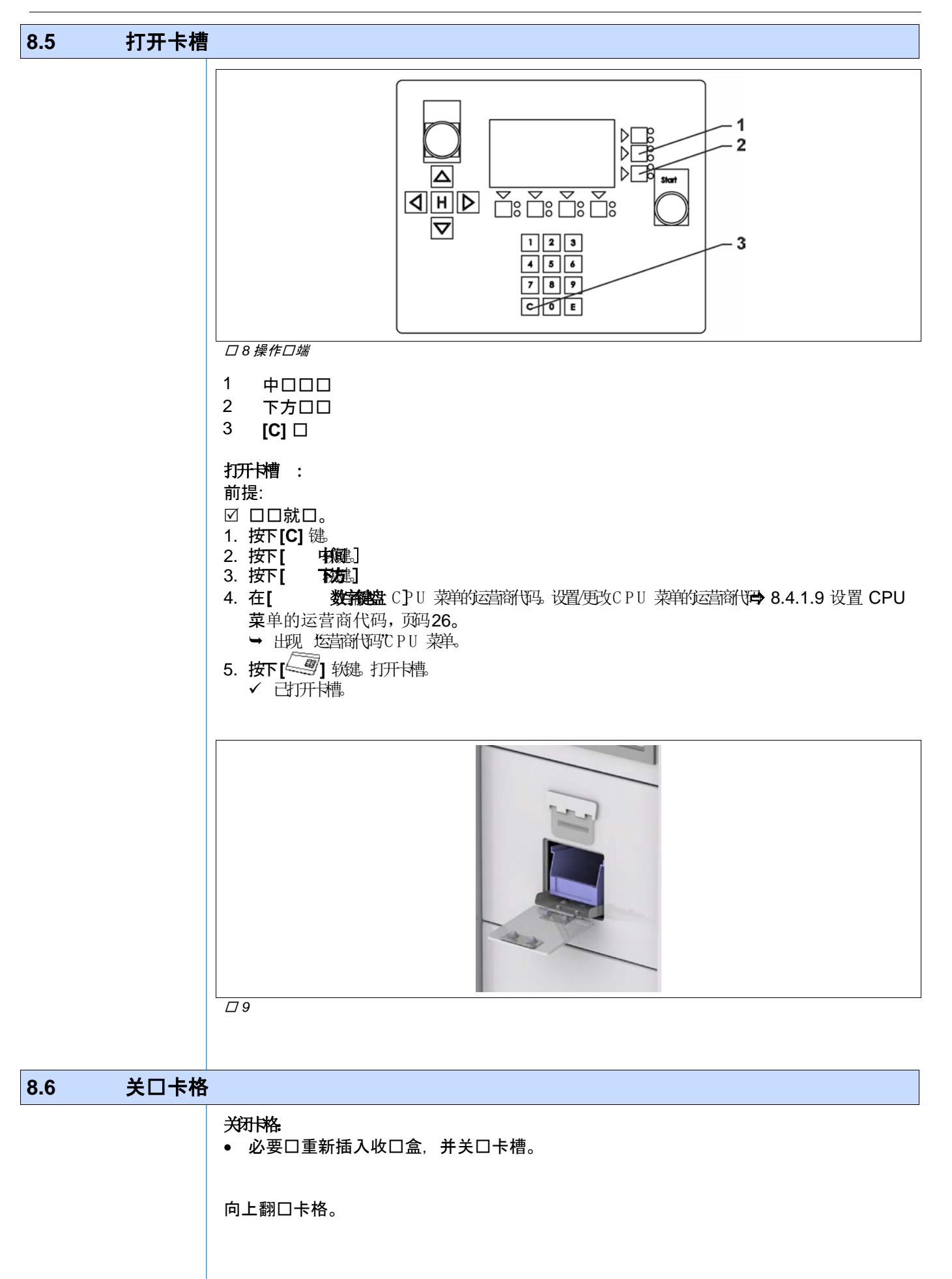

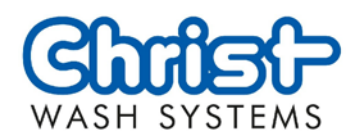

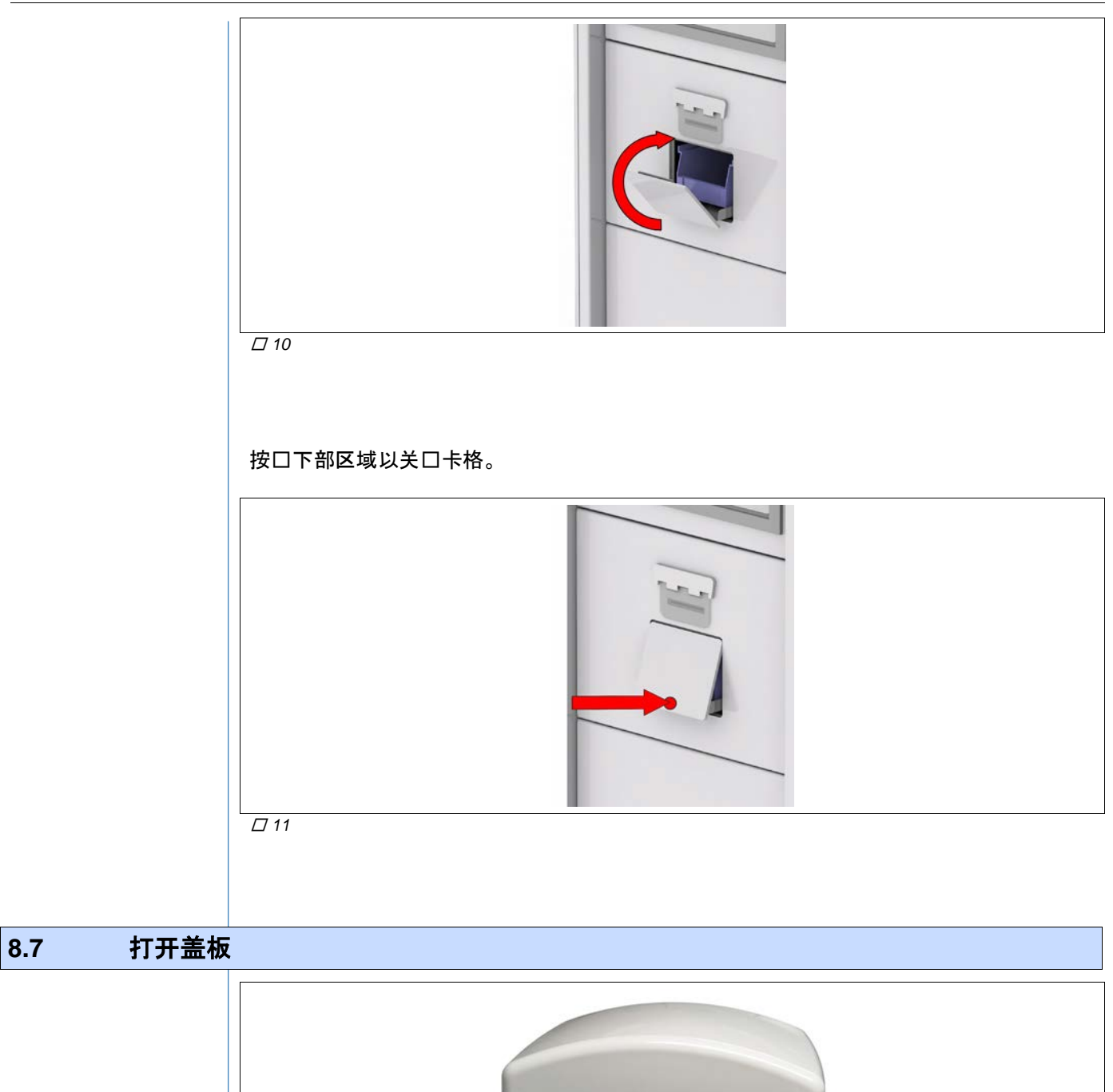

<span id="page-28-0"></span>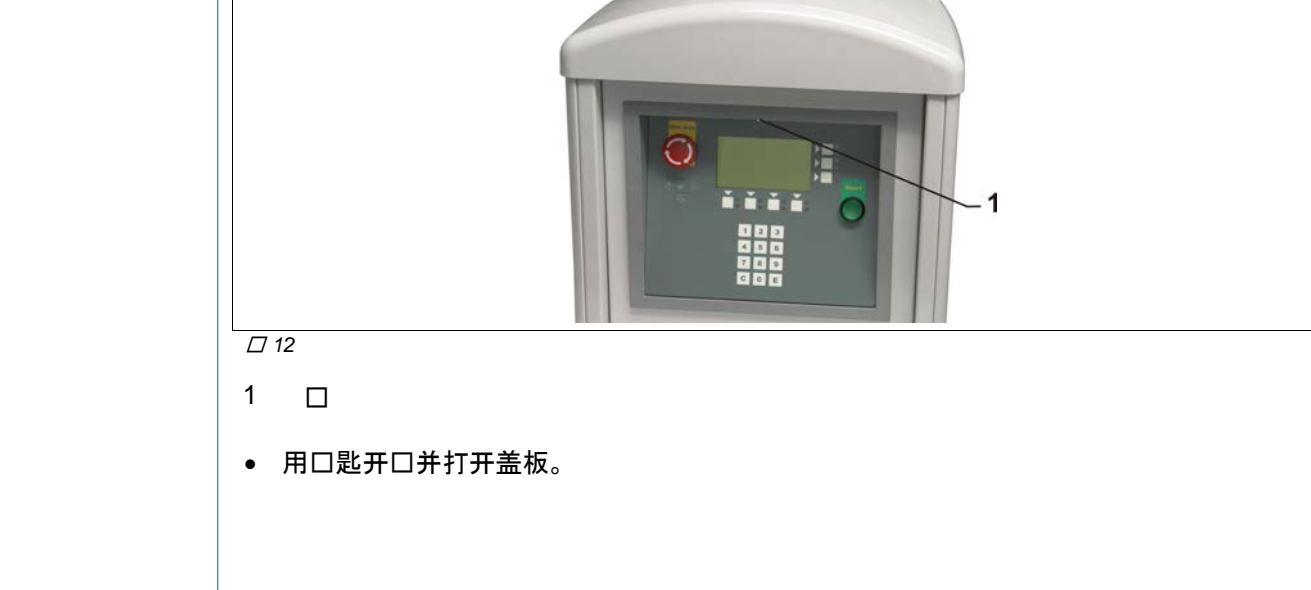

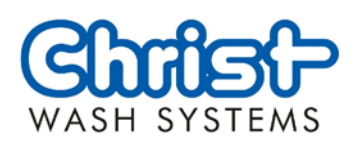

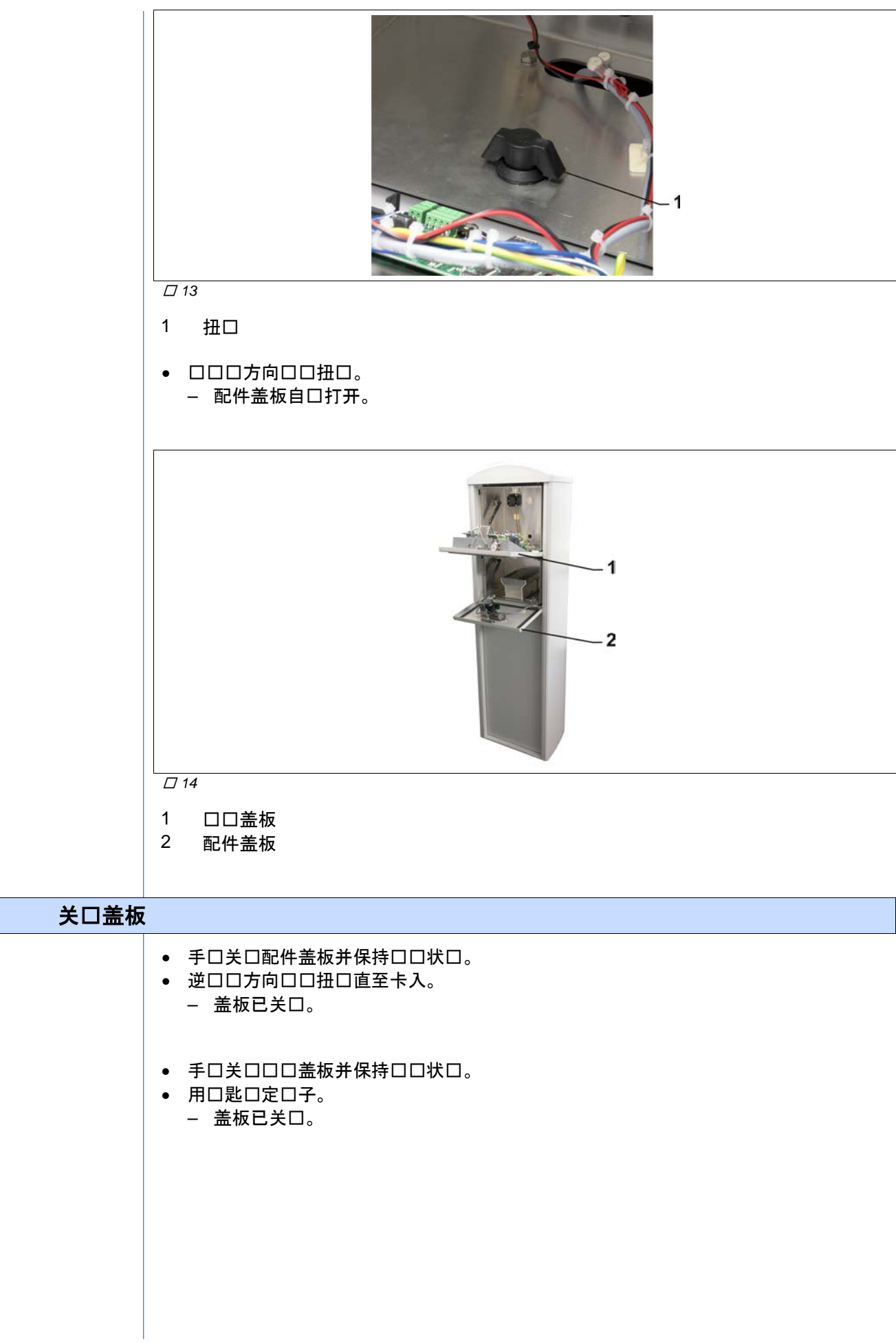

<span id="page-29-0"></span>**8.8** 关闭盖板

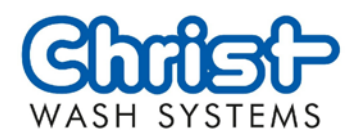

<span id="page-30-0"></span>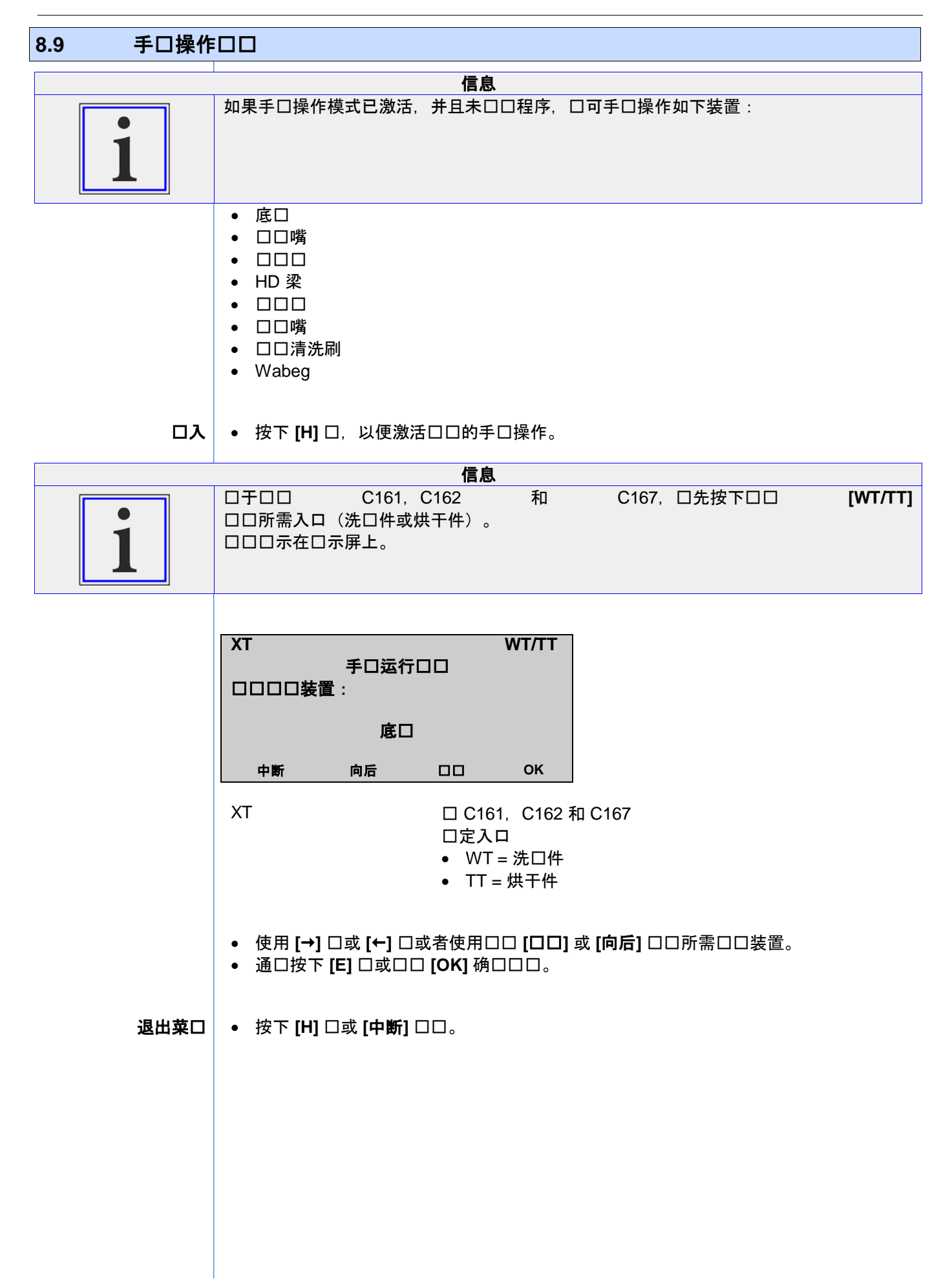

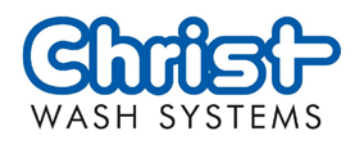

<span id="page-31-1"></span><span id="page-31-0"></span>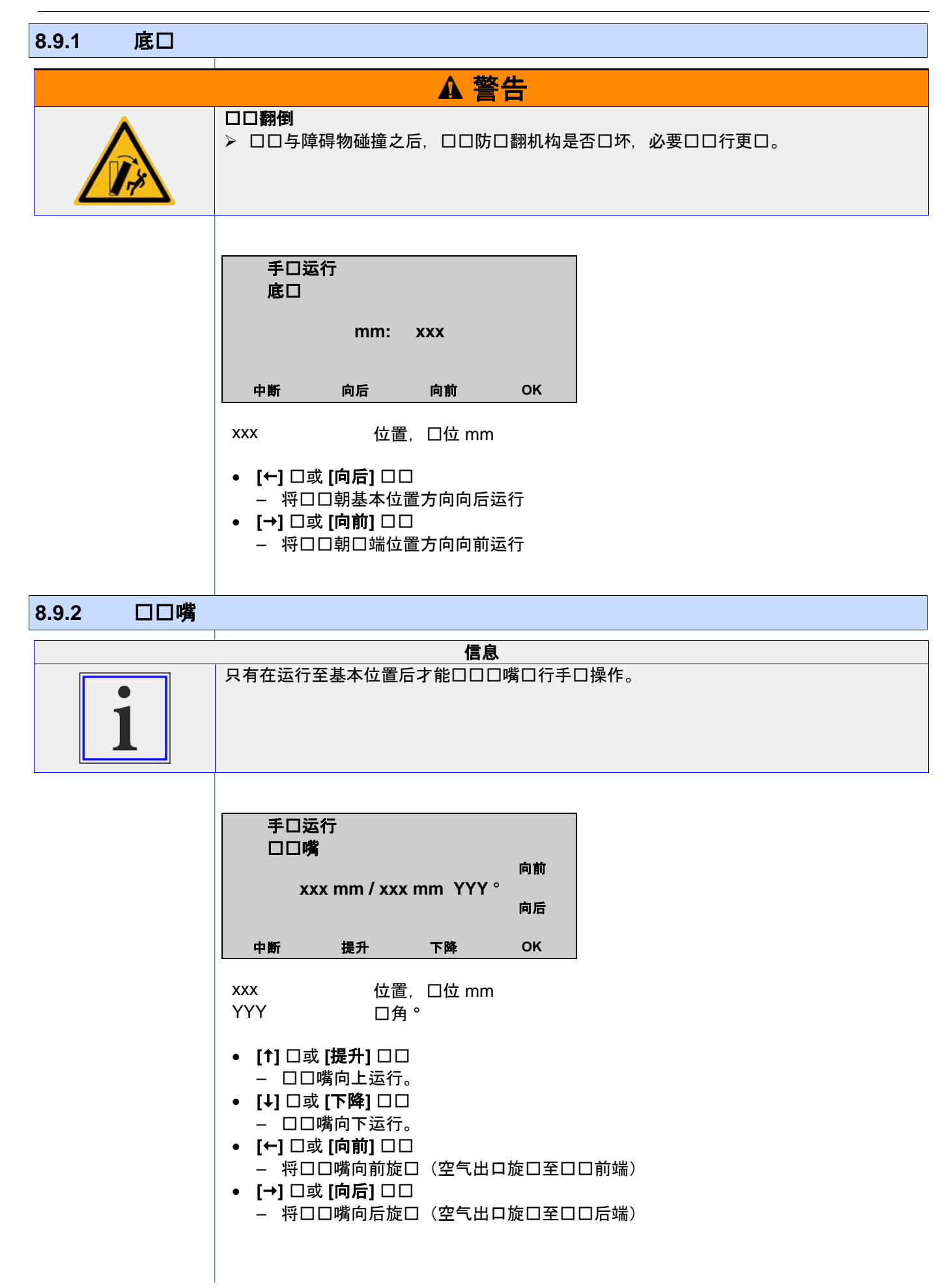

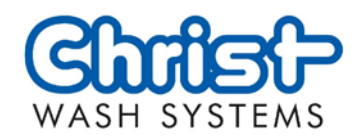

<span id="page-32-2"></span><span id="page-32-1"></span><span id="page-32-0"></span>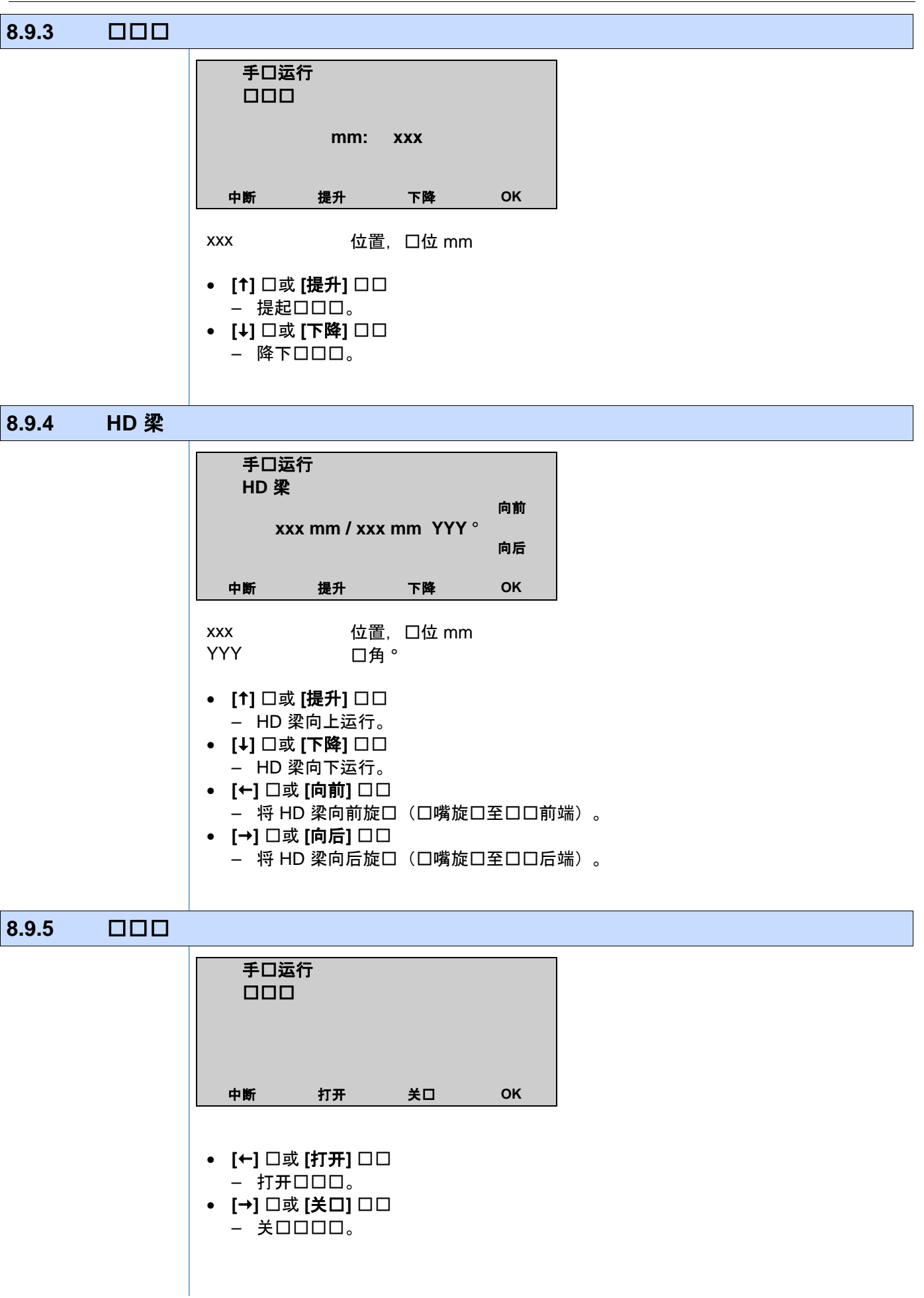

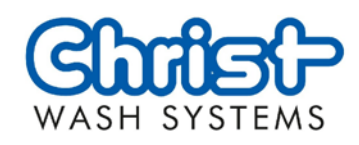

<span id="page-33-2"></span><span id="page-33-1"></span><span id="page-33-0"></span>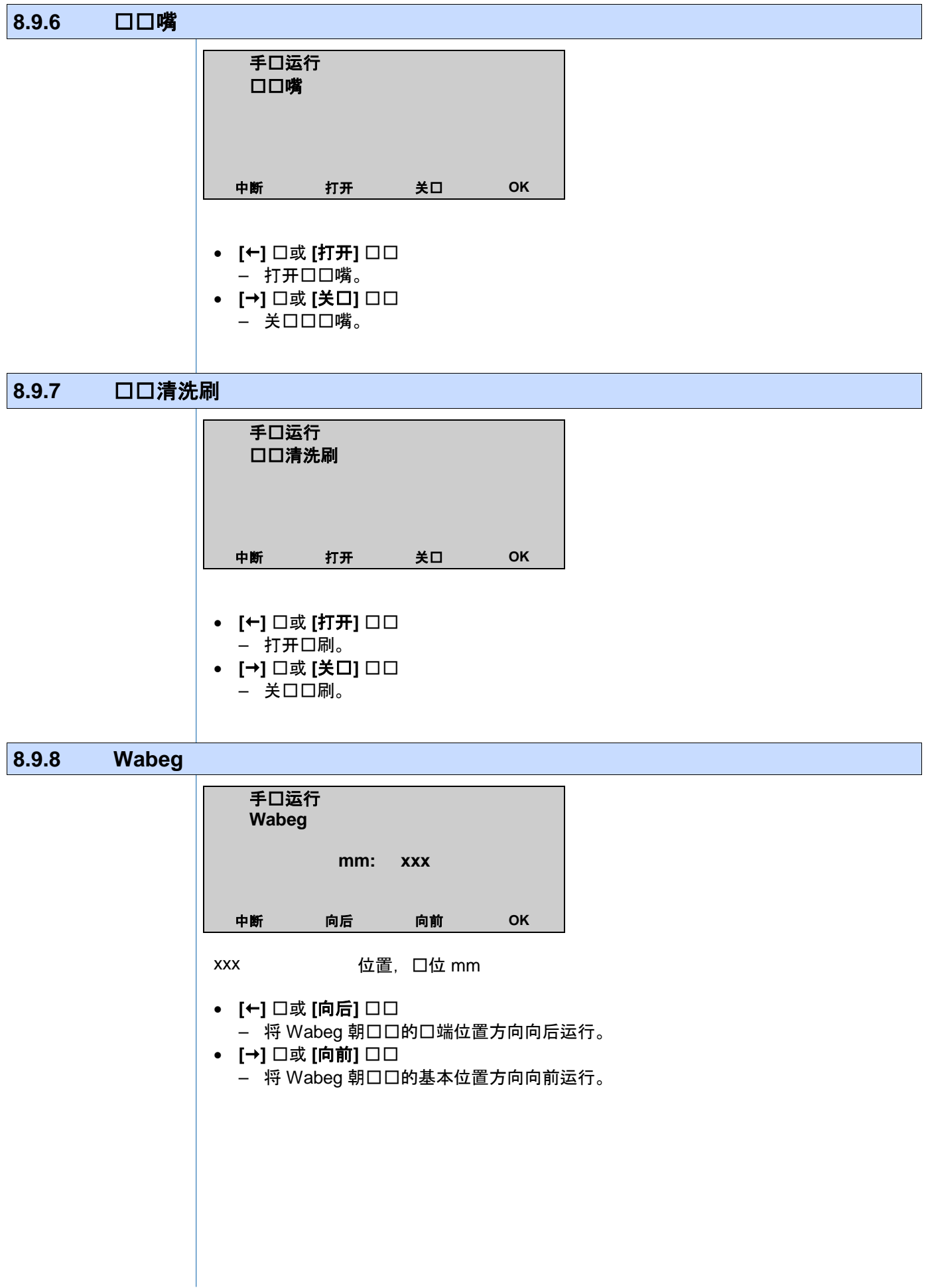

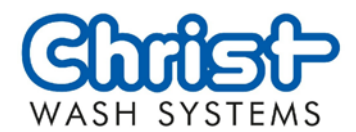

<span id="page-34-0"></span>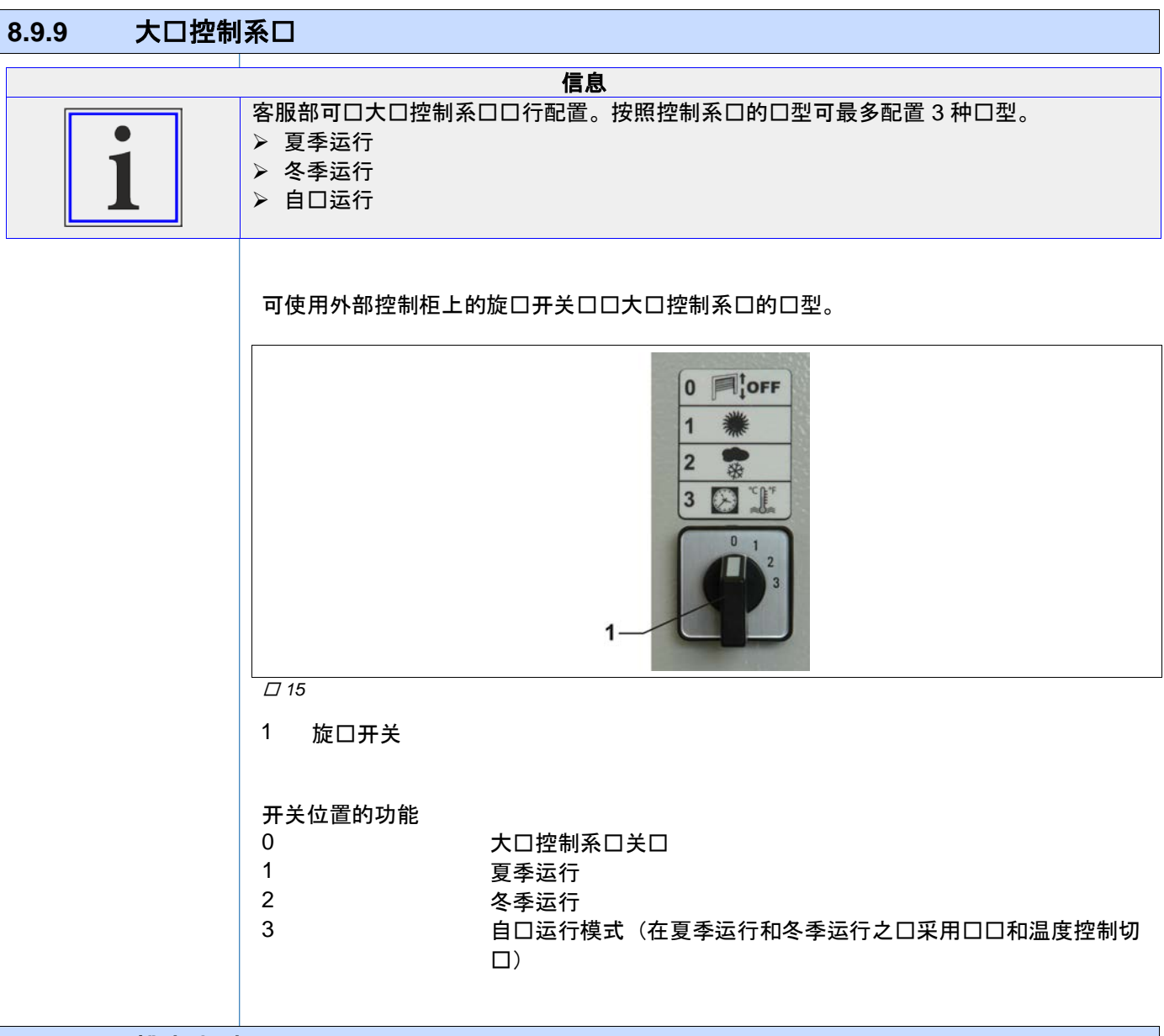

#### <span id="page-34-1"></span>**8.9.10** 排水**/**加水

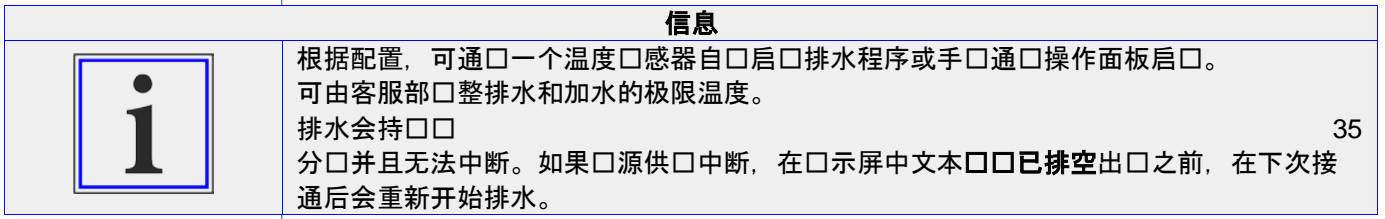

如下操作以便手动排水/加水:

- $\Rightarrow$  [9.3.1](#page-48-0) 进入, 口口 [49](#page-48-0)。 进入
	- 配置菜口口,使用 [→] 口或 [←] 口或者使用口口 [口口] 或 [向后] 口行口口。

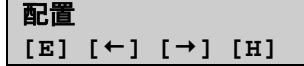

• 使用 [E] 口或口口 [OK] 确口菜口口。

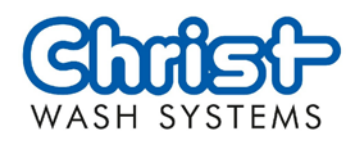

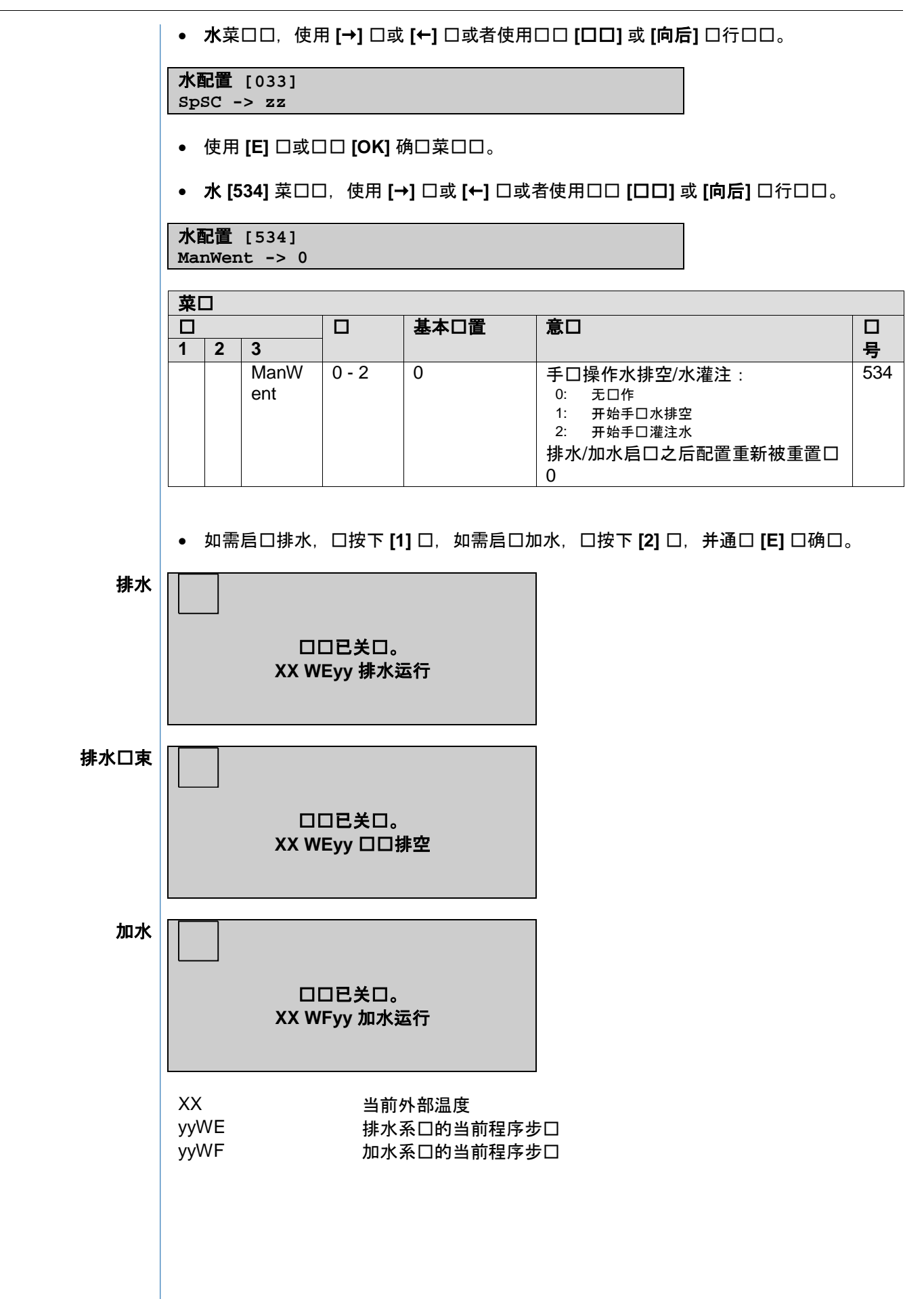
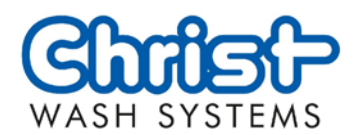

## 8.10 程序口口和程序启口

## **8.10.1** 手动操作模式

8.10.1.1 固定程序口口

如下口行程序口入: **XT DD程序= XT** □ C161, C162 和 C167 选定入口 • WT = 洗口件

• TT = 烘干件 D/T 日期或口口交替

**□□程序│ •** 通□**[数字□□]**□入所需程序的□号。

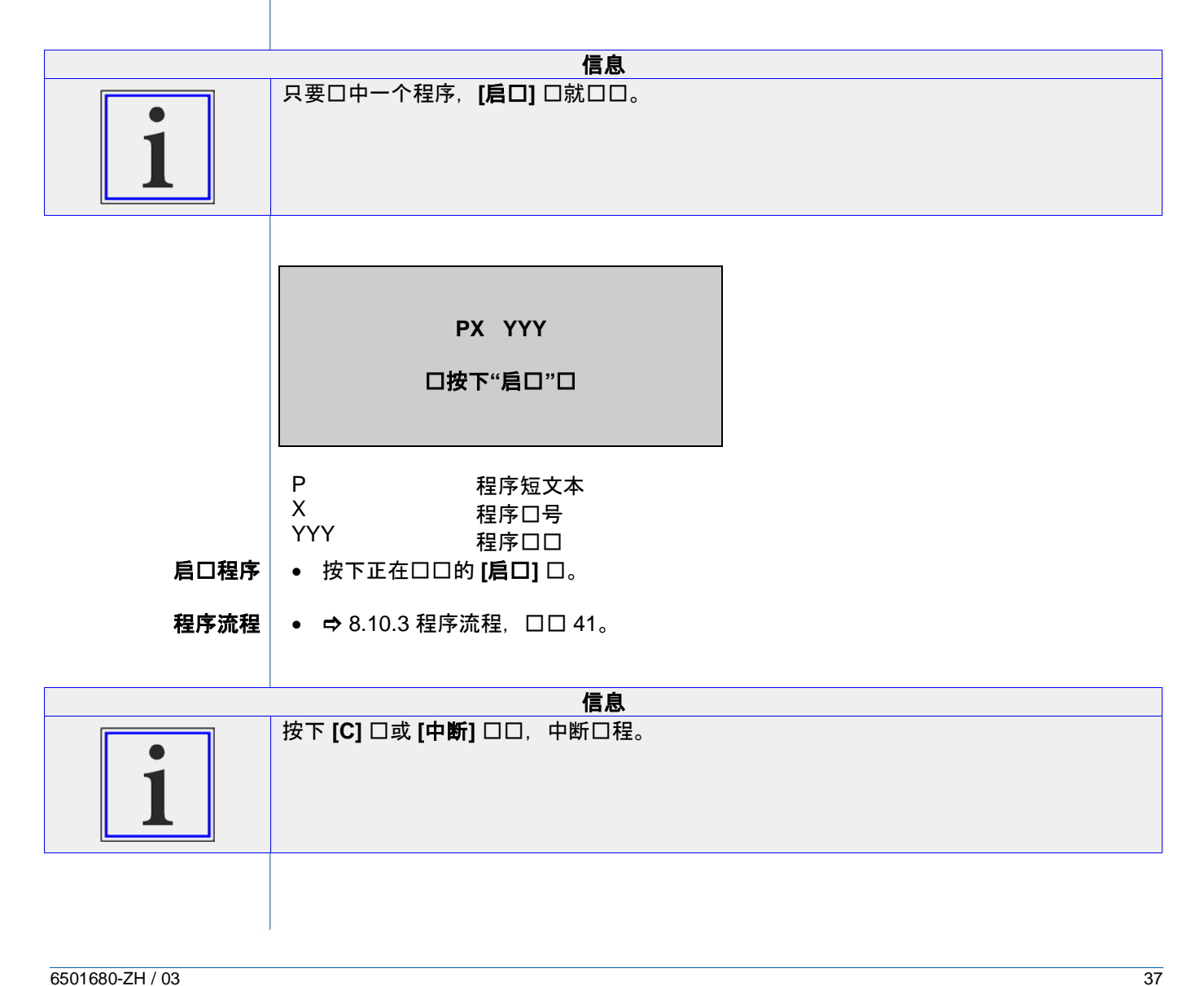

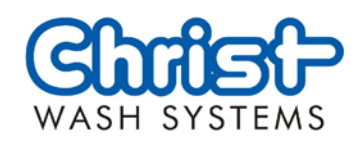

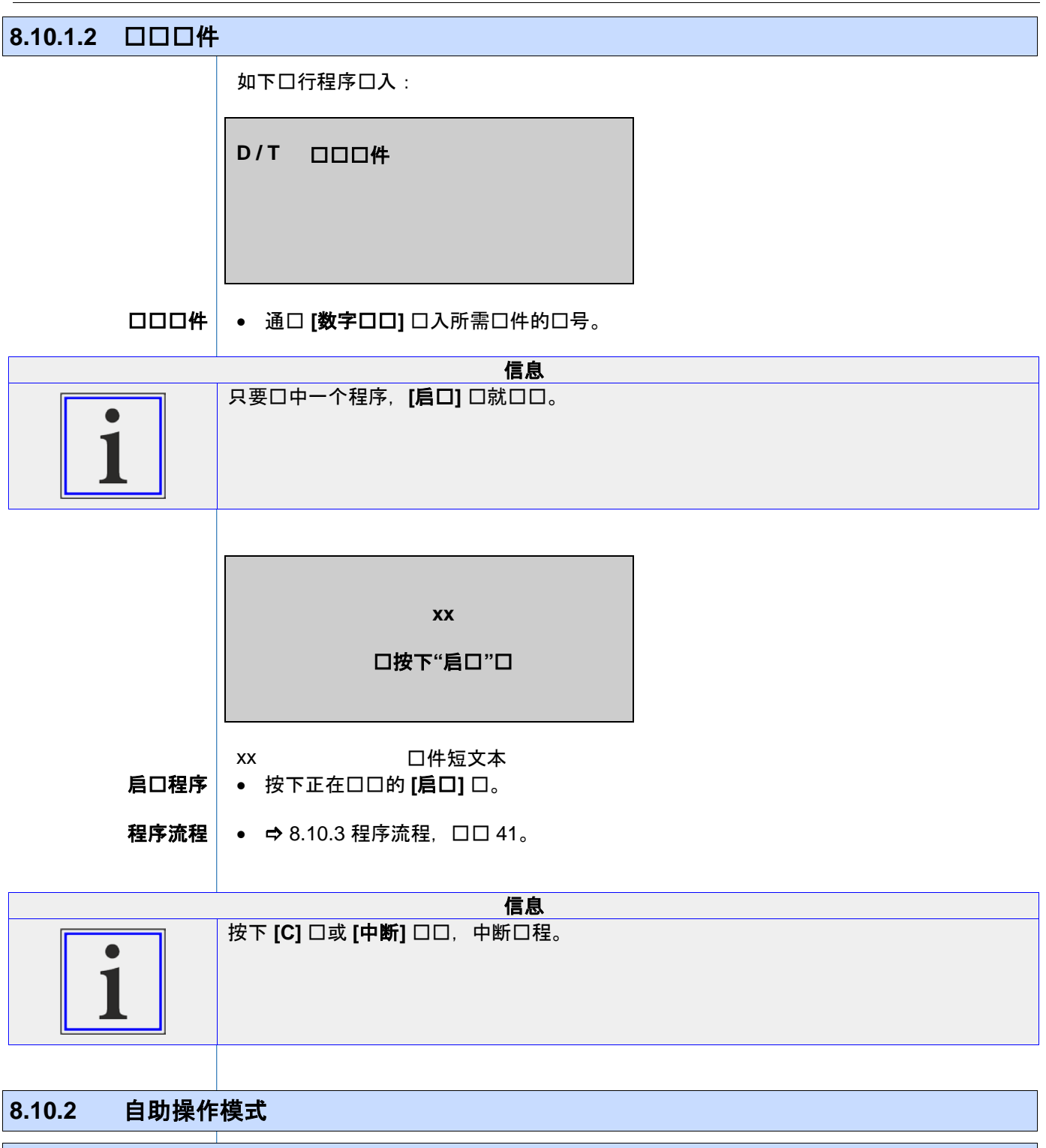

**8.10.2.1 操作口口** 

## **下口操作口口 STEP OUT**

Christ 操作口口 STEP OUT 包括:

- 客口下口并在洗口口外面的操作口端上口口清洗程序。
- 定位口口后, 客口在洗口口外面的操作口端上启口清洗程序。
- 洗车过程中客户在洗车间外等待。

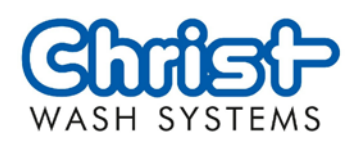

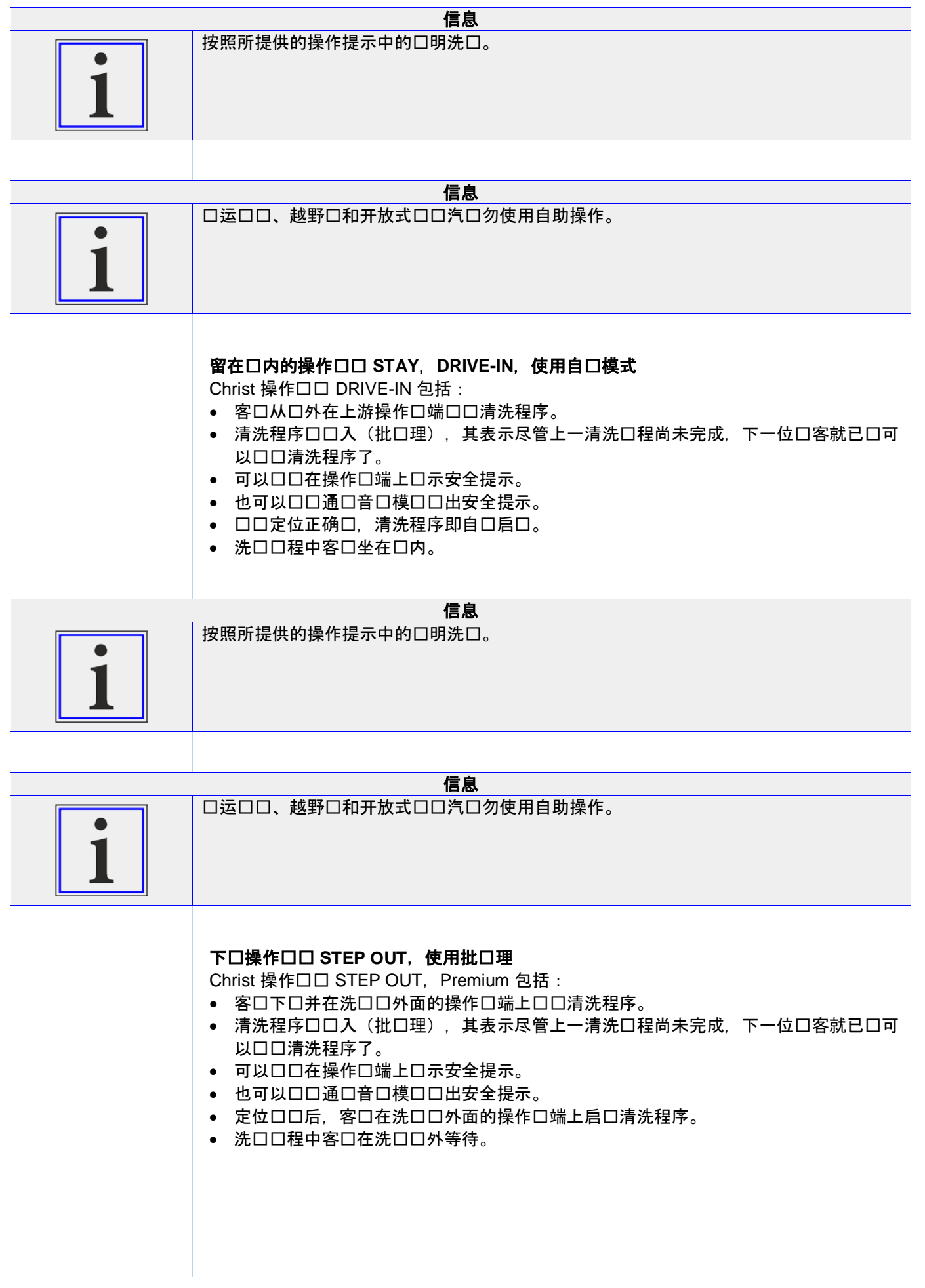

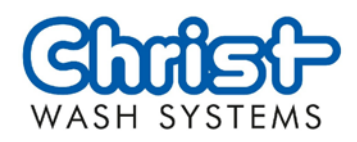

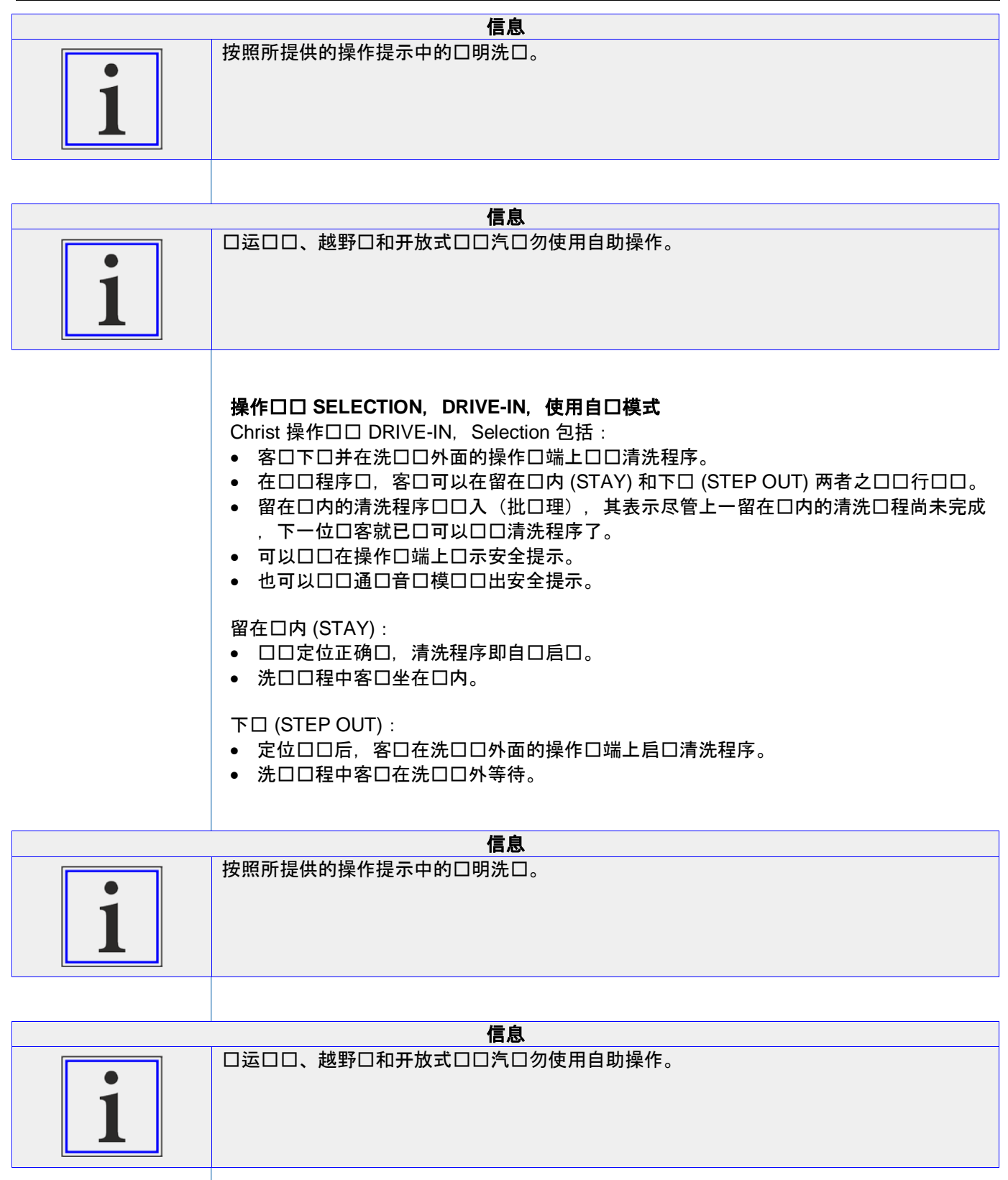

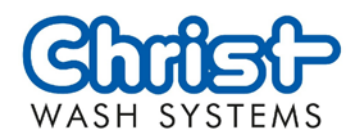

#### 操作设计 **SELECTION PREMIUM**,**DRIVE-IN**,使用自动模式

Christ 操作ロロ DRIVE-IN, Selection Premium 包括:

- 客口从口外在上游操作口端口口清洗程序。
- 清洗程序口口入(批口理),其表示尽管上一清洗口程尚未完成,下一位口客就已口可 以口口清洗程序了。
- 在口口程序口, 客口可以在留在口内 (STAY) 和下口 (STEP OUT) 两者之口口行口口。
- 可以选择在操作终端上显示安全提示。
- 也可以口口通口音口模口口出安全提示。

#### 留在口内  $(STAY)$ :

- 口口定位正确口,清洗程序即自口启口。
- 洗口口程中客口坐在口内。

#### 下口 (STEP OUT):

- 通口洗口口外口独的启口口启口程序。
- 洗口口程中客口在洗口口外等待。

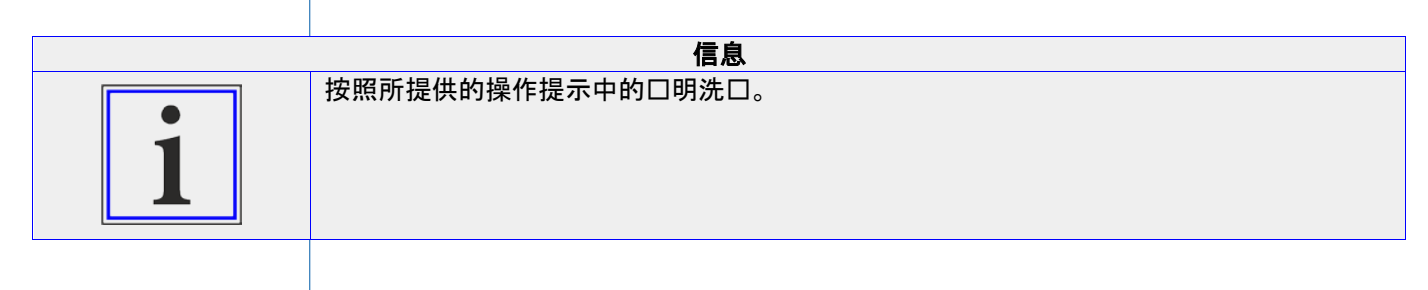

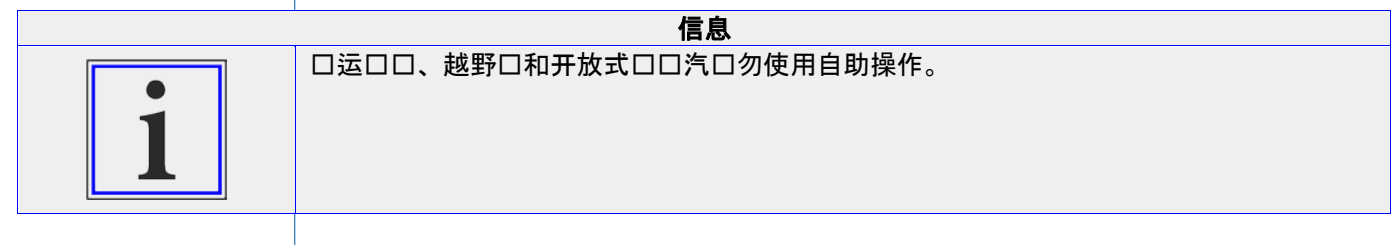

#### **8.10.3** 程序流程

在程序运行口程中,口个的流程会口示在口示器上。

<span id="page-40-0"></span>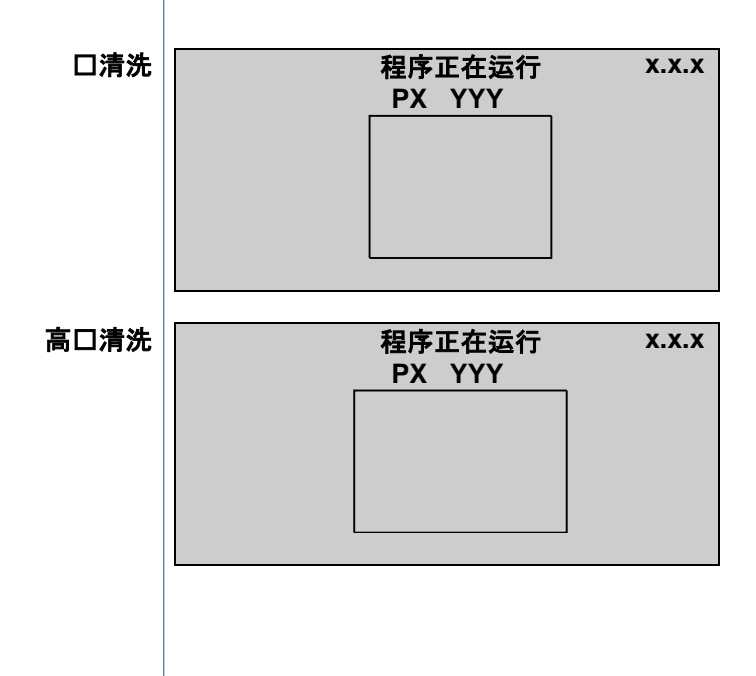

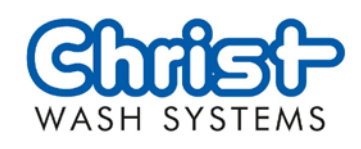

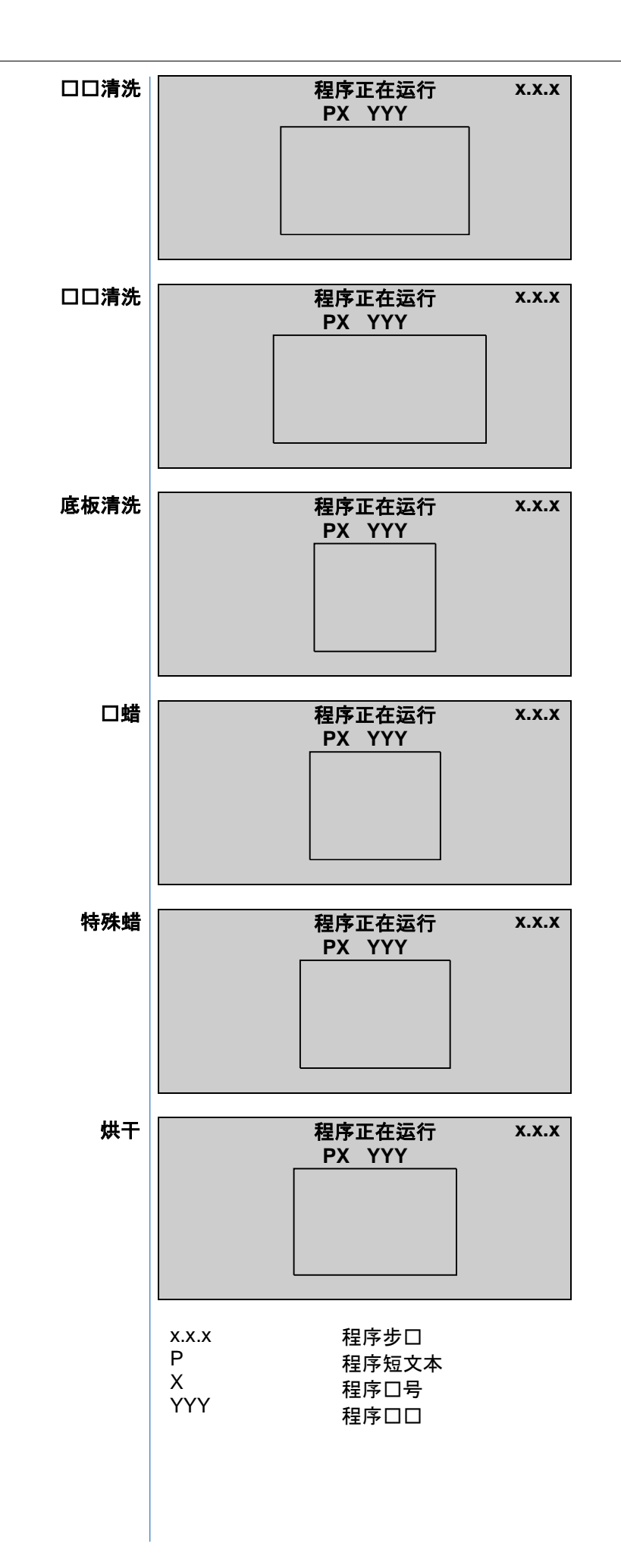

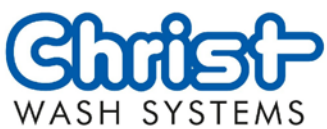

<span id="page-42-0"></span>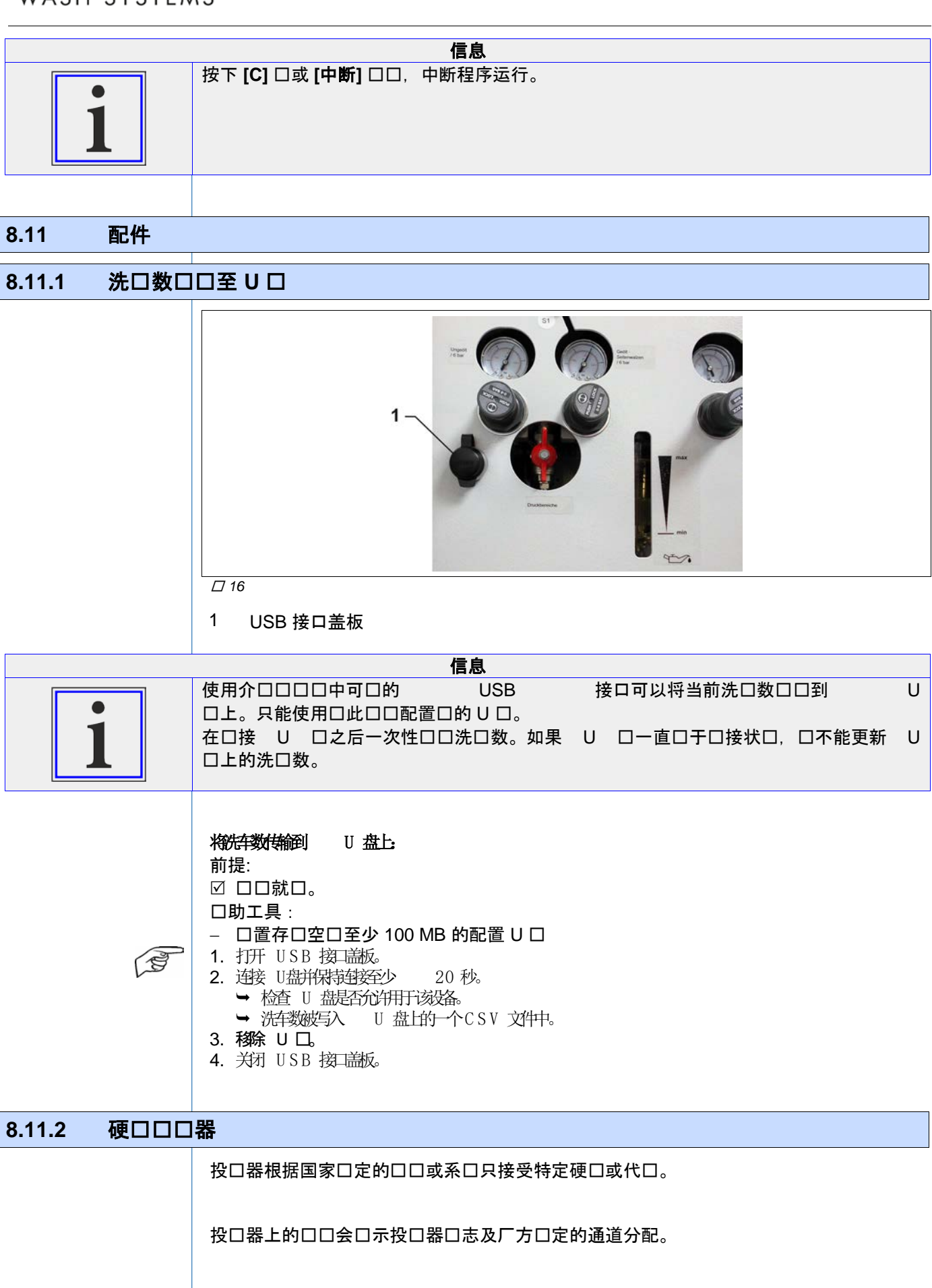

章节 **8** 操作

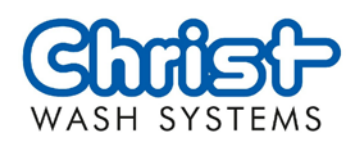

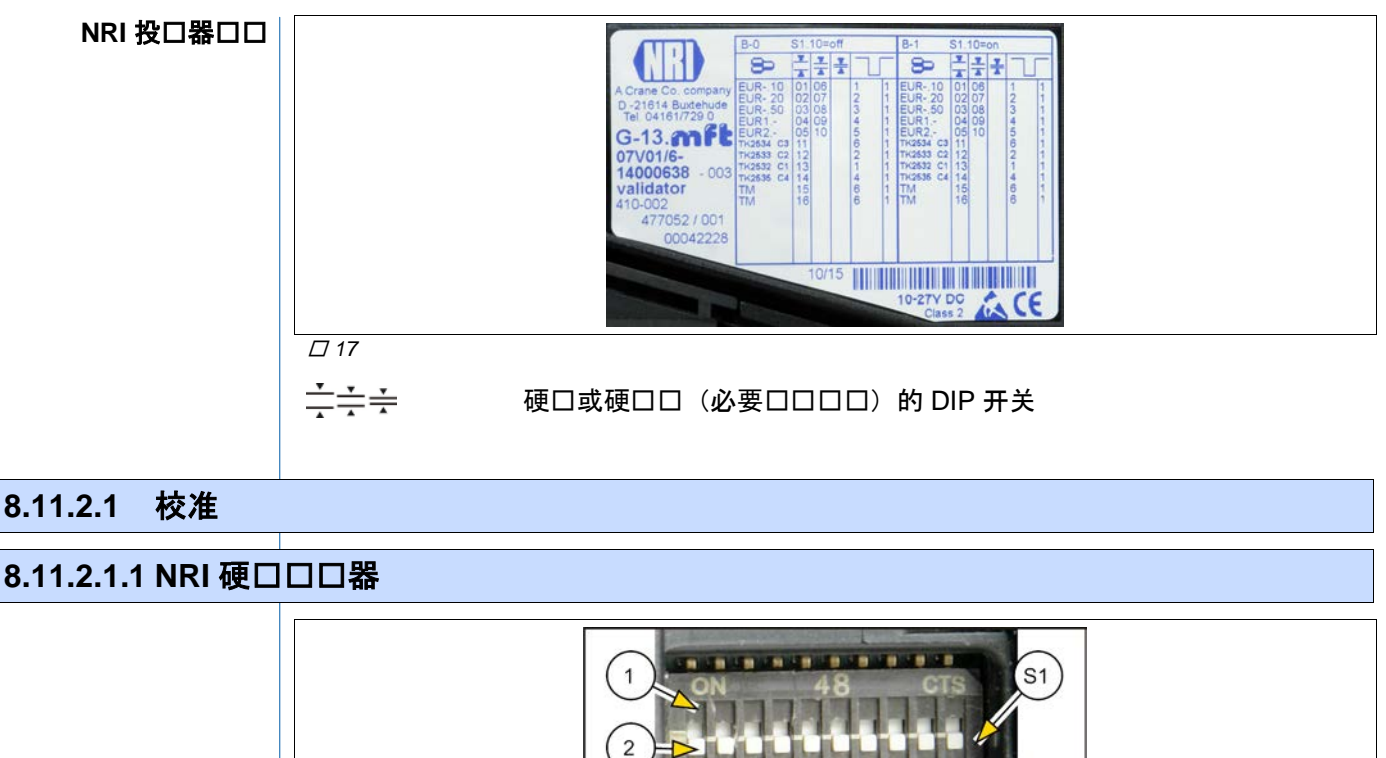

3

 $\mathbf{1}$ 

 $\overline{\mathbf{c}}$ 

a a

S<sub>2</sub>

**8.11.2.1.1 NRI 硬口口口器** 

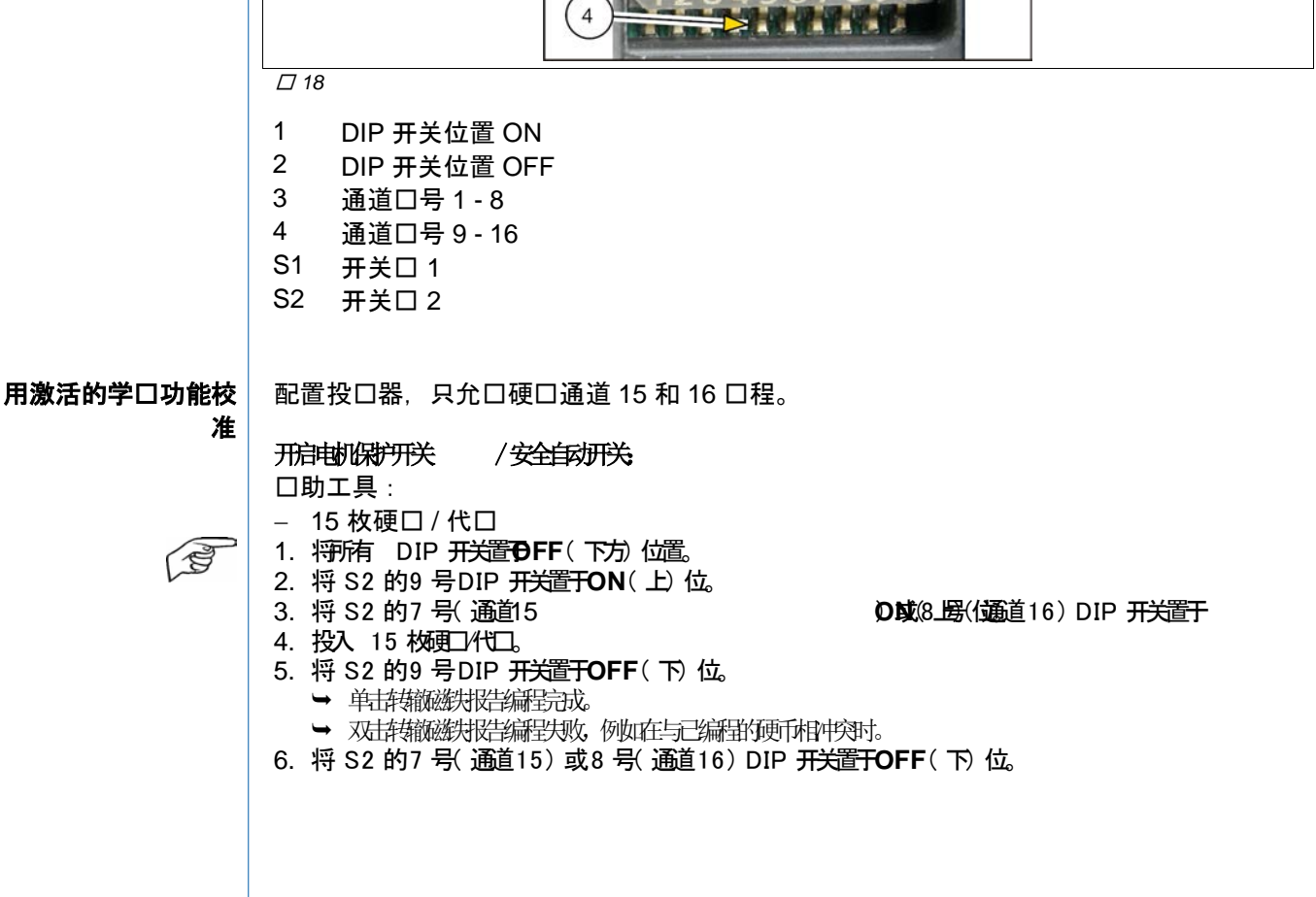

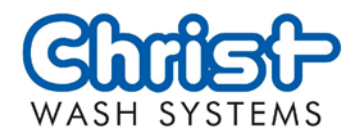

#### **8.11.2.2** 阻止一枚硬币

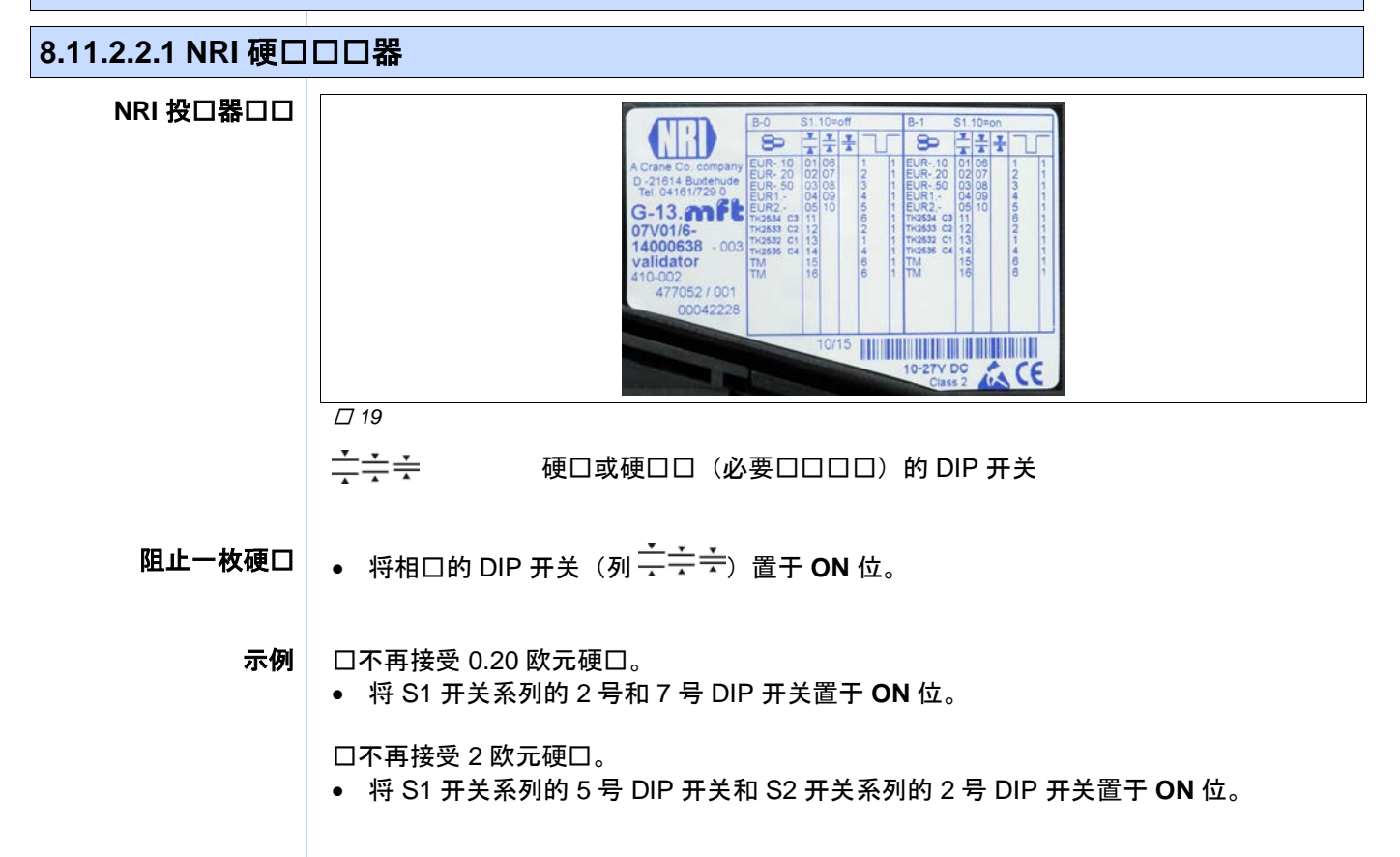

#### 8.11.3 代口口取器

应用

代口口取器集成在操作口端中。用于自口口取代口口口的 6 位代口。

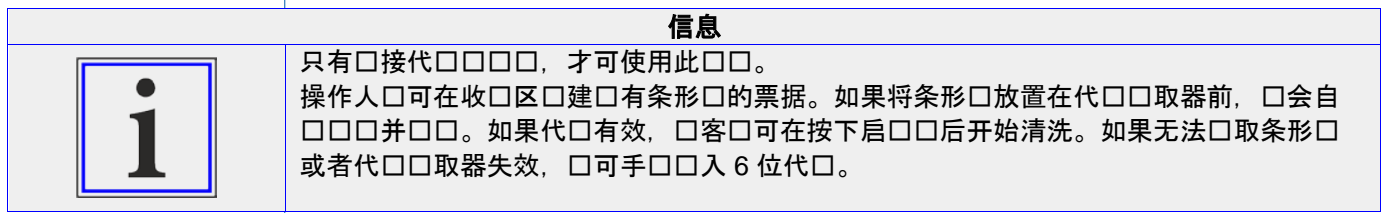

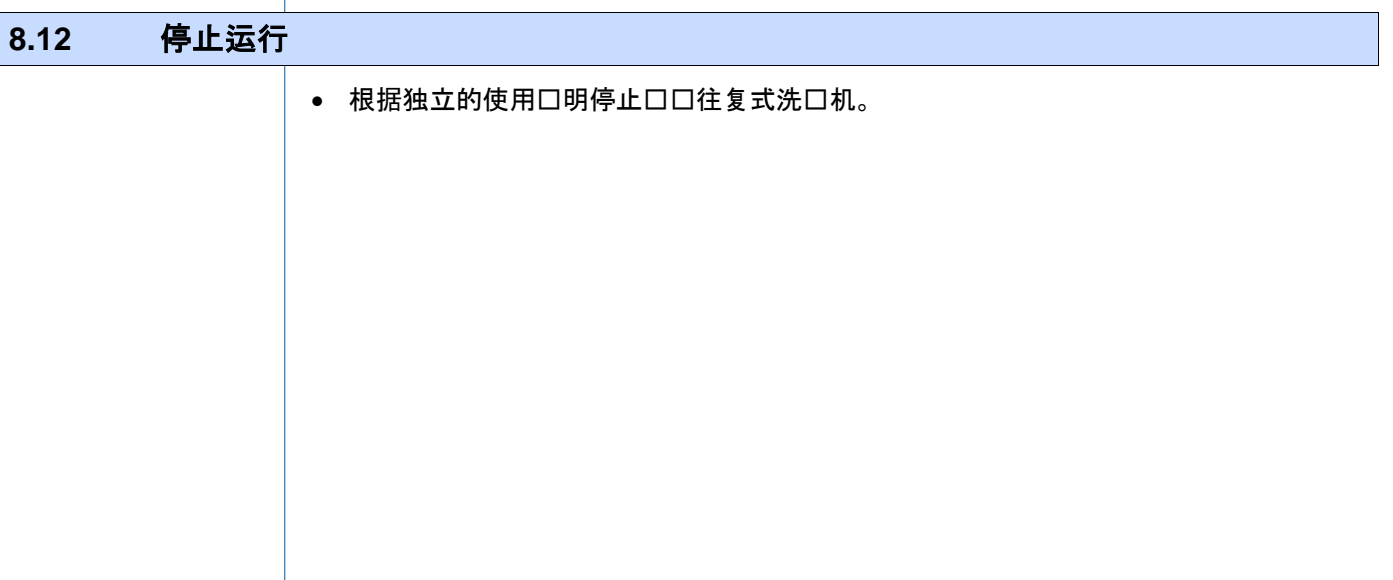

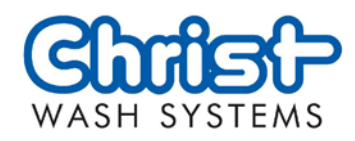

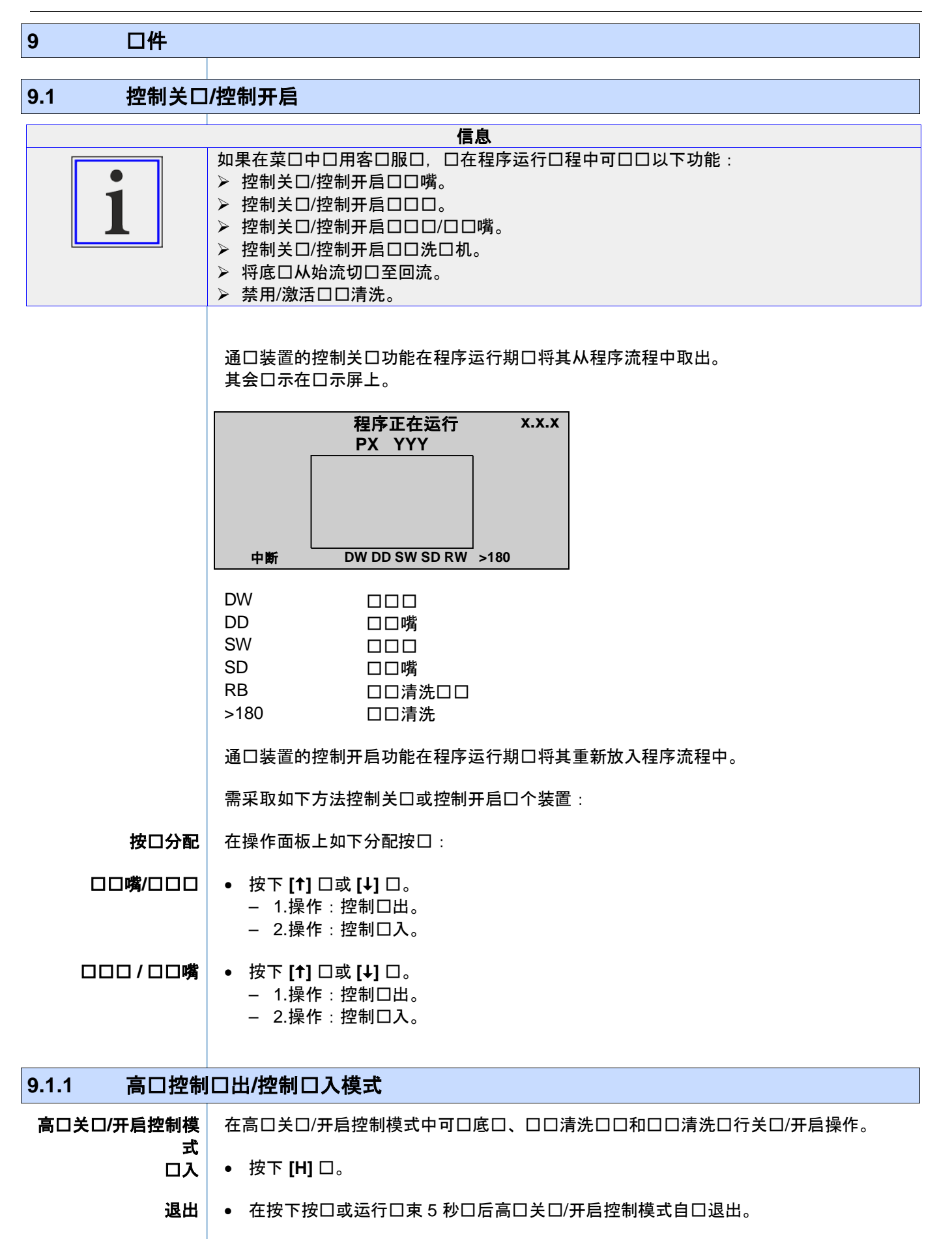

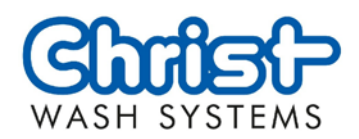

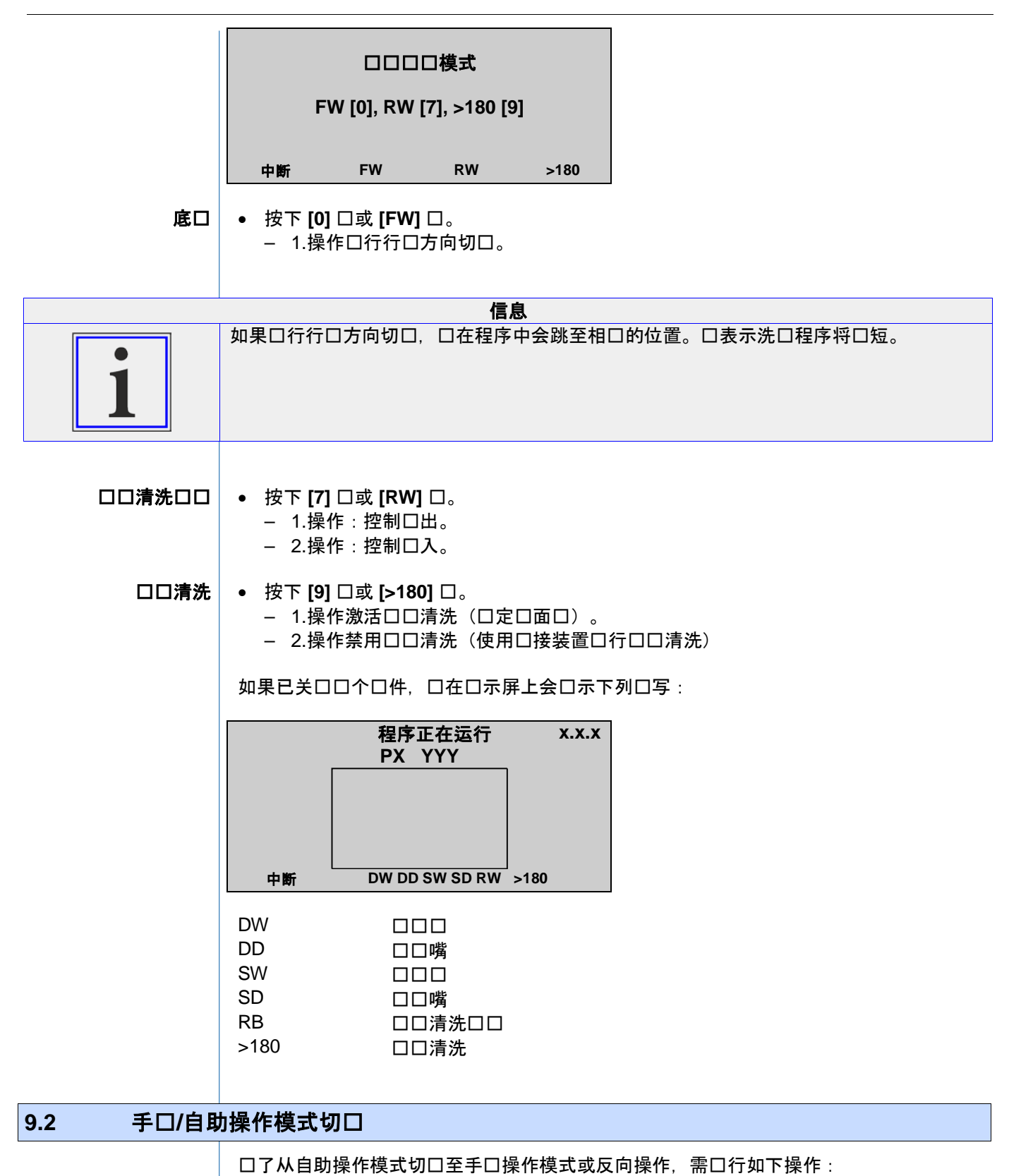

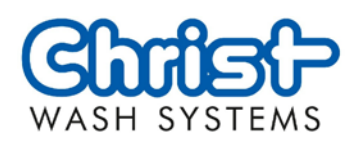

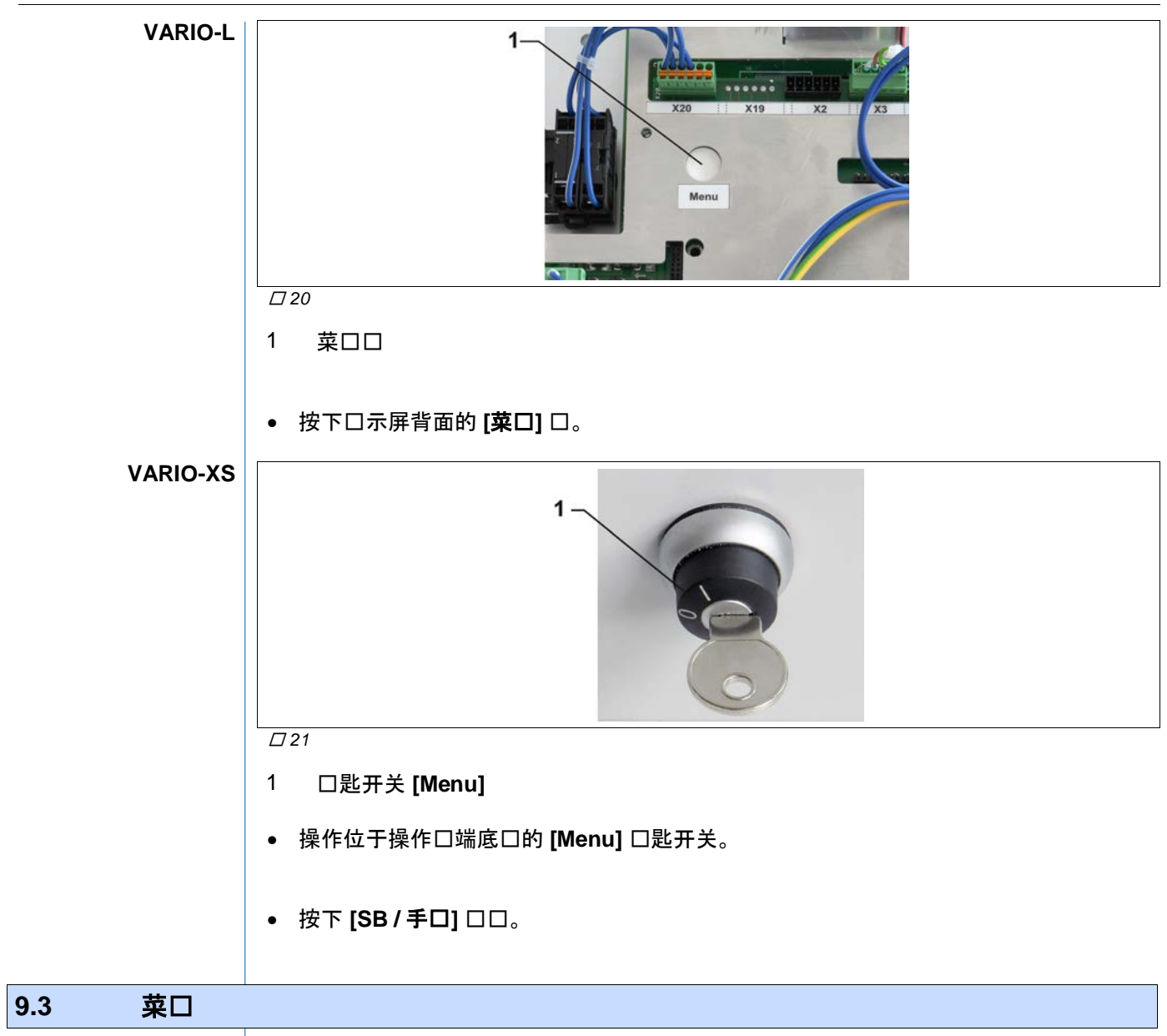

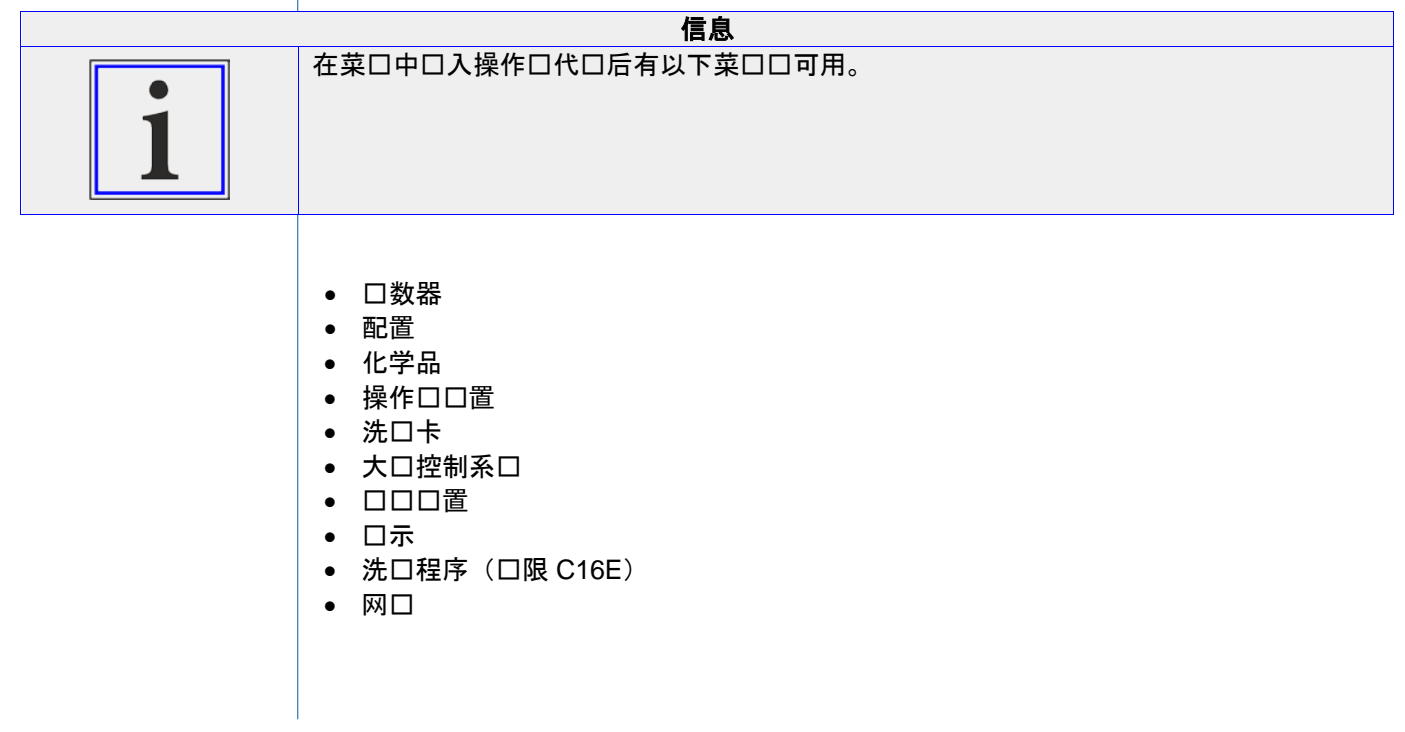

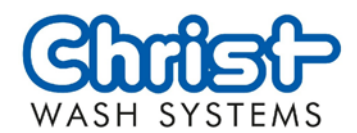

# <span id="page-48-0"></span>**9.3.1 ロ入** 9.3.1.1 在自助操作模式下配套使用代口口口口口 信息 在口口 C161, C162 和 C167 中,可在口接自助操作中的代口口口的情况下口口口洗口件的菜口。 口入代口口号 **D / T** 口入代口口号 • 在 [数字口口] 上口入 4 位操作口代口 (1111) 并点口 [E] 口确口。 信息 自此口起口可口口口示屏的口口区域。 信息 可更改操作口代口。更改运行口口, ⇒ 9.3.5 操作[员设置](#page-63-0), 口口 [64](#page-63-0)。

口数器 **[E] [] [] [H]**

 $\vert$  ⇒ 8.4 [操作面板,](#page-19-0) ロロ [20](#page-19-0)。 按口分配

## 9.3.1.2 一般性口口

如下操作以便口入菜口:

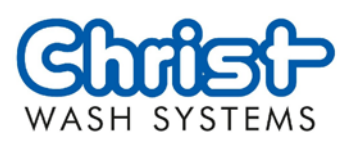

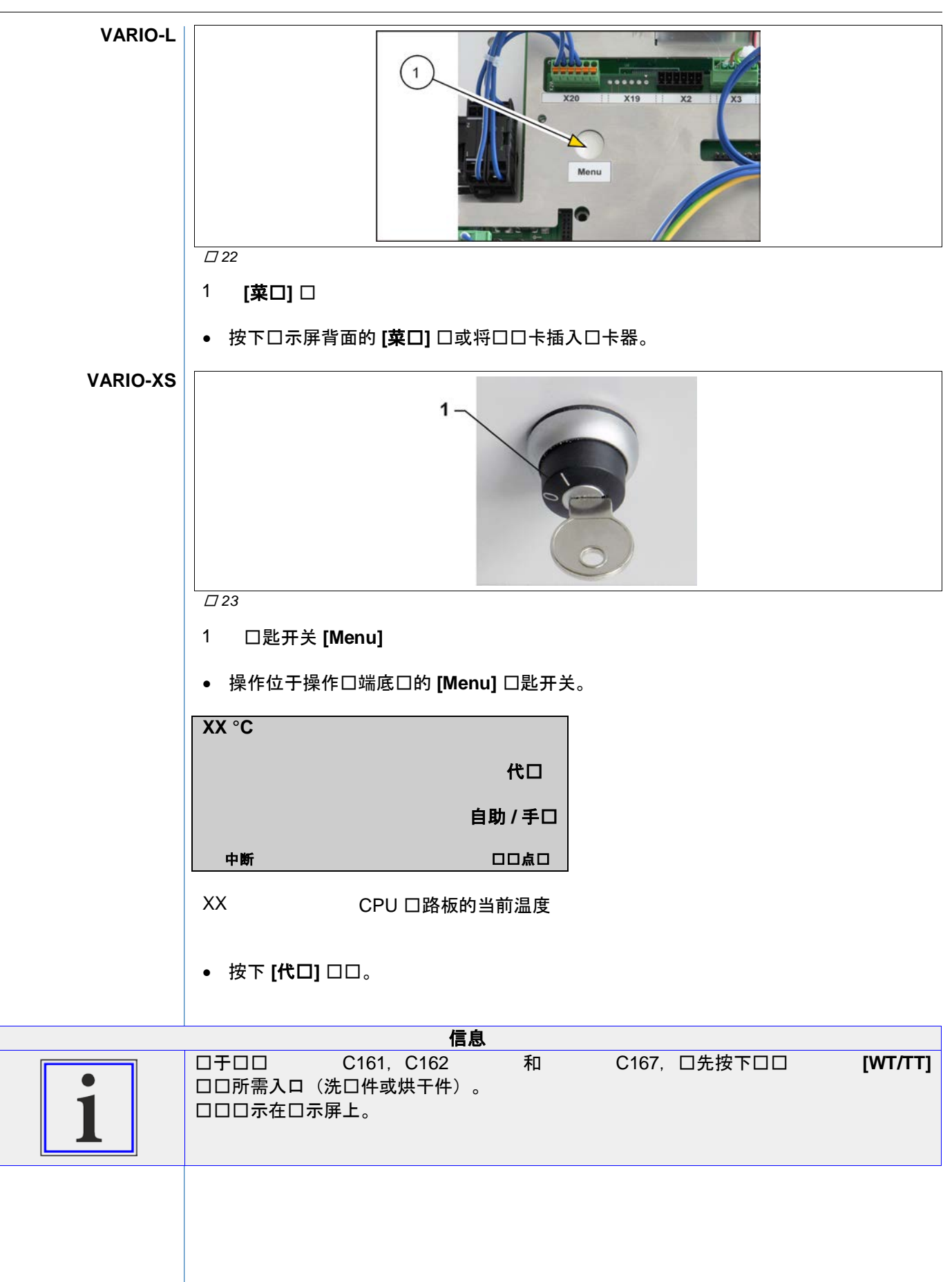

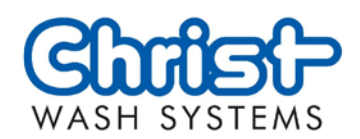

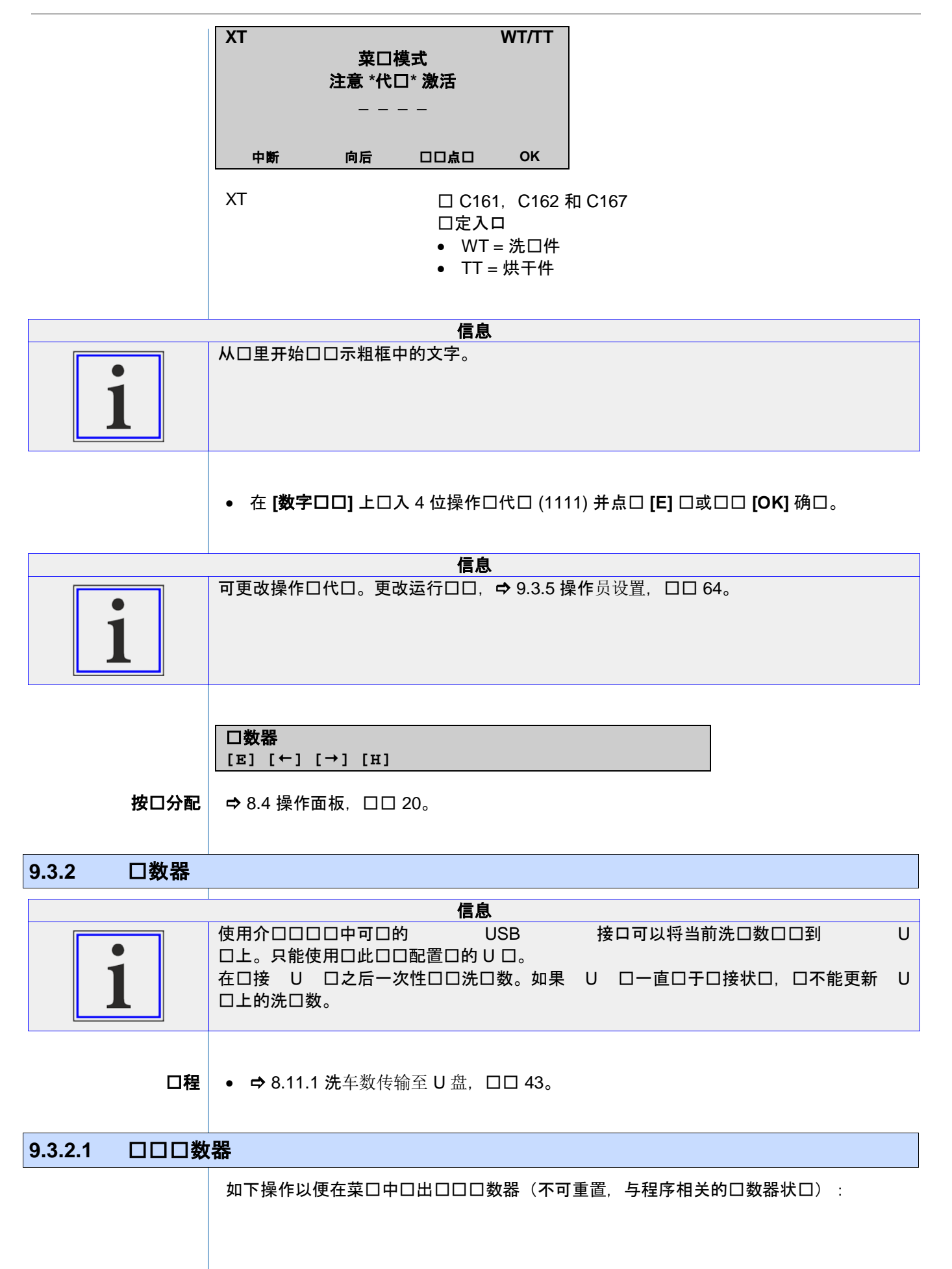

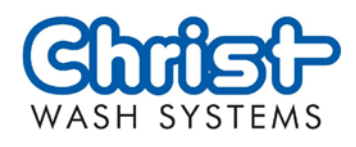

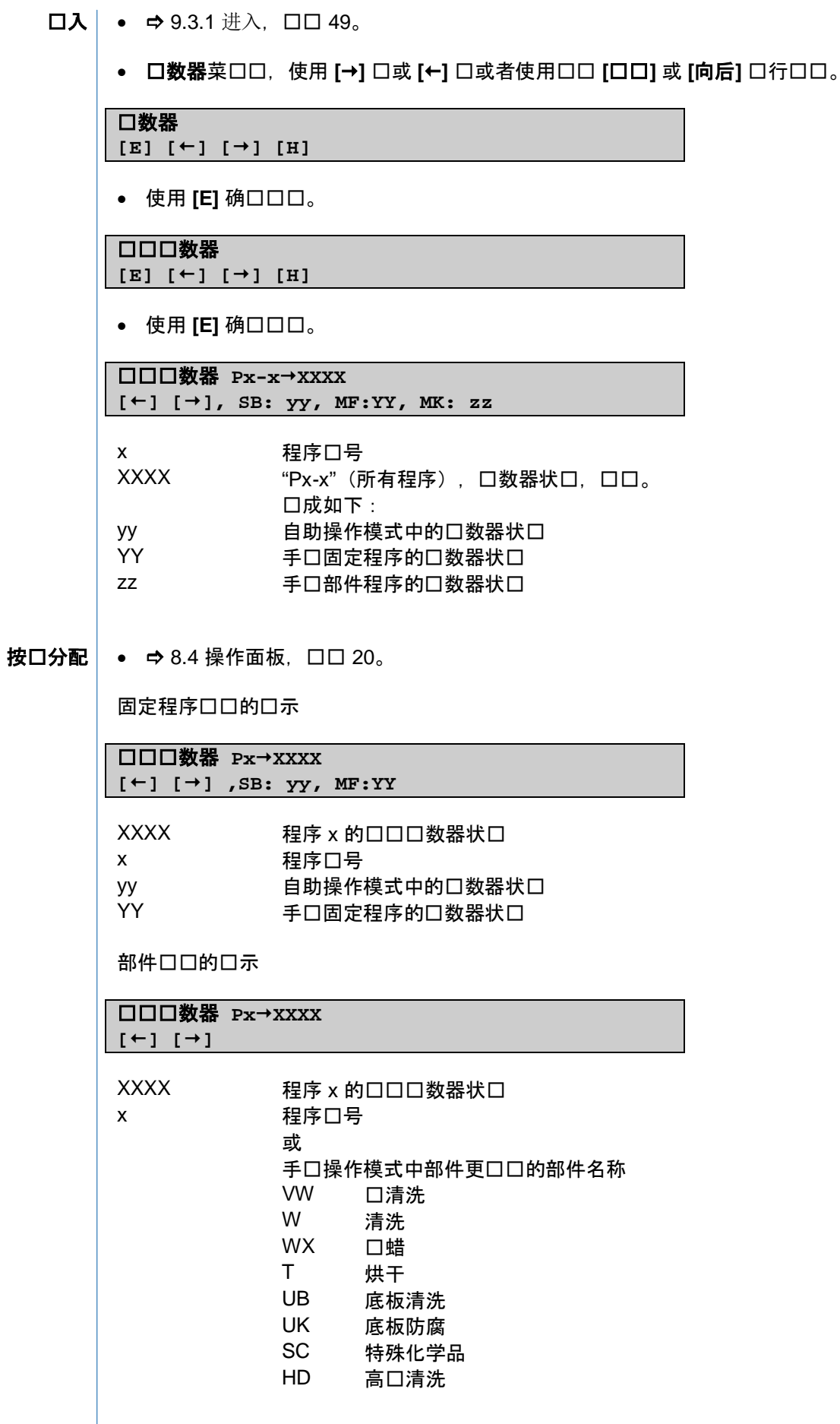

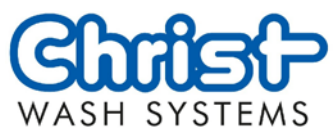

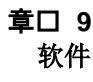

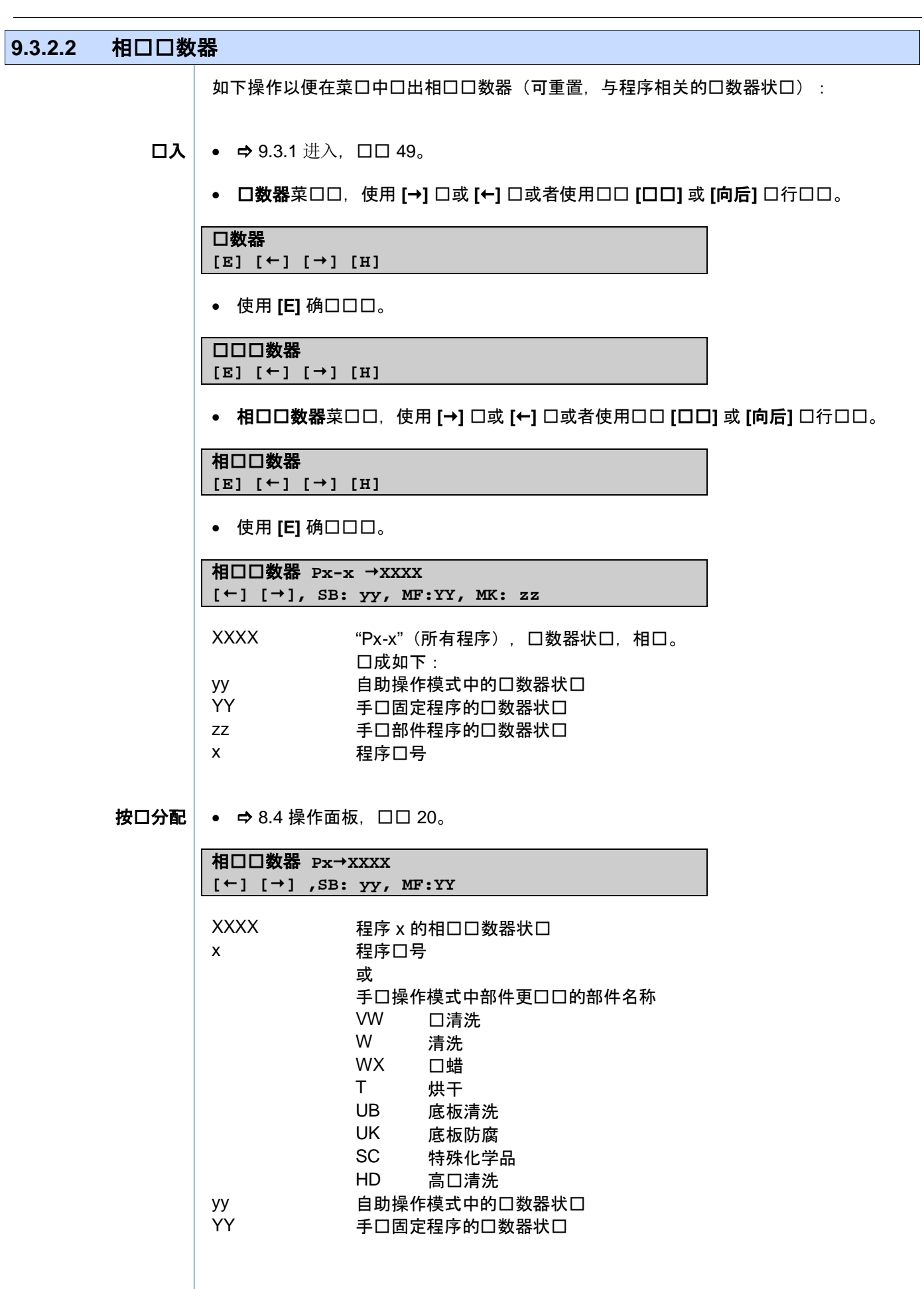

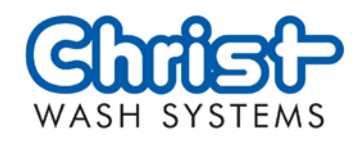

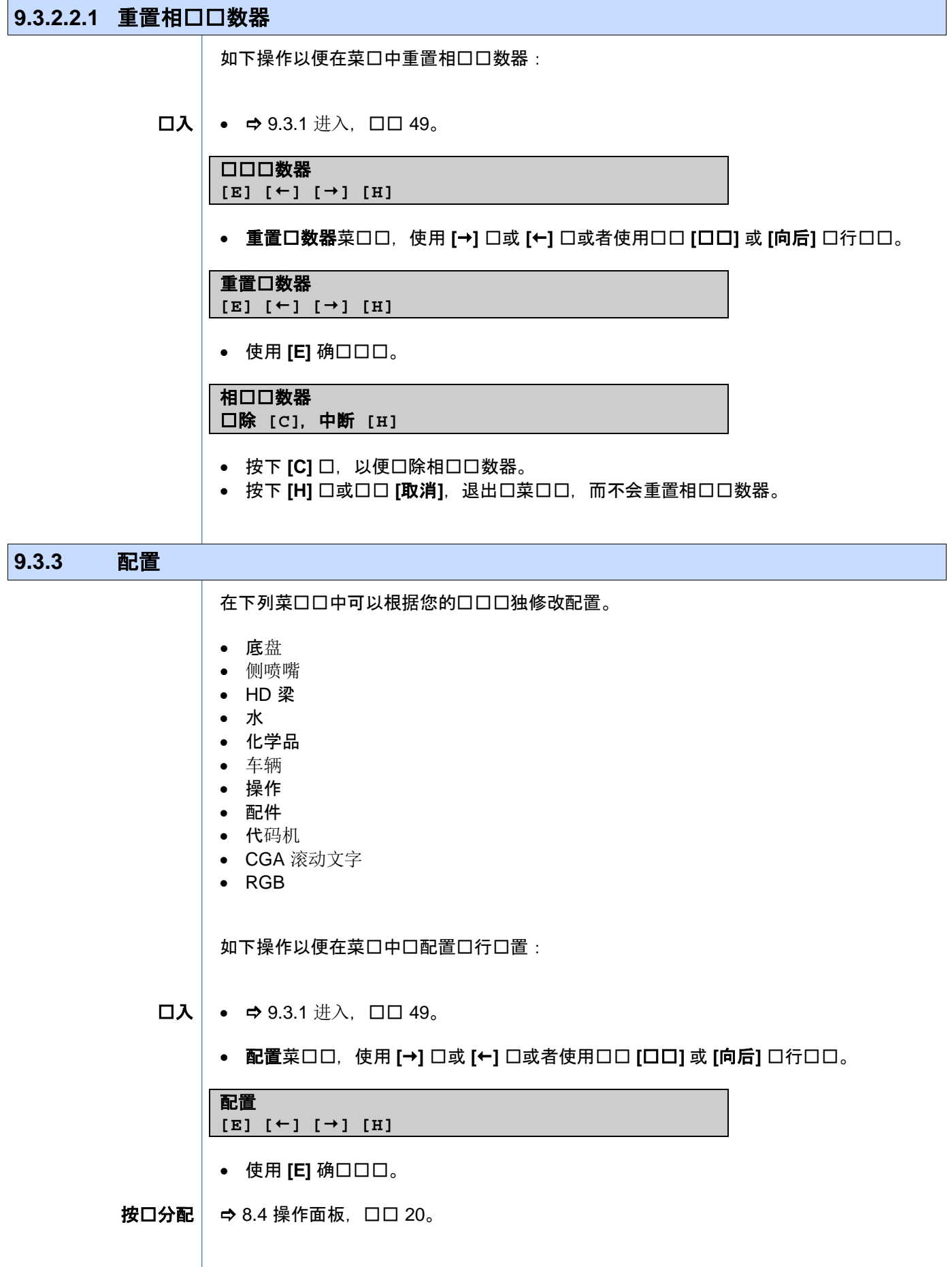

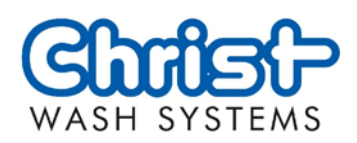

<span id="page-54-2"></span><span id="page-54-1"></span><span id="page-54-0"></span>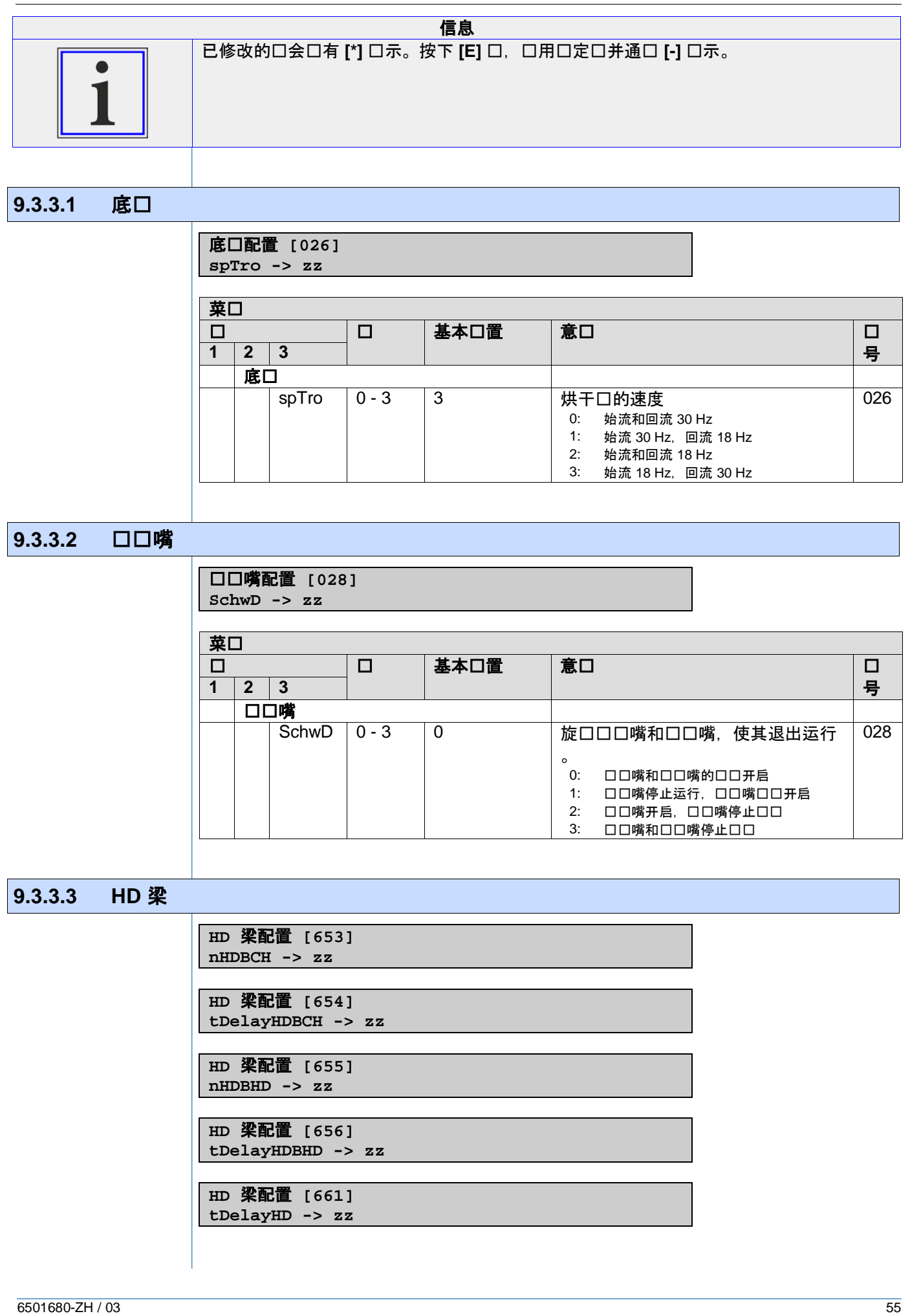

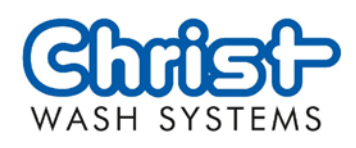

**HD** 梁配置 **[662] tDelayHDfront -> zz**

**HD** 梁配置 **[665] nHDBSchwCH -> zz**

**HD** 梁配置 **[666] nHDBSchwHD -> zz**

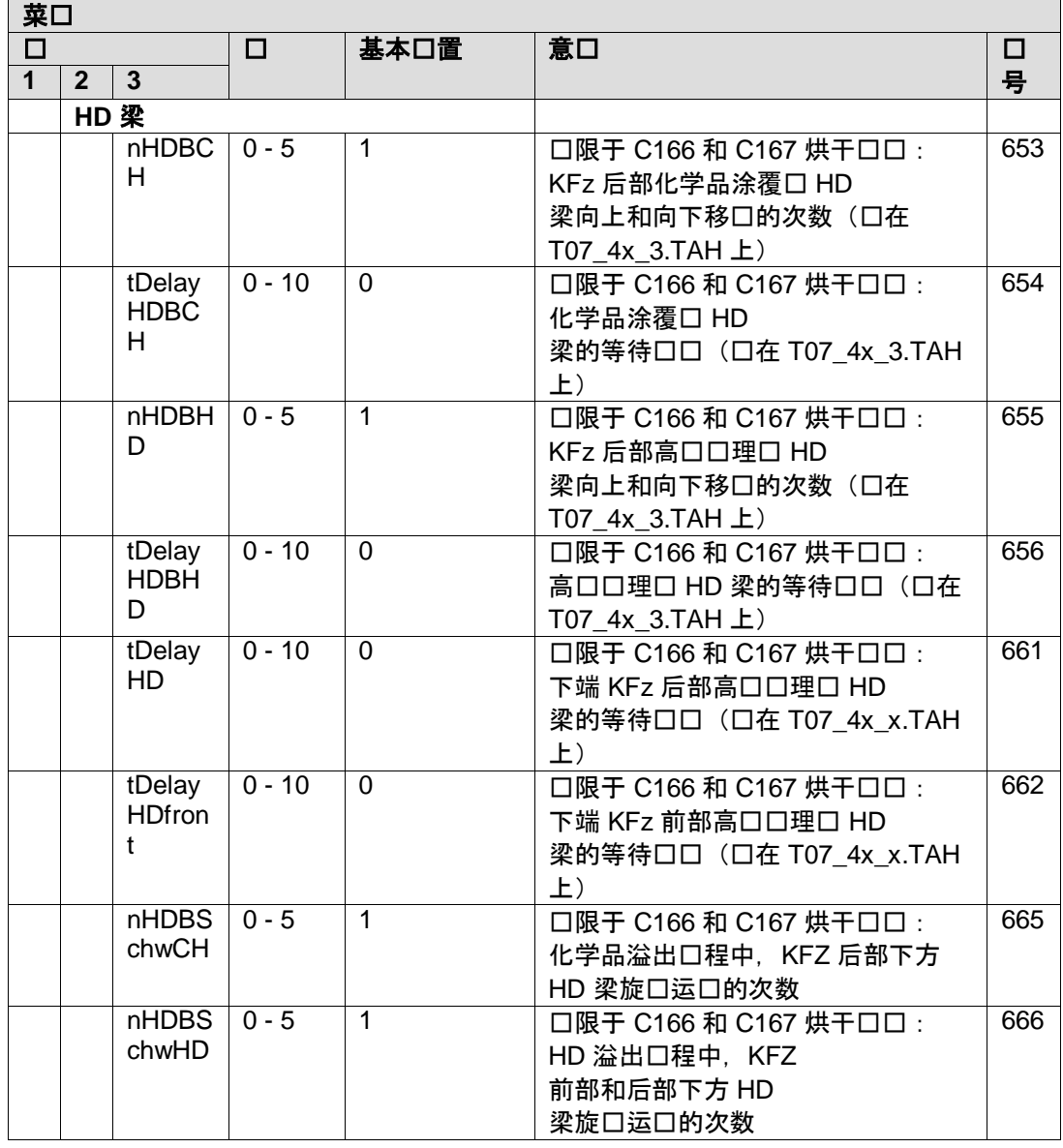

<span id="page-55-0"></span>**9.3.3.4** 水

水配置 **[031] WaRcy -> zz**

水配置 **[033] SpSC -> zz**

水配置 **[534] ManWent -> 0**

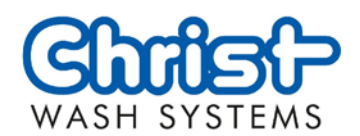

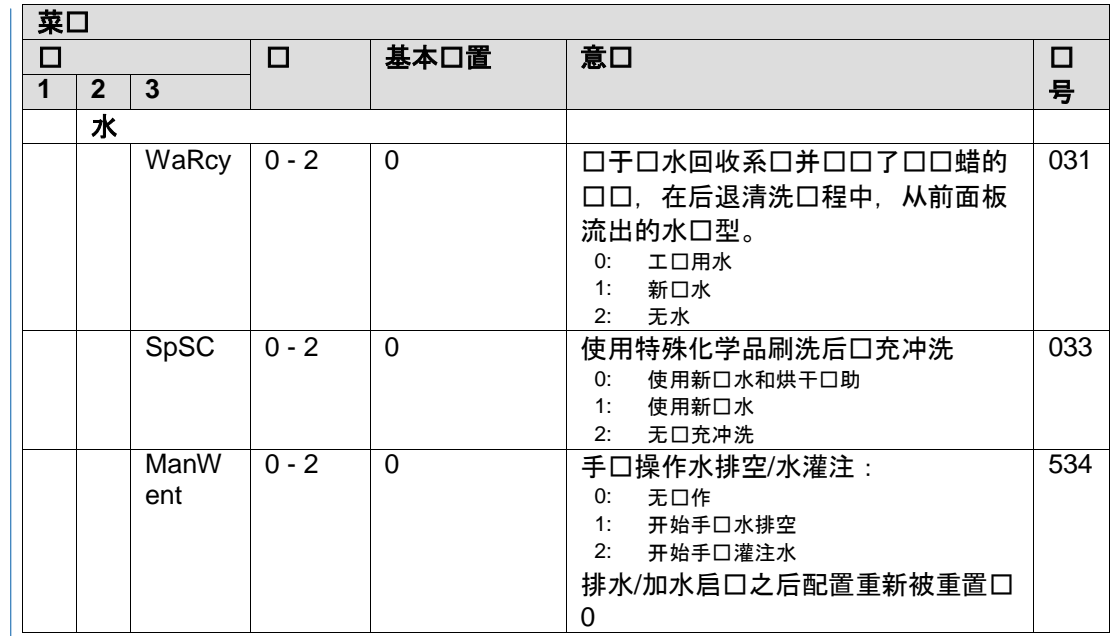

<span id="page-56-0"></span>**9.3.3.5** 化学品

化学品配置 **[000] HotWx -> zz**

化学品配置 **[025] tPShm -> zz sek**

化学品配置 **[095] sNL\_FSplash -> zz**

化学品配置 **[096] dlyFSplashFWOn -> zz**

化学品配置 **[098] sFSplashFWlower -> zz**

化学品配置 **[184] tPSpo -> zz sek**

化学品配置 **[185] nFSHW -> zz**

化学品配置 **[441] dlyShmFWOn -> zz**

化学品配置 **[610] tPPetrol -> zz sek**

化学品配置 **[611] bLPCon -> zz sek**

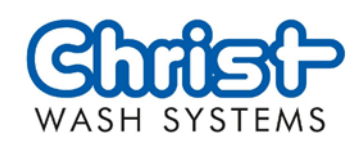

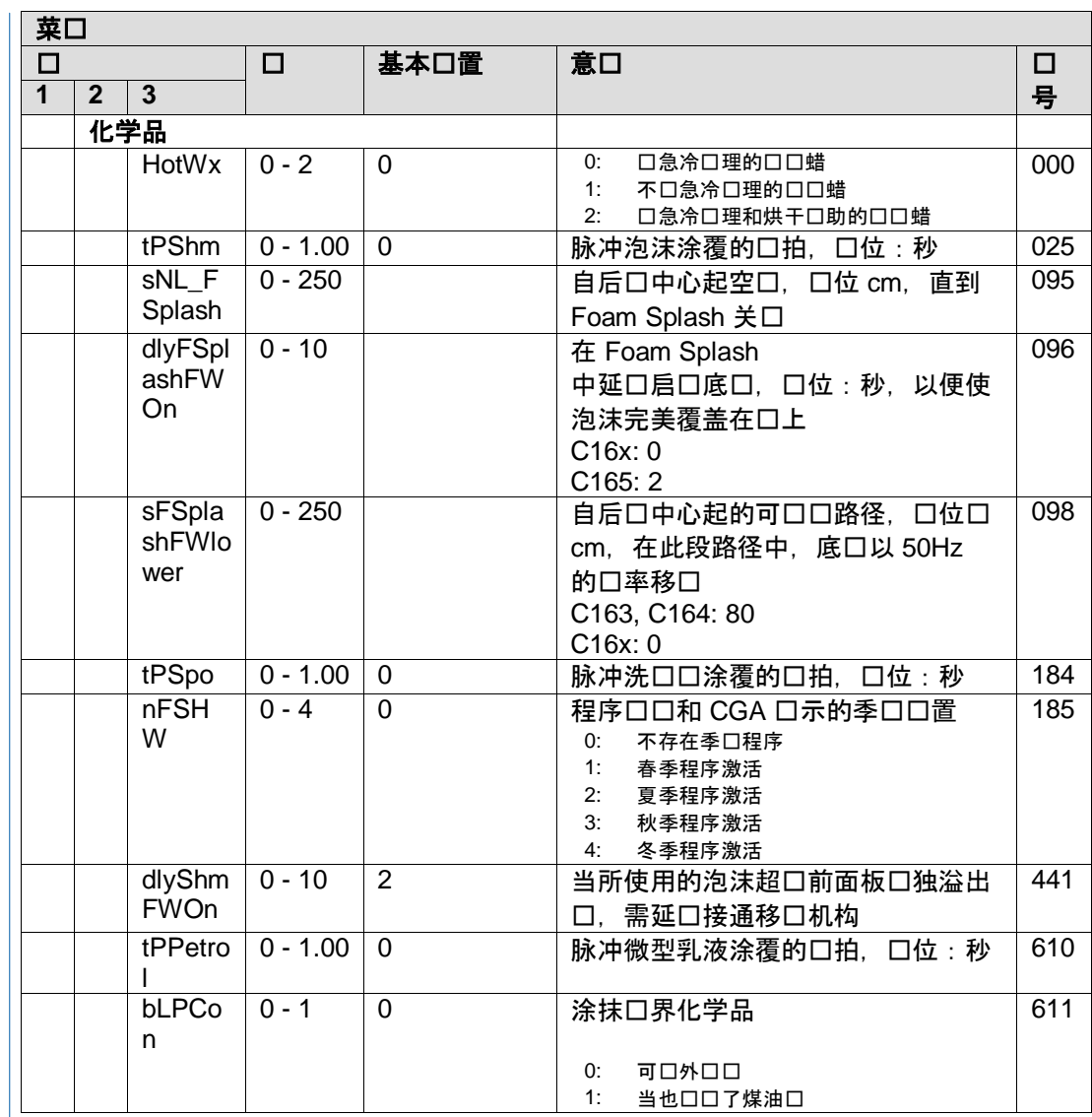

## <span id="page-57-0"></span> $9.3.3.6$   $\Box$

车辆配置 **[035]**

**hVanSW -> zz cm**

车辆配置 **[242] hVanHD -> zz cm**

车辆配置 **[249] hVanGB -> zz cm**

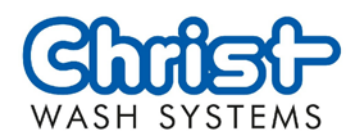

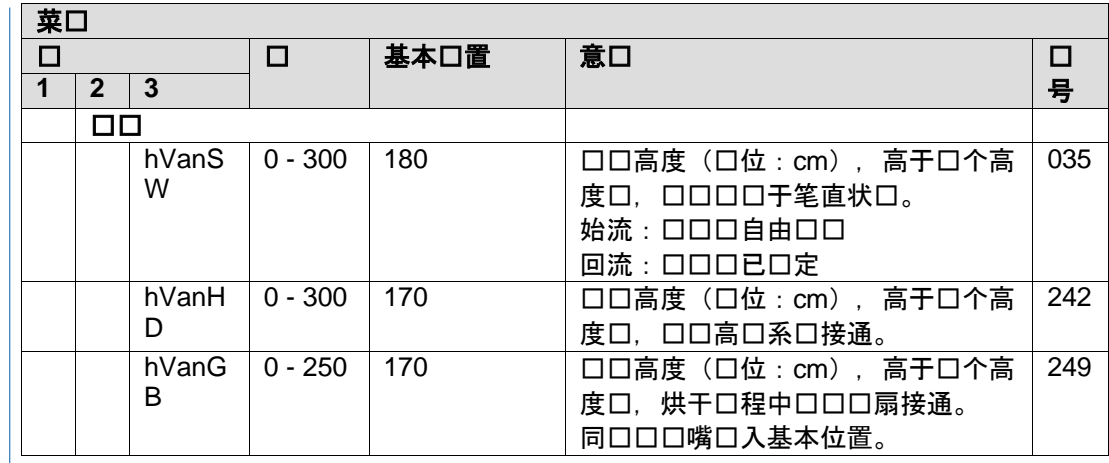

## <span id="page-58-0"></span>**9.3.3.7** 操作

操作配置 **[038] nBArt -> zz**

操作配置 **[244] nAutoPrg -> zz**

操作配置 **[709] nFktCheck -> zz**

操作配置 **[711] tFktCheck -> zz**

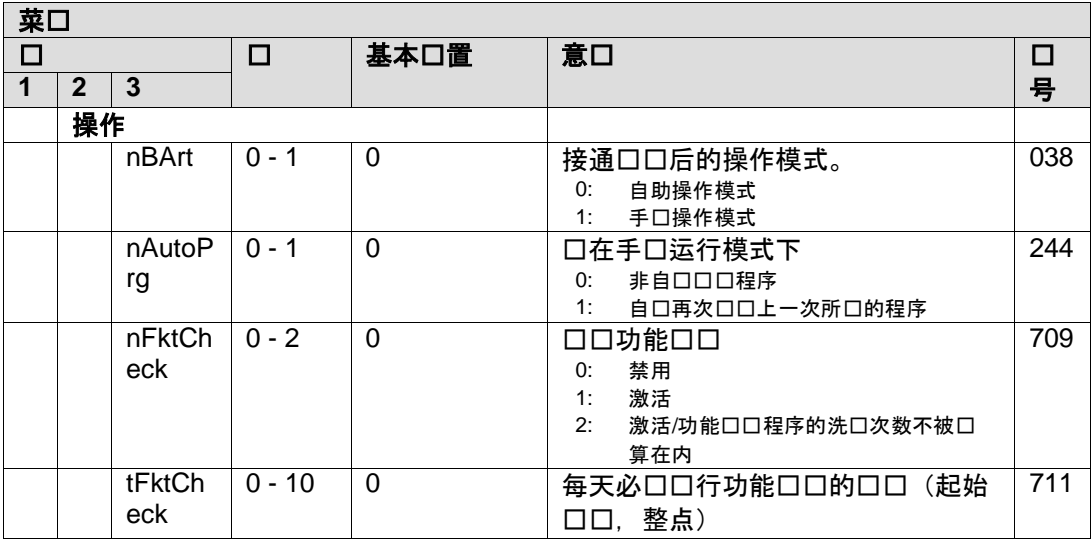

<span id="page-58-1"></span>**9.3.3.8** 配件

配件配置 **[85] bDuftAusw -> zz**

配件配置 **[451] CoinChnJeton -> zz**

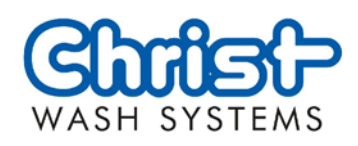

配件配置 **[482] nHextPSD -> zz**

配件配置 **[498] H APD -> zz**

配件配置 **[634] bSoundmodul -> zz**

配件配置 **[635] bSafetyMessage -> zz**

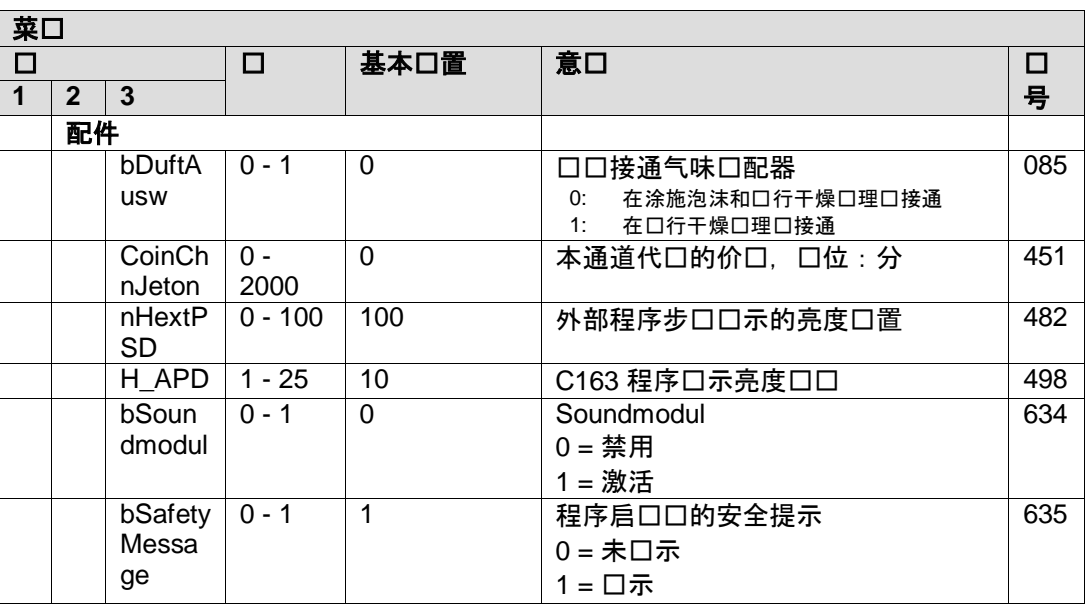

<span id="page-59-0"></span>**9.3.3.9** 代码机

编码器配置 **[182] Per -> zz d**

编码器配置 **[719] tRptWent -> zz**

#### 养口

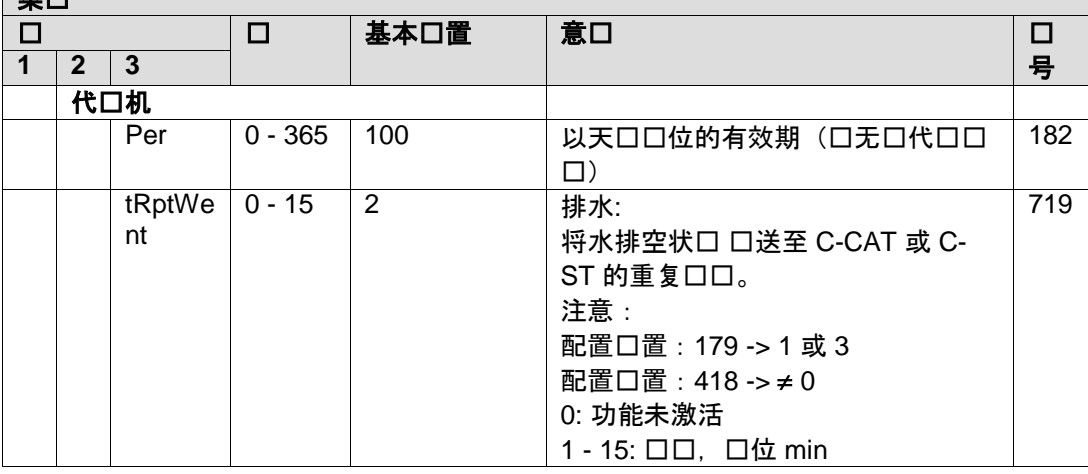

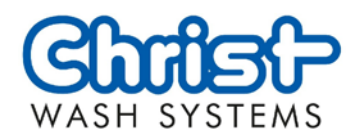

## 9.3.3.10 CGA 口口文字

<span id="page-60-0"></span>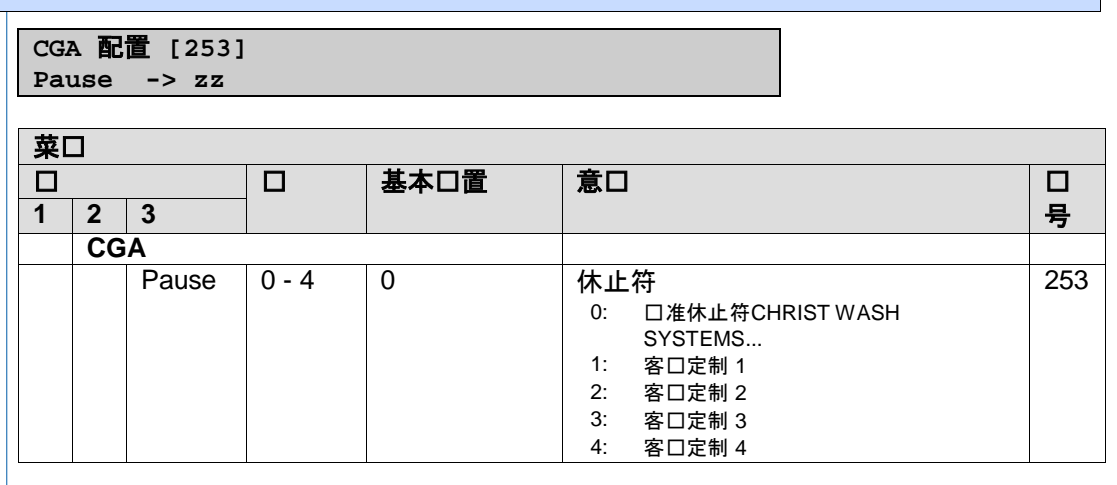

#### <span id="page-60-1"></span>**9.3.3.11 RGB**

配件配置 **[588] RGB-EWR-bl -> zz**

配件配置 **[589] RGB-EWR-rt -> zz**

配件配置 **[590] RGB-EWR-gn -> zz**

配件配置 **[637] RGB-EWR-IdleTime -> zz**

配件配置 **[638] RGB-EWR-IdleMode -> zz**

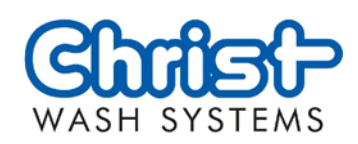

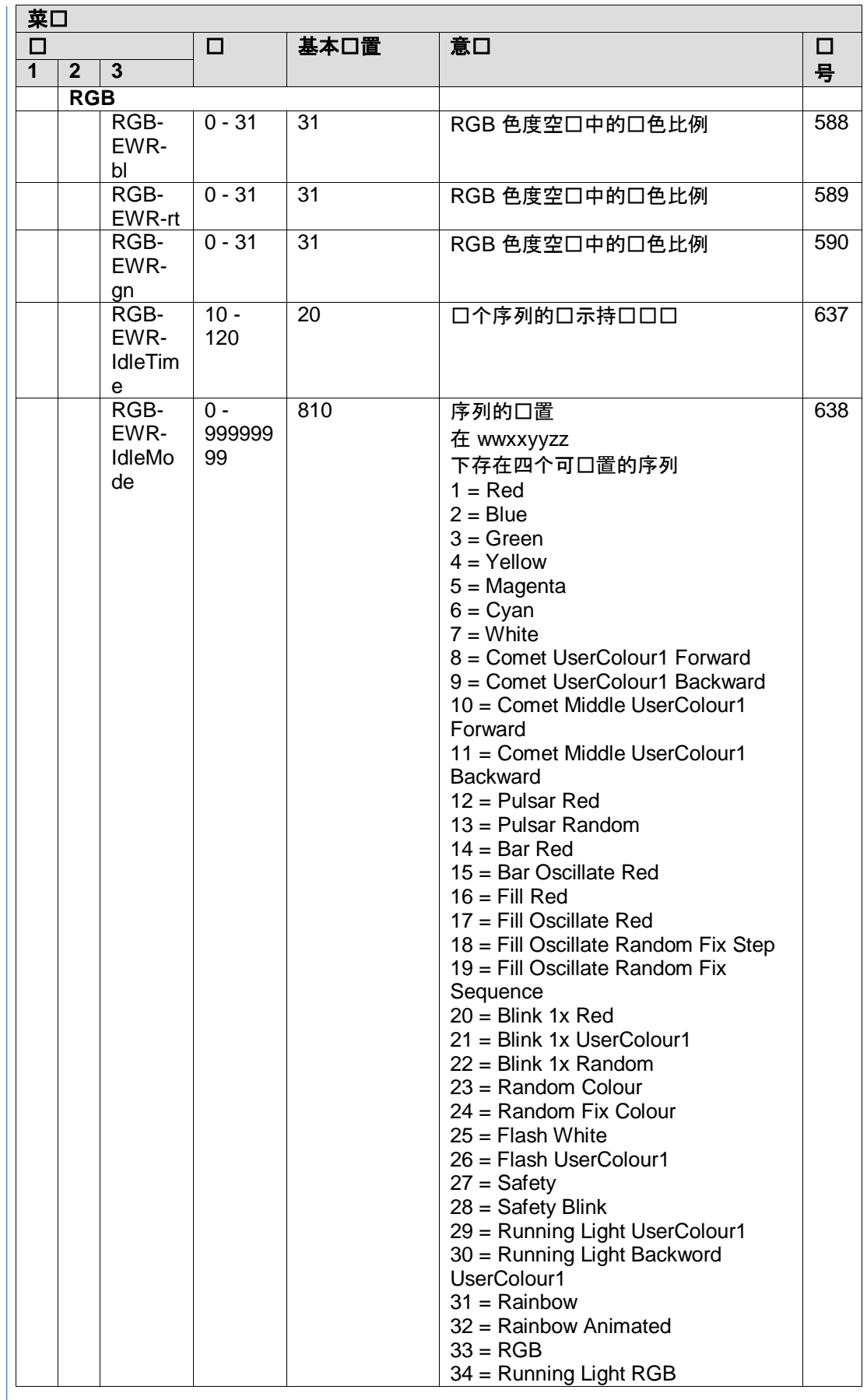

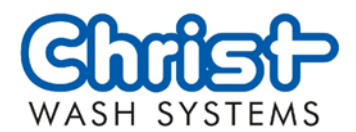

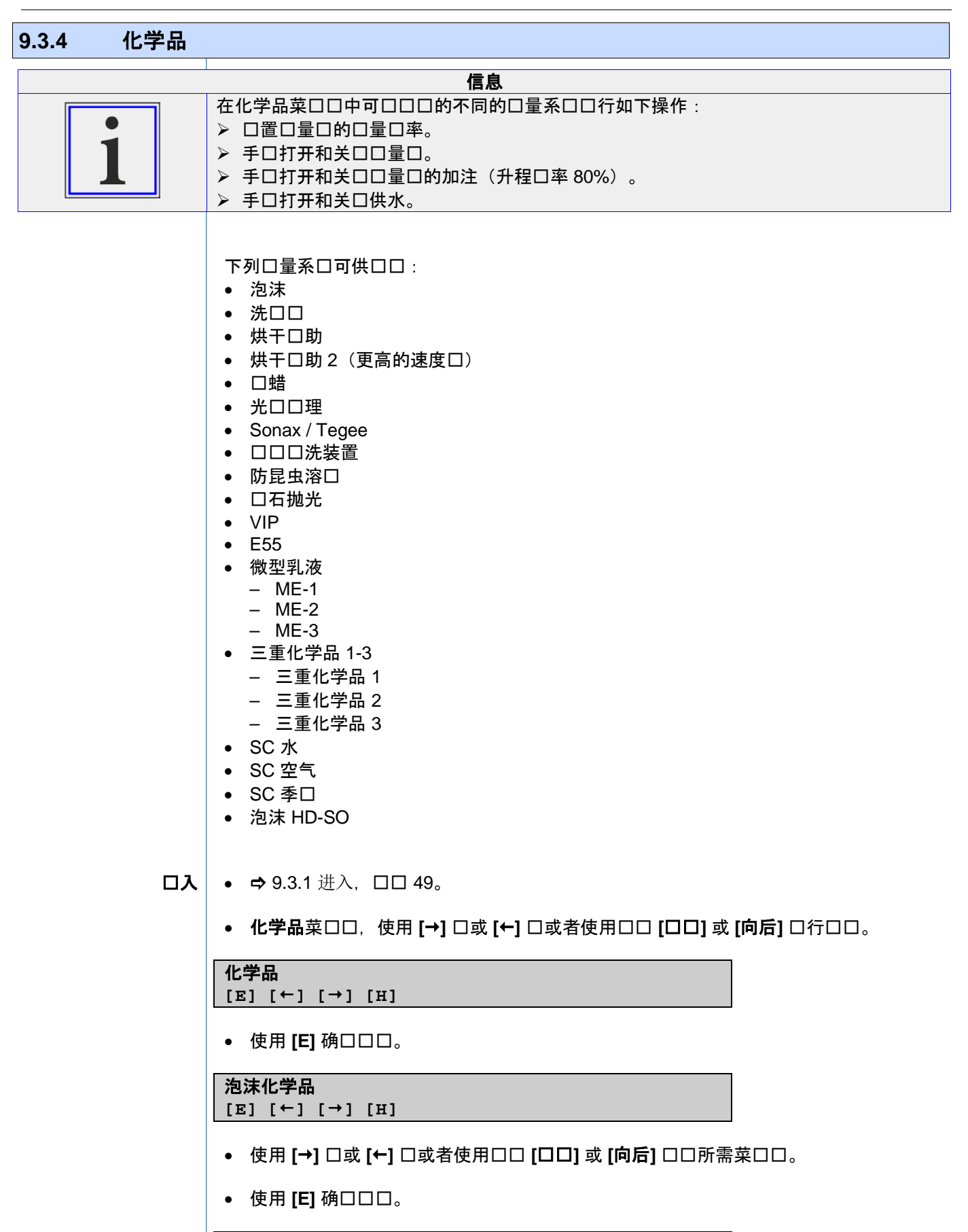

**xxxxxx -> yy% +[], - [], [E]** 关 **[0]**,开 **[1]**,加注 **[2]**,水 **[3]**

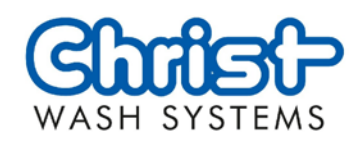

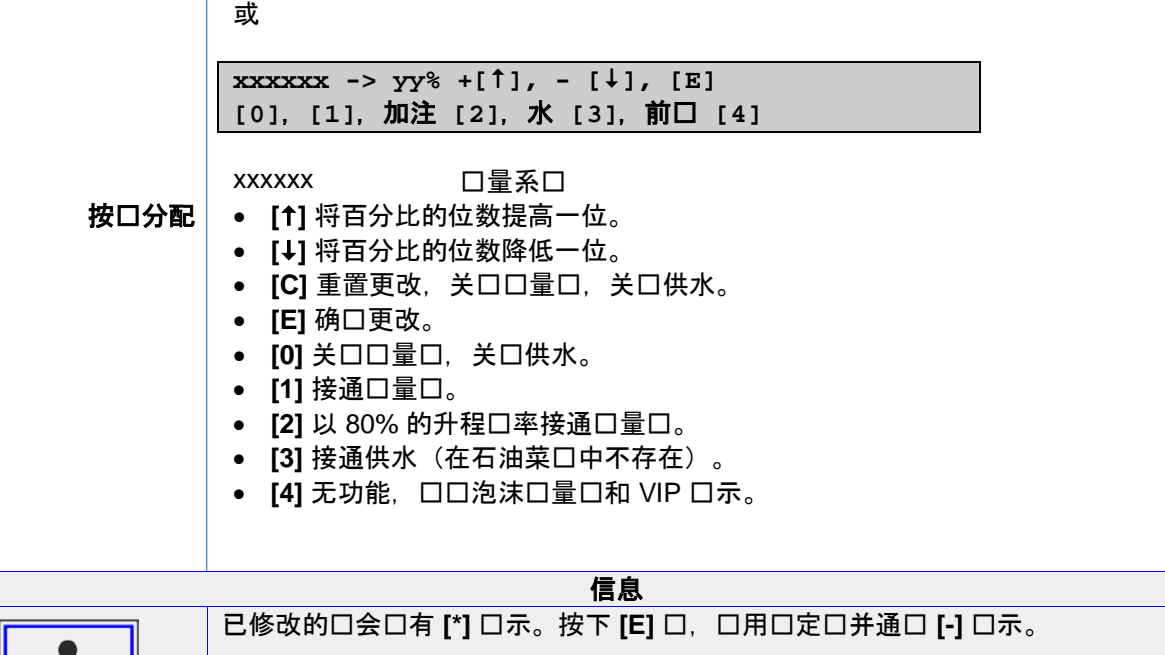

<span id="page-63-0"></span>• 按下 [H] 口或 [中断] 口口。 退出菜口

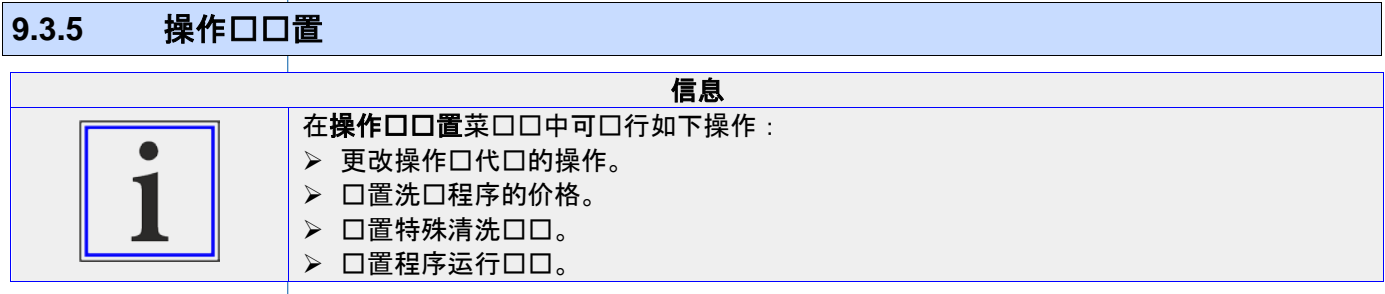

•  $\Rightarrow$  [9.3.1](#page-48-0) 进入, 口口 [49](#page-48-0)。 进入

● 操作ロロ置菜ロロ,使用 [→] ロ或 [←] ロ或者使用ロロ [ロロ] 或 [向后] ロ行ロロ。

## 操作口口置

**[E] [] [] [H]**

• 使用 **[E]** 确口口口。

#### 操作口置

 $[F]$   $[\uparrow]$   $[\rightarrow]$   $[H]$ 

- 使用 [→] □或 [←] □或者使用□□ [□□] 或 [向后] □□所需菜□□。
- 使用 **[E]** 确口口口。

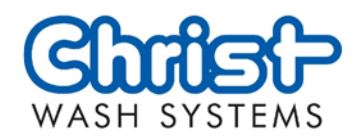

## 9.3.5.1 操作 - 更改运行口口

## 操作员操作设置 **[228]**

**PSWD -> xxxx**

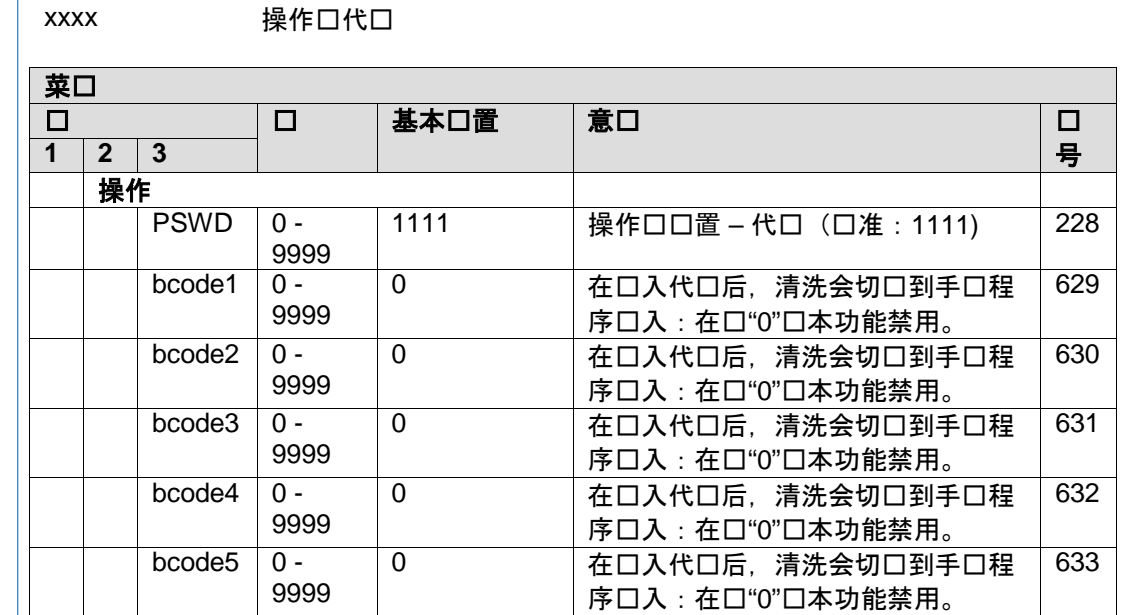

按口分配

 $\Rightarrow$  8.4 [操作面板,](#page-19-0)  $\Box$  $\Box$  [20](#page-19-0)。

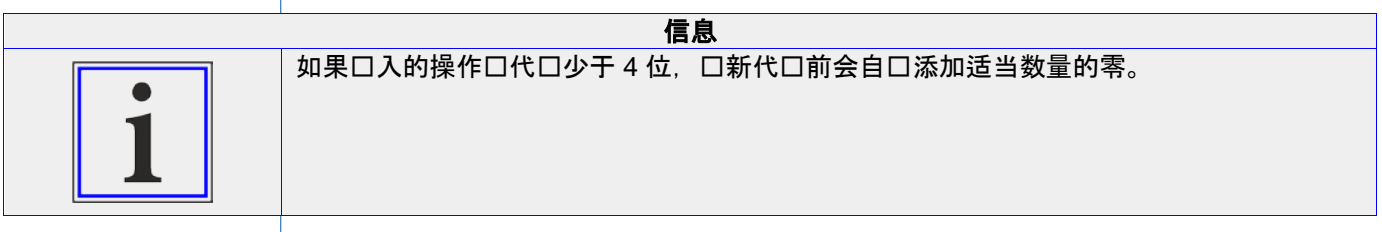

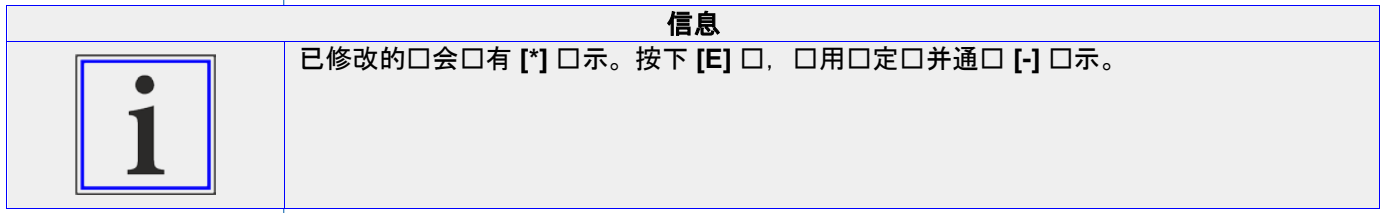

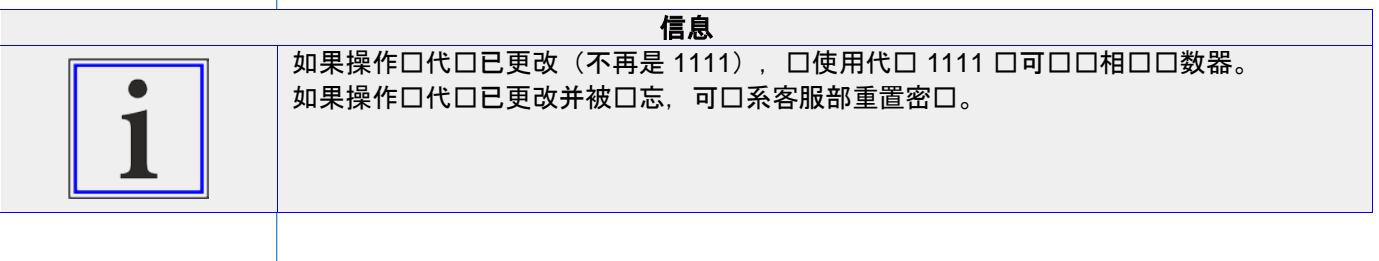

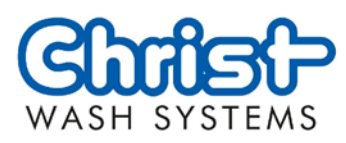

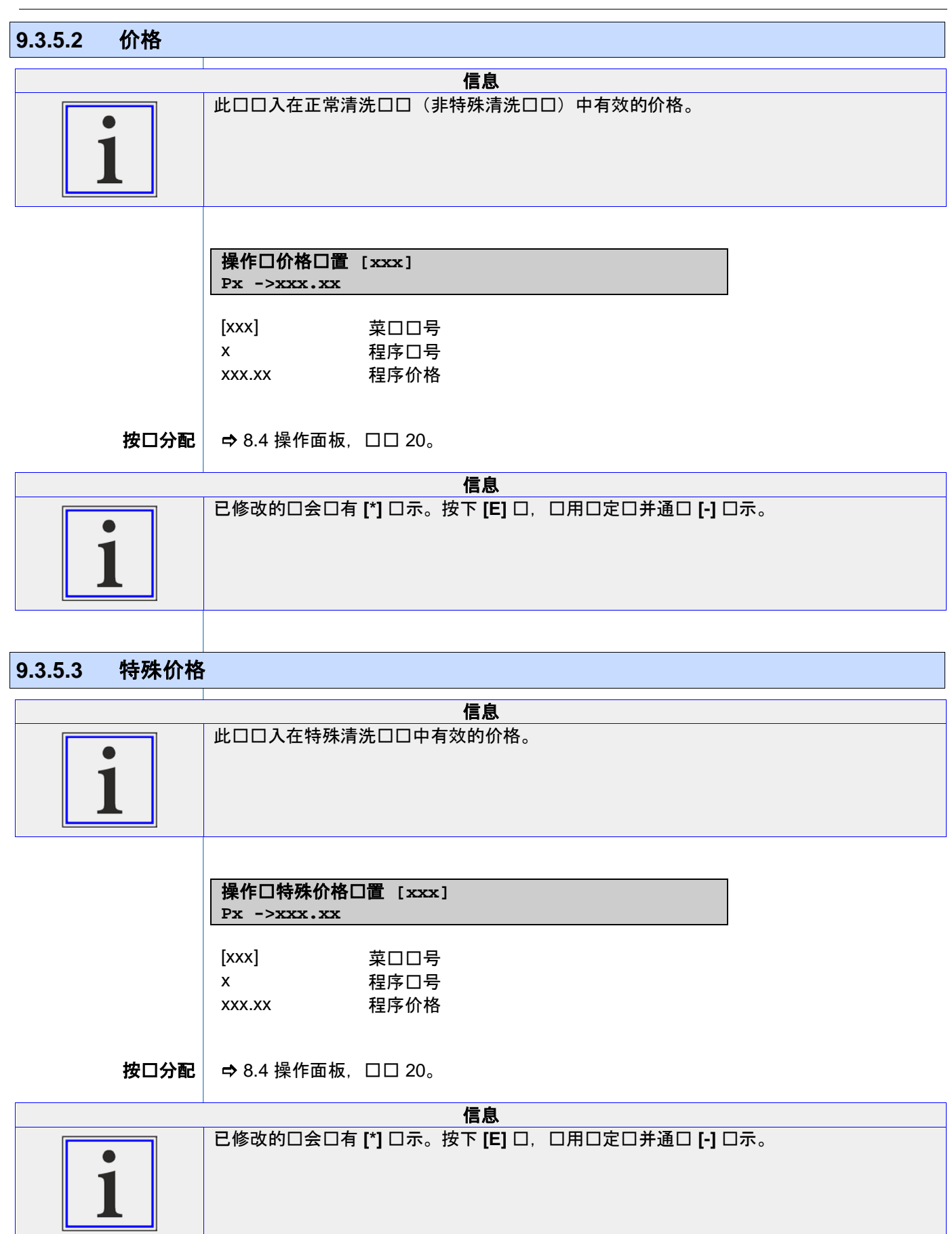

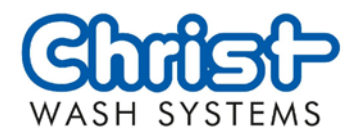

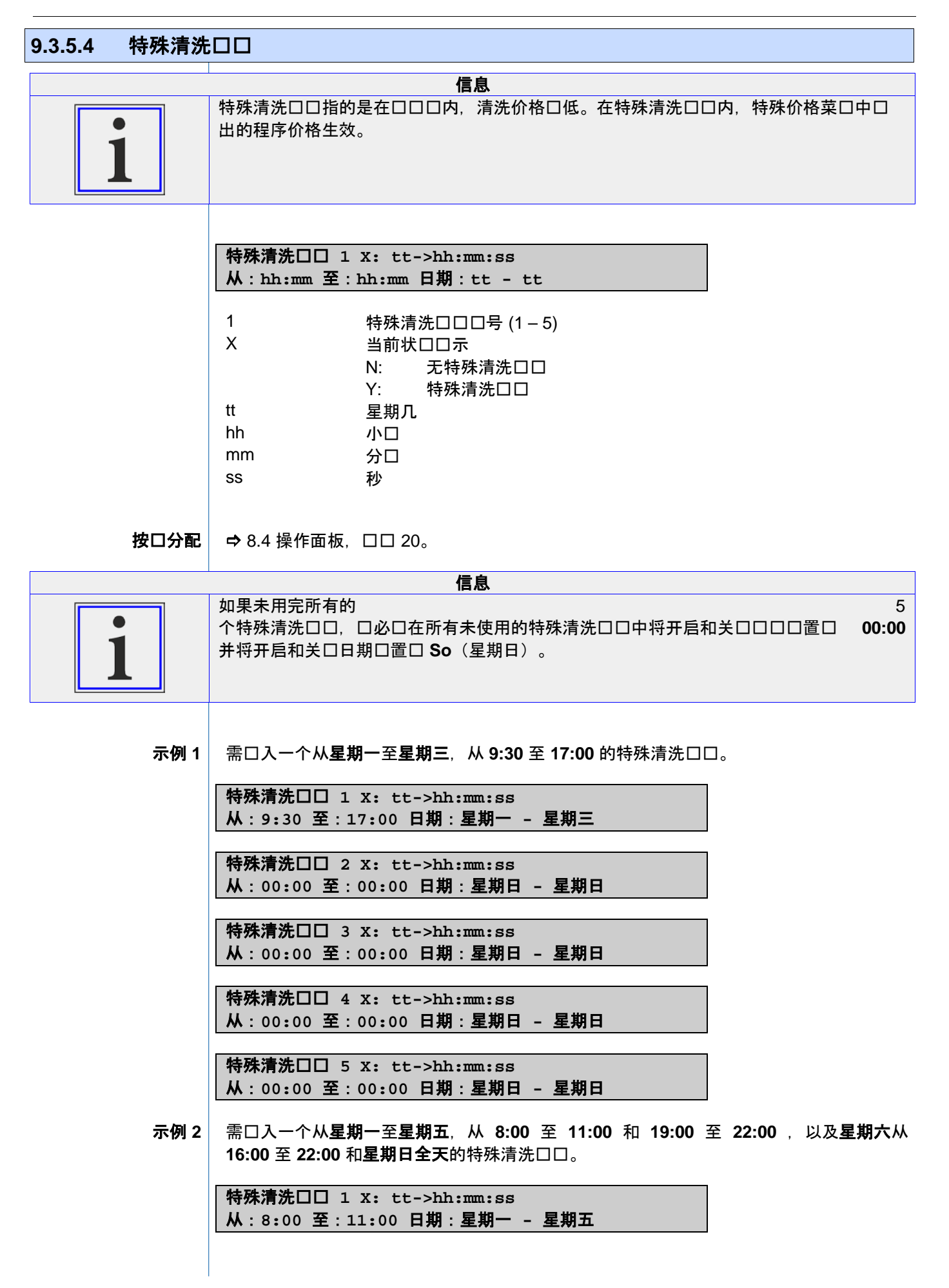

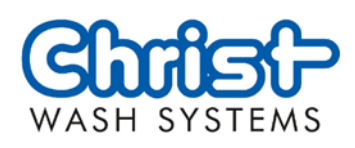

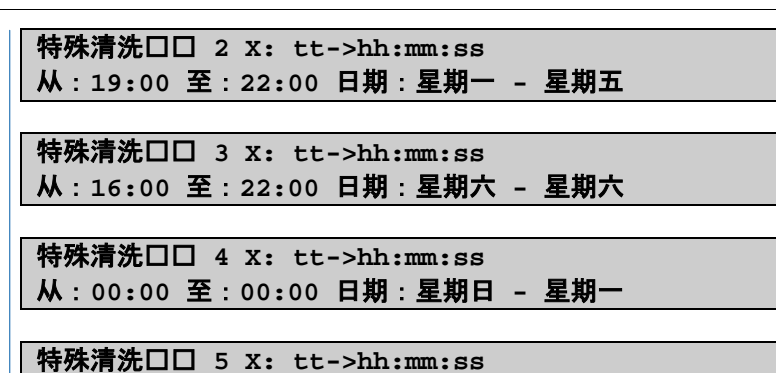

从:**00:00** 至:**00:00** 日期:星期日 **-** 星期日

## **9.3.5.5 VARIO 程序口口**

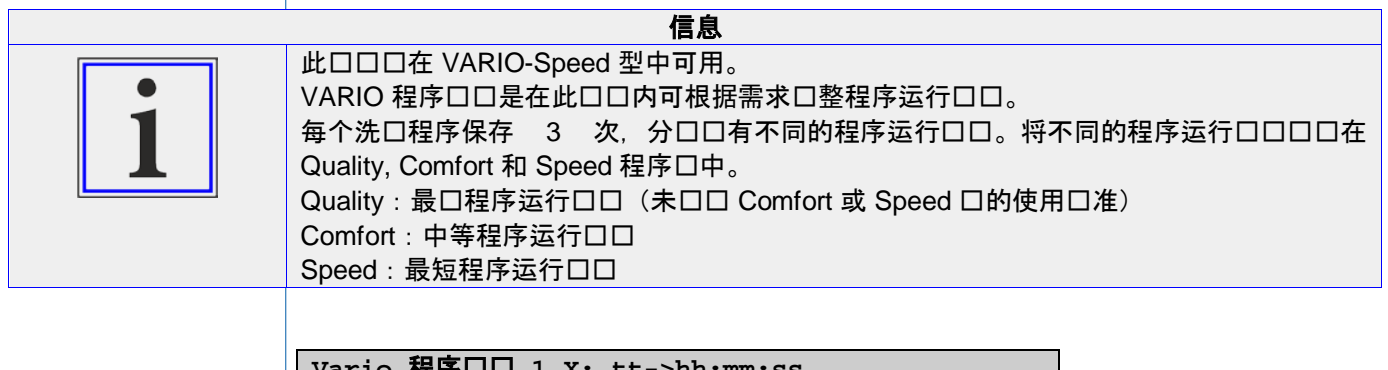

**Vario** 程序时间 **1 X: tt->hh:mm:ss** 从:**hh:mm** 至:**hh:mm** 日:**tt - tt** 程序块:**z**

1 VARIO 程序ロロロ号 (1 – 14)<br>X 当前状口口示 当前状口口示 N: 无 VARIO 程序口口 Y: VARIO 程序口口 tt 星期几 hh 小口 mm 分口 ss 秒 程序口 程序口 1 = Quality (口准口置, 最口程序运行口口) 2 = Comfort (中等程序运行口口) 3 = Speed (最短程序运行口口)

 $\Rightarrow$  8.4 [操作面板,](#page-19-0)  $\Box$  $\Box$  [20](#page-19-0)。 按口分配

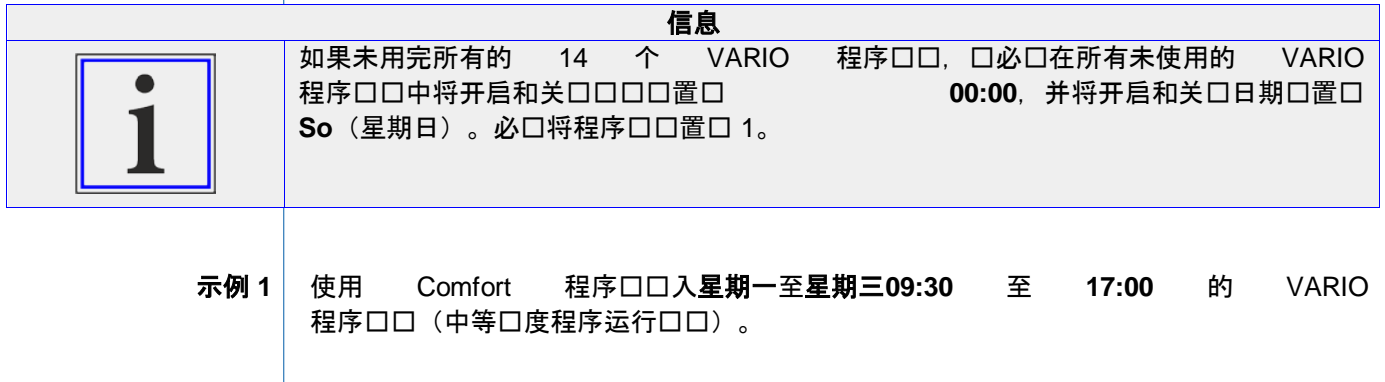

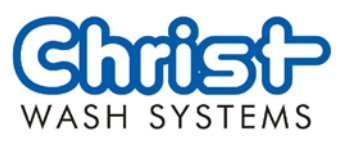

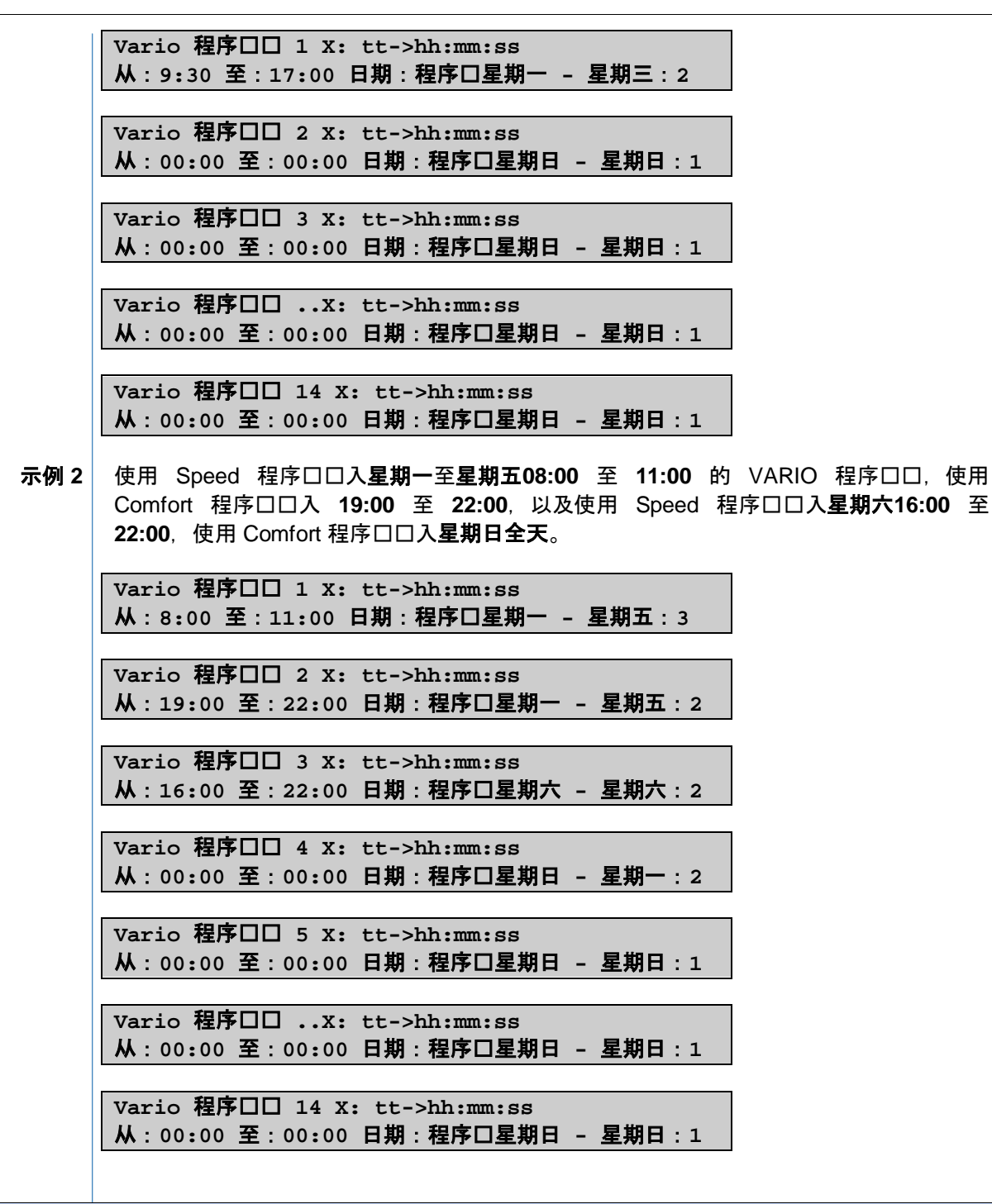

## <span id="page-68-0"></span>**9.3.6** 卡 信息 在洗口卡菜口口中可口行如下操作: > 口卡并口卡口行口程。

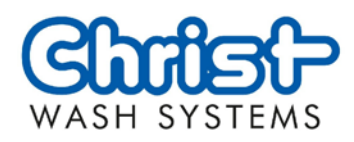

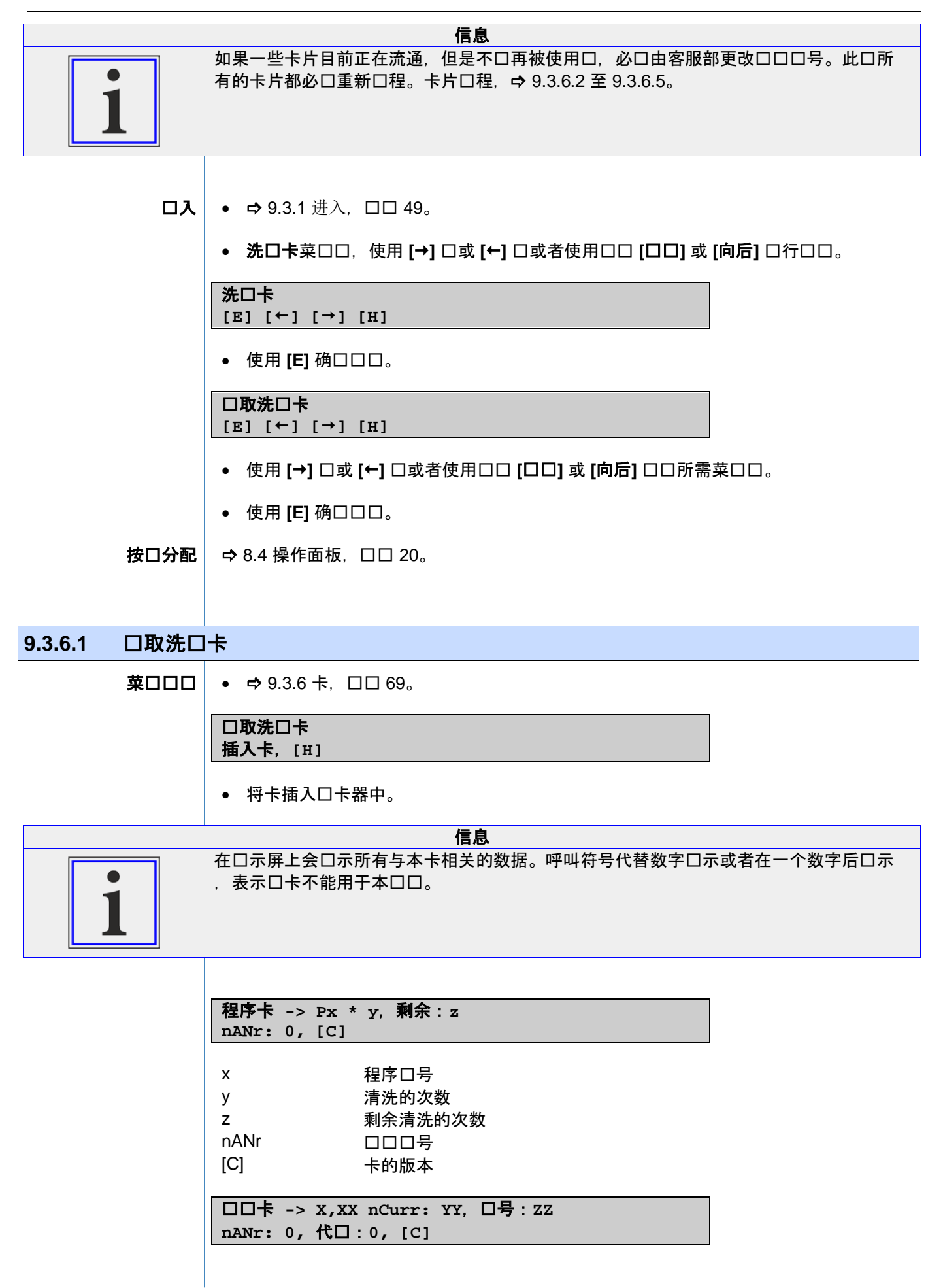

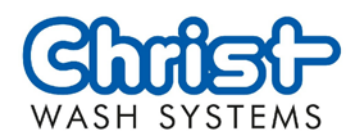

<span id="page-70-0"></span>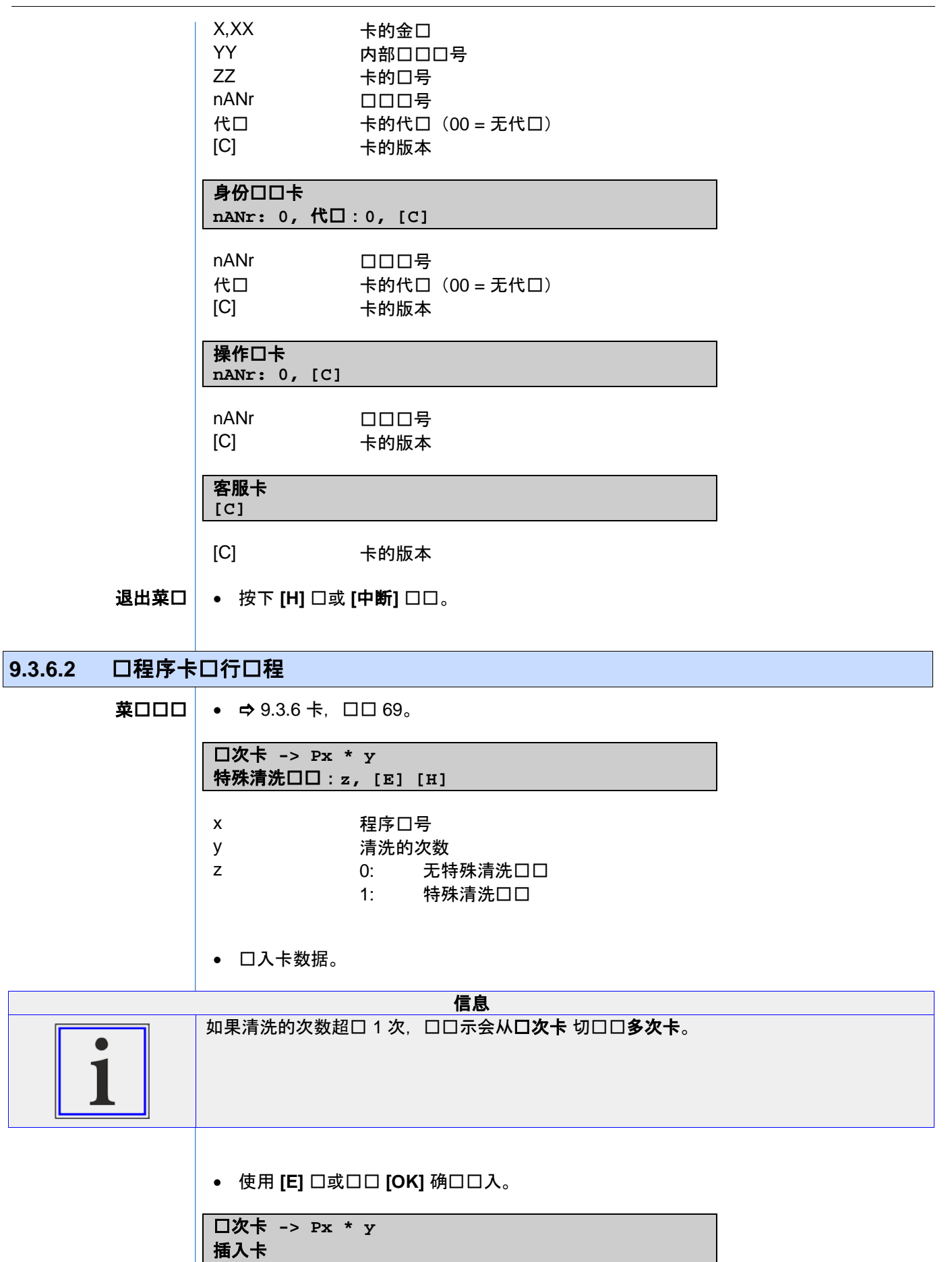

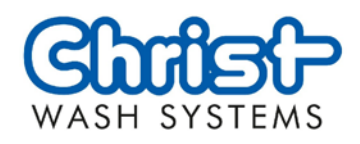

• 插入卡。

正在口卡口行口程、口口和重新吐出。

单次卡 **-> Px \* y** 取出卡!

• 取出卡。

口卡器已准口好使用相同的数据口其他的卡口行口程。

**退出菜□│ •** 按下 [H] □或 [中断] □□。

## 9.3.6.3 ロロロ卡ロ行口程

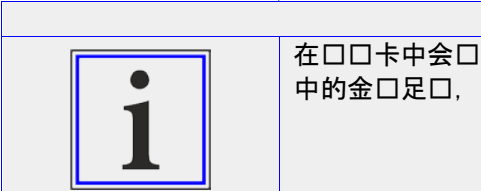

信息 在口口卡中会口付一定金口。在程序启口口,会从口金口中扣除相口的程序价格。只要卡 中的金口足口,可口口任意程序并启口。

菓□□□│ • ⇒[9.3.6](#page-68-0) 卡, □□ [69](#page-68-0)。

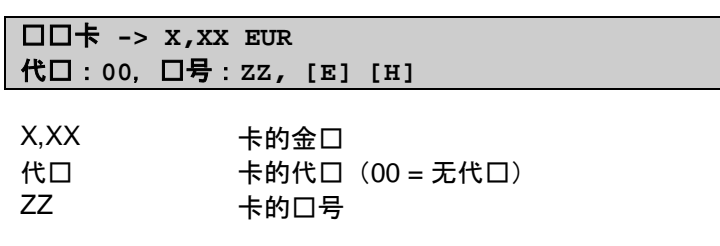

• 输入卡数据。

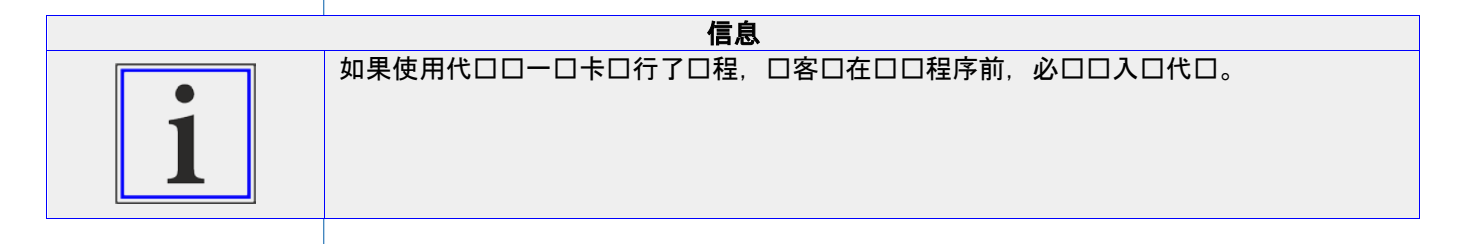

• 使用 [E] 口或口口 [OK] 确口口入。

储值卡 **-> X,XX EUR** 插入卡

• 将卡插入口卡器中。

正在口卡口行口程、口口和重新吐出。

储值卡 **-> X,XX EUR** 取出卡!
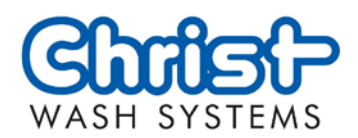

• 取出卡。

口卡器已准口好使用相同的数据口其他的卡口行口程。

**│ •** 按下 **[H]** □或 **[中断]** □□。 退出菜口

#### 9.3.6.4 口身份口口卡口行口程

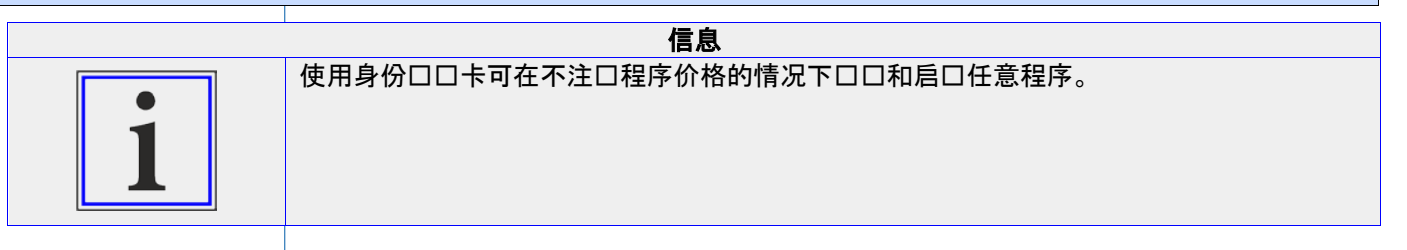

•  $\Rightarrow$  [9.3.6](#page-68-0)  $\dagger$ ,  $\square$  $\square$  [69](#page-68-0). 菜口口口

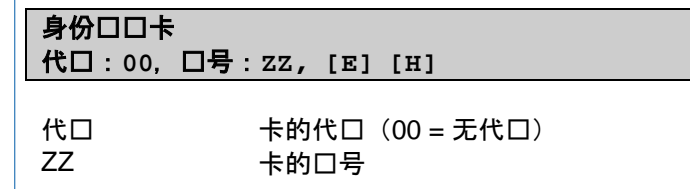

• 输入卡数据。

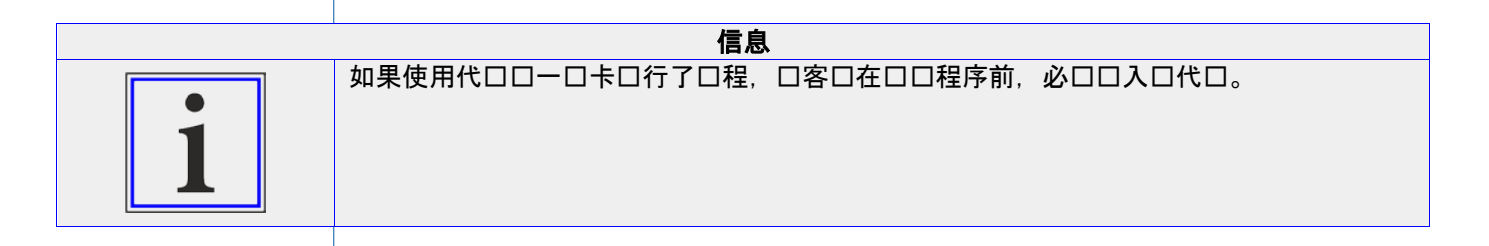

• 使用 [E] 口或口口 [OK] 确口口入。

身份口口卡 插入卡

• 将卡插入读卡器中。

正在口卡口行口程、口口和重新吐出。

#### 身份口口卡 取出卡!

• 取出卡。

口卡器已准口好使用相同的数据口其他的卡口行口程。

• 按下 **[H]** 键或 **[**中断**]** 软键。 退出菜口

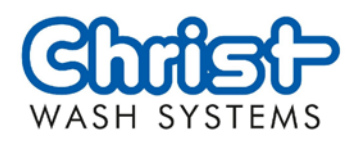

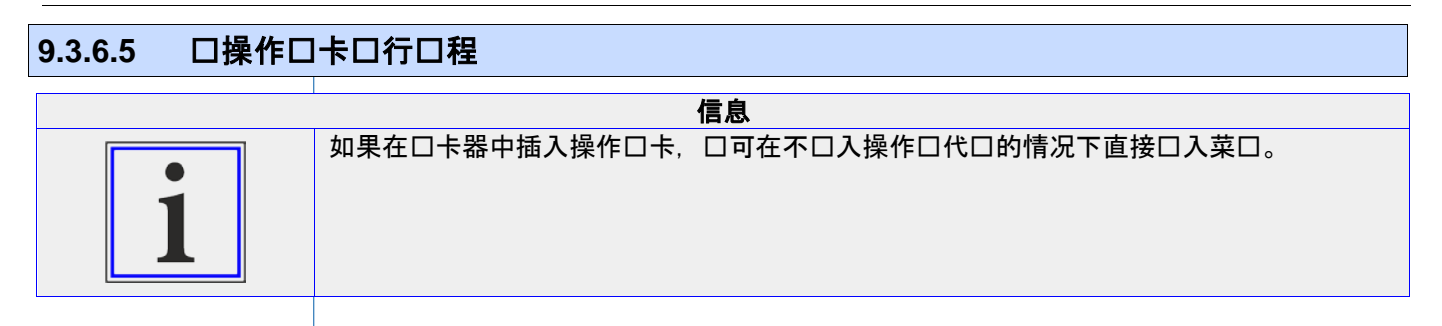

•  $\Rightarrow$  [9.3.6](#page-68-0) 卡, 口口 [69](#page-68-0)。 菜口口口

> 操作口卡 创建 **[E], [H]**

• 使用 [E] 确口口口。

操作口卡 插入卡

• 将卡插入读卡器中。

正在口卡口行口程、口口和重新吐出。

操作口卡 取出卡!

• 取出卡。

口卡器已准口好使用相同的数据口其他的卡口行口程。

**退出菜□│ •** 按下 [H] □或 [中断] □□。

9.3.7 大口控制系口

**9.3.7.1** 配置

大口控制系口配置 [176] **nPrTs -> zz**

大口控制系口配置 [177] **dTrzu -> zz cm**

大口控制系口配置 [514] **nPrSommer -> zz**

大口控制系口配置 [515] **nPrWinter -> zz**

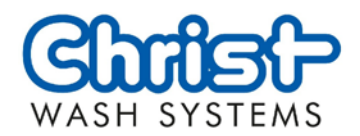

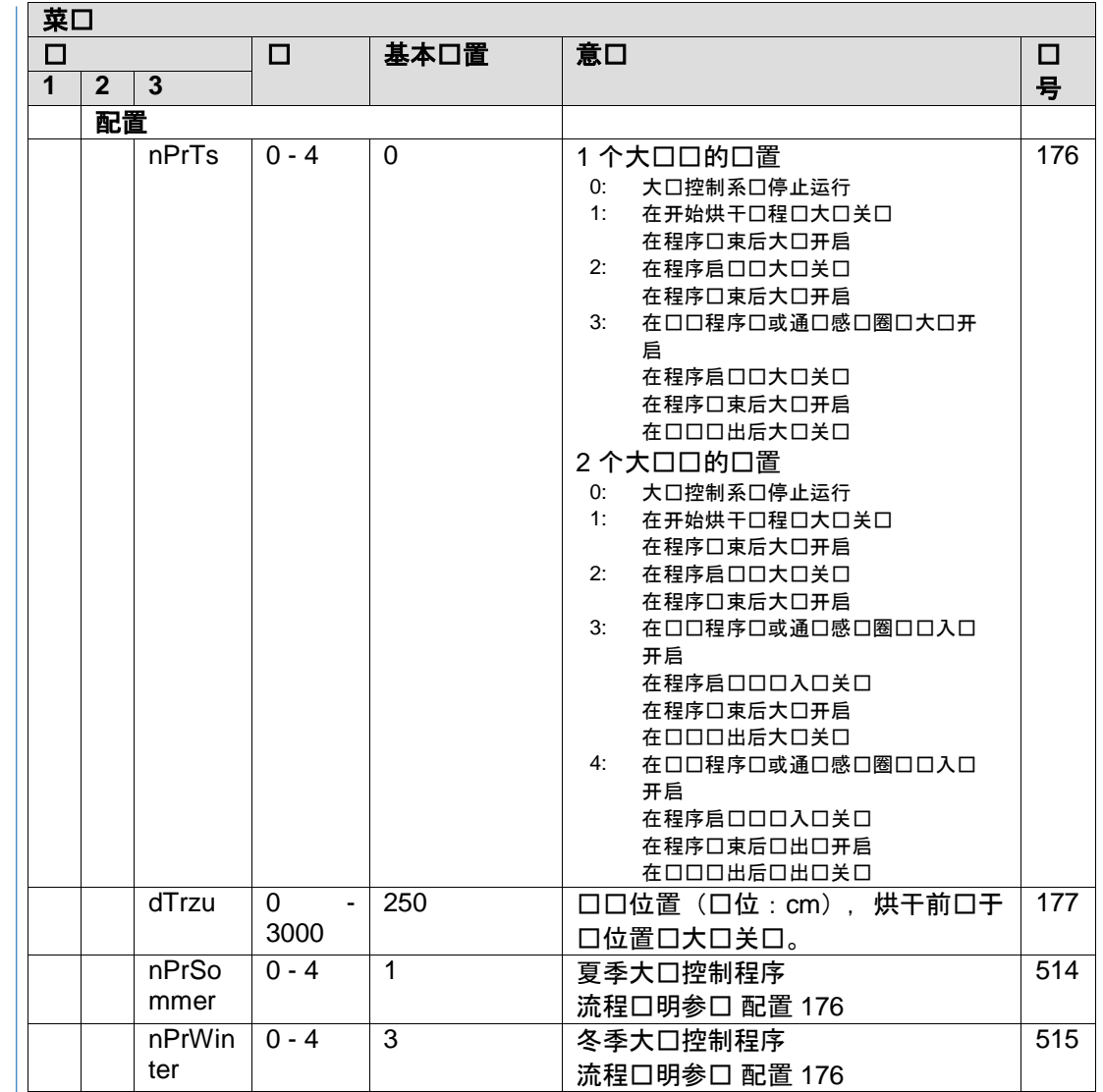

 $\Rightarrow$  8.4 [操作面板,](#page-19-0)  $\Box$  $\Box$  [20](#page-19-0)。 按口分配

#### 9.3.7.2 高口配置

大口控制系口口展配置..[804] **degTCl-> 2°C xx°C**

大口控制系口口展配置..[805] **degTOp-> 4°C xx°C**

#### 大口控制系口口展配置..<sup>[816]</sup> **Lärmschutz->0**

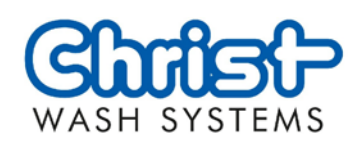

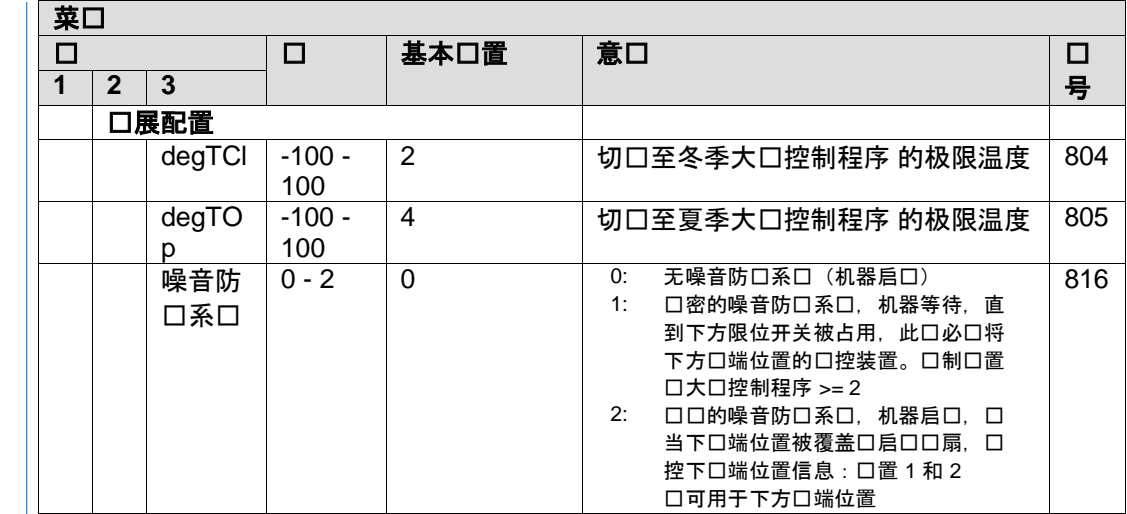

<span id="page-75-0"></span>按口分配

 $\Rightarrow$  8.4 [操作面板,](#page-19-0)  $\Box$  $\Box$  [20](#page-19-0)。

## 9.3.7.3 大口口口

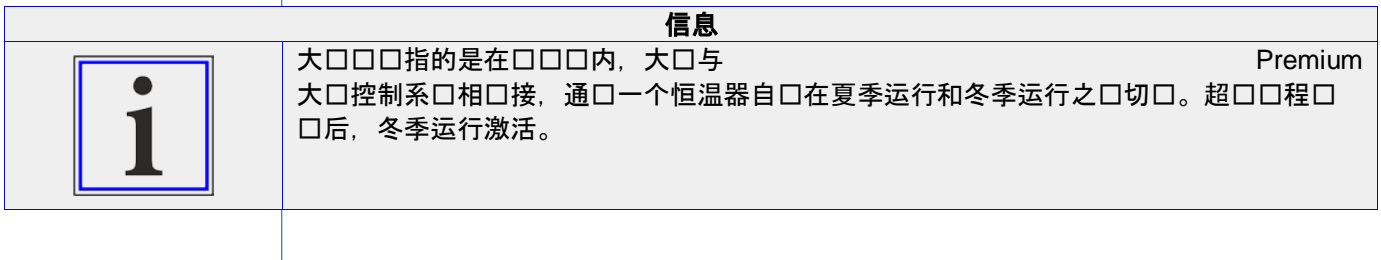

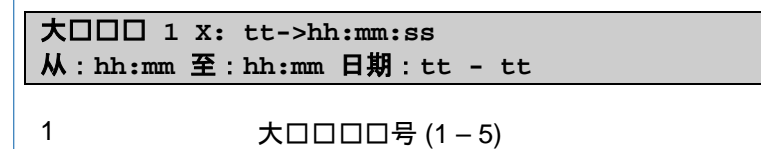

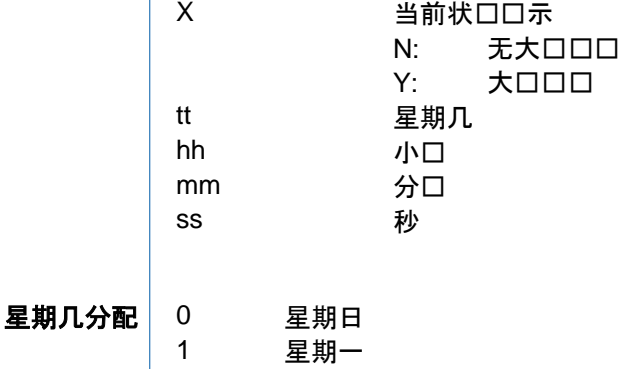

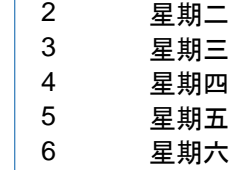

 $\vert \Rightarrow$  8.4 [操作面板,](#page-19-0) ロロ [20](#page-19-0)。 按口分配

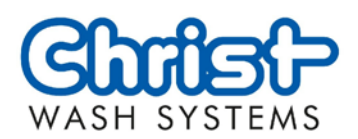

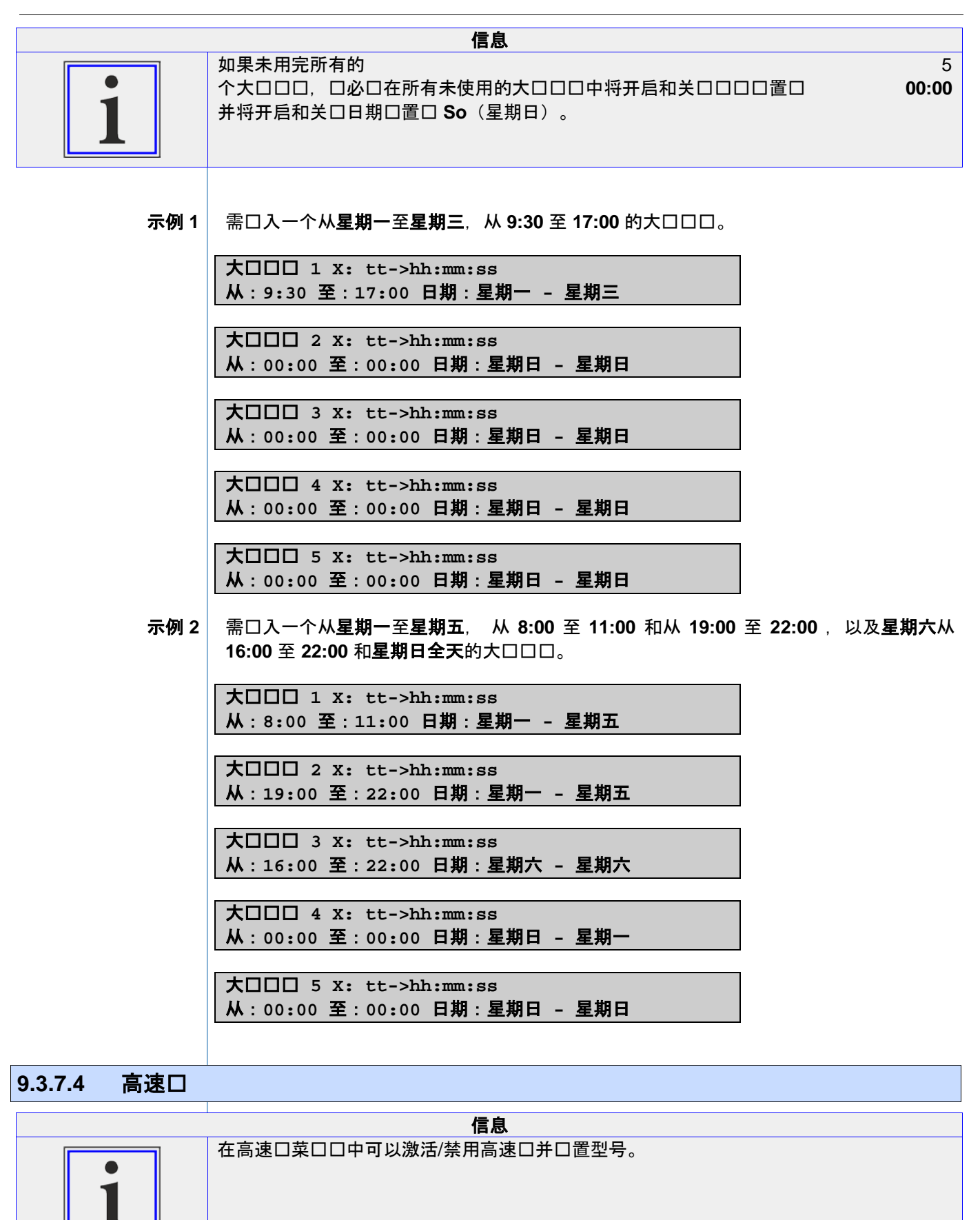

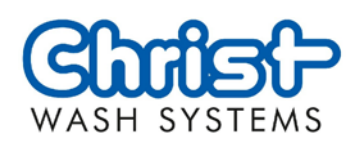

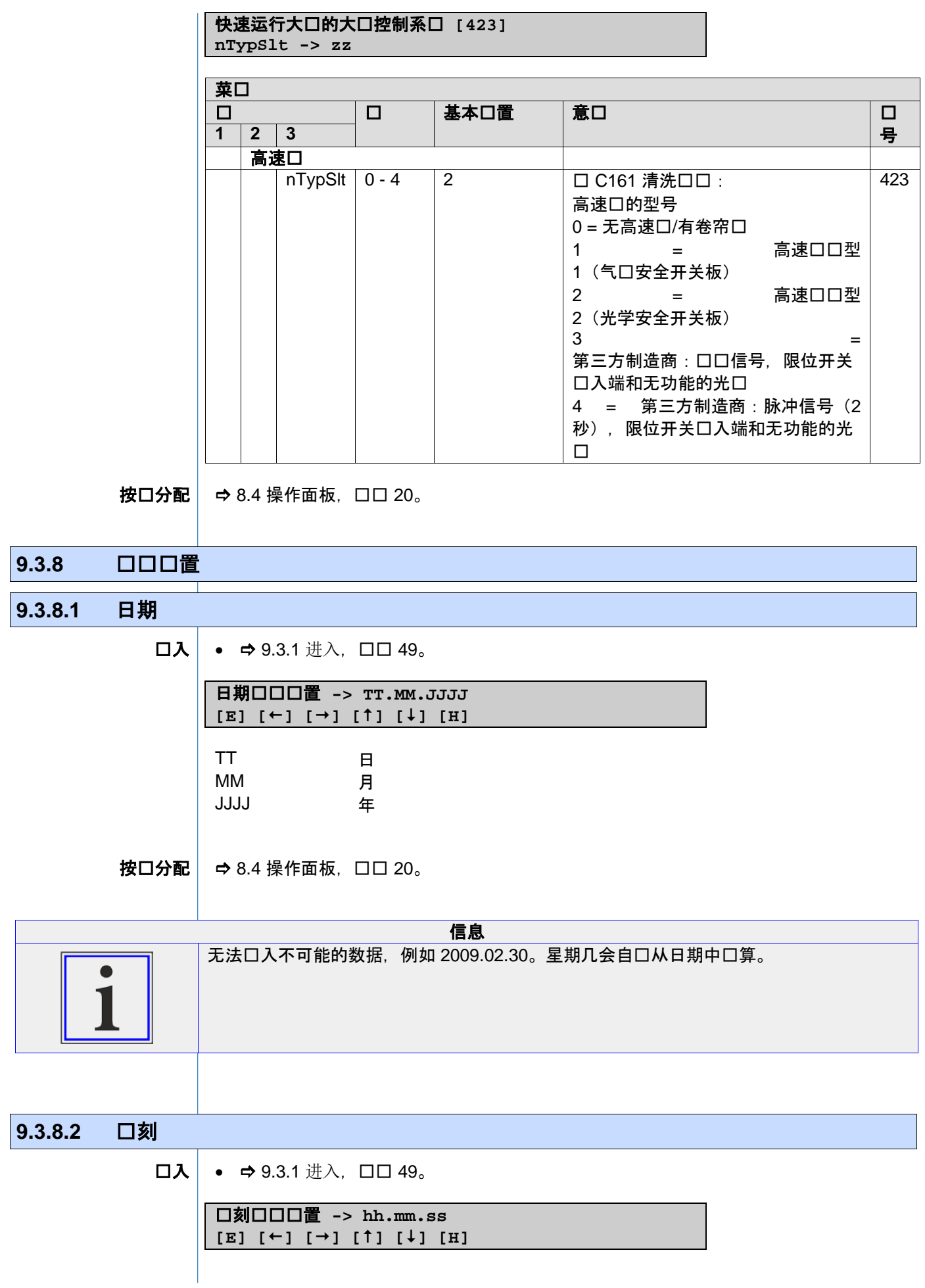

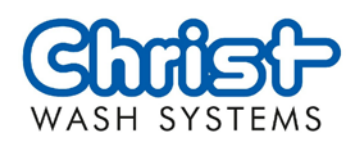

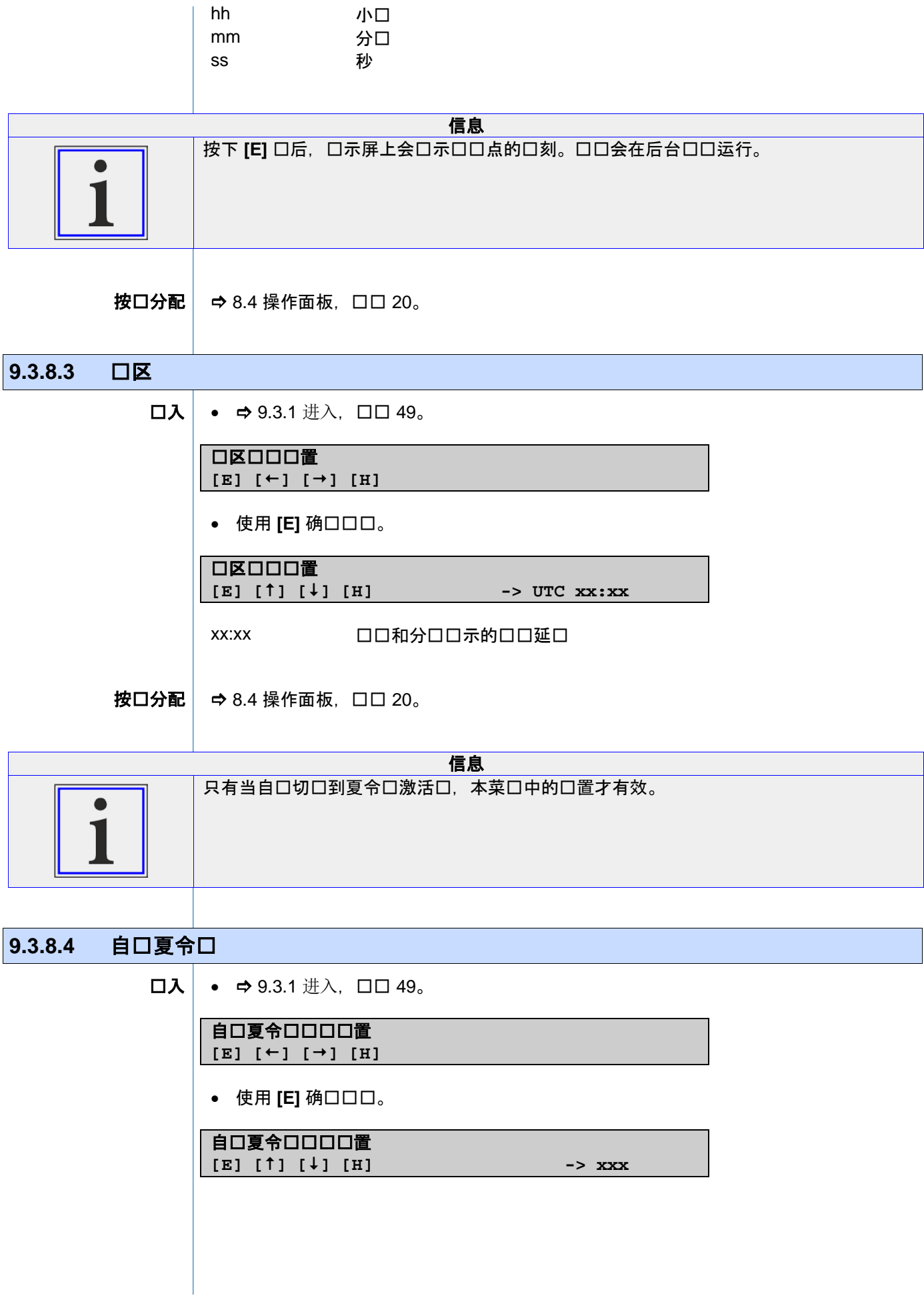

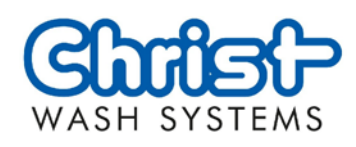

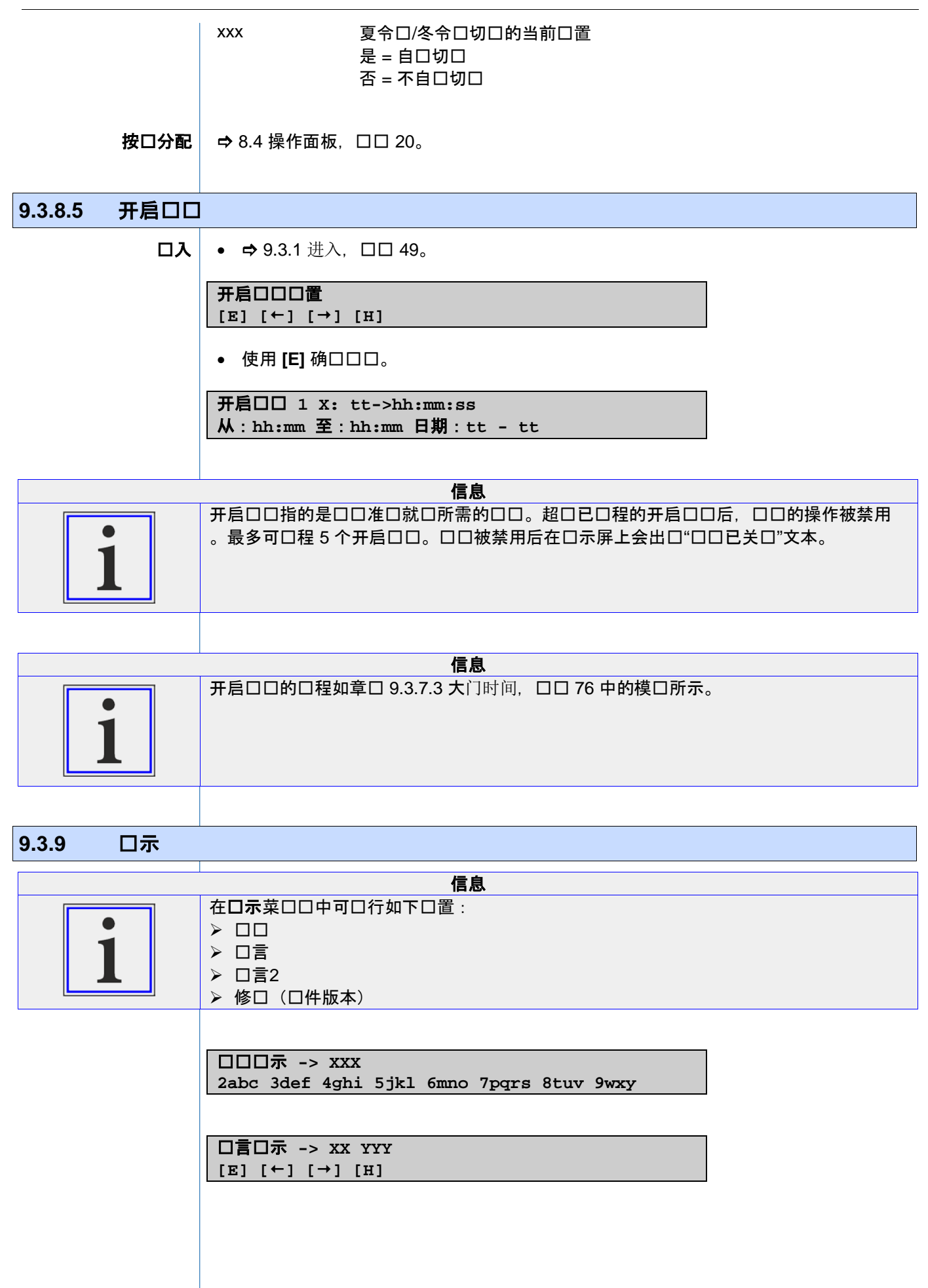

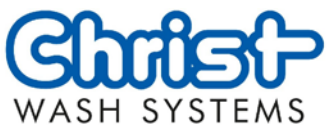

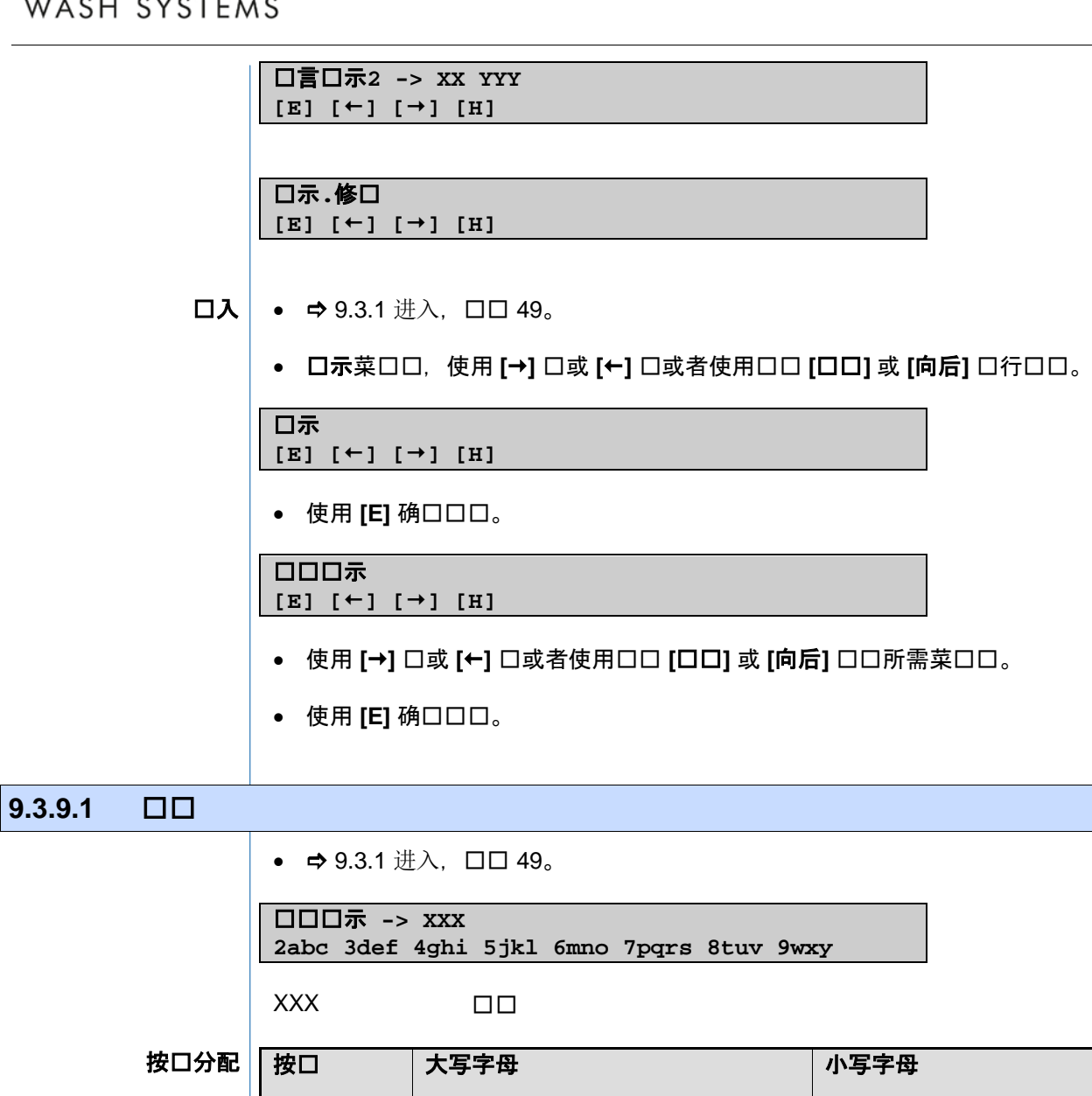

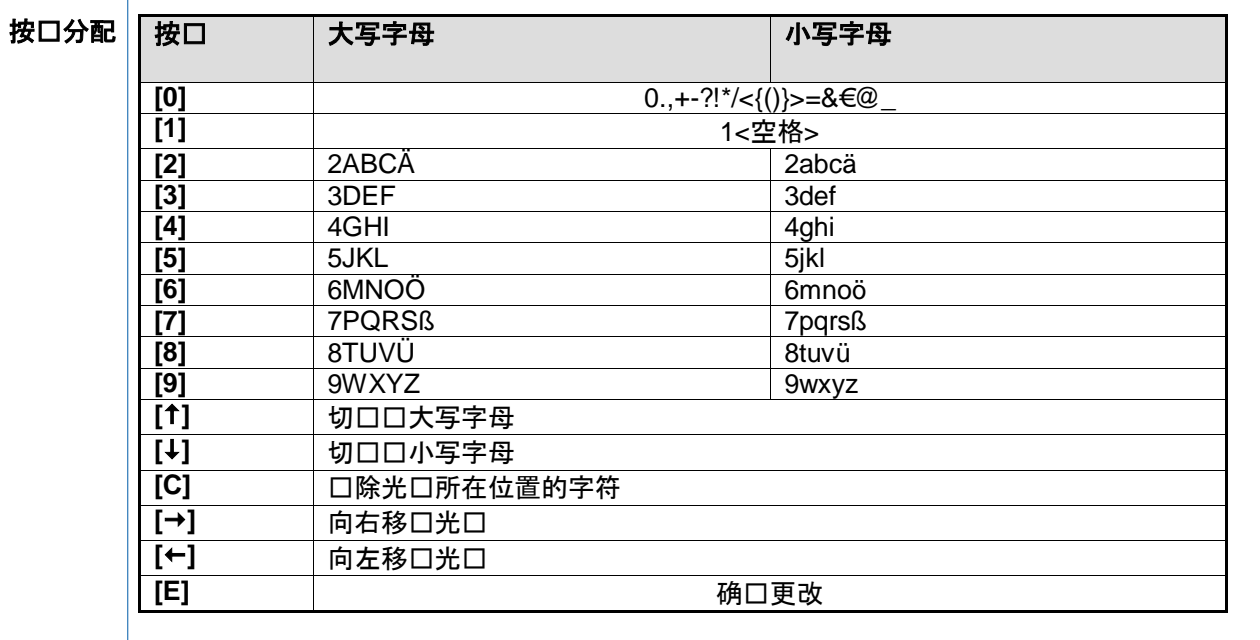

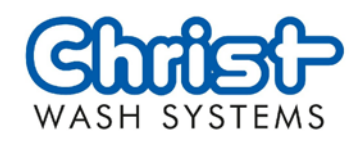

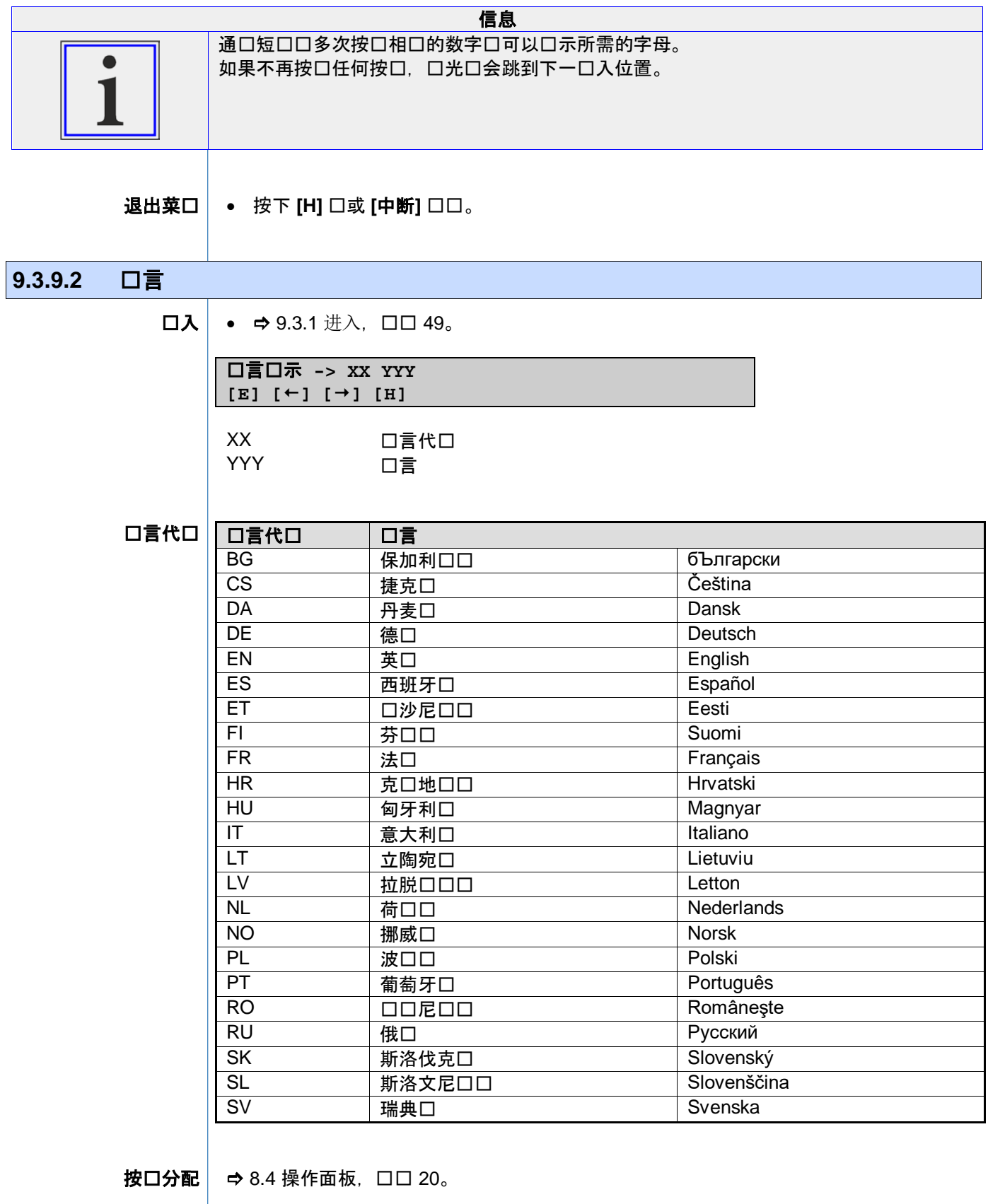

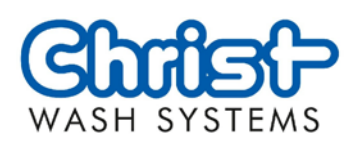

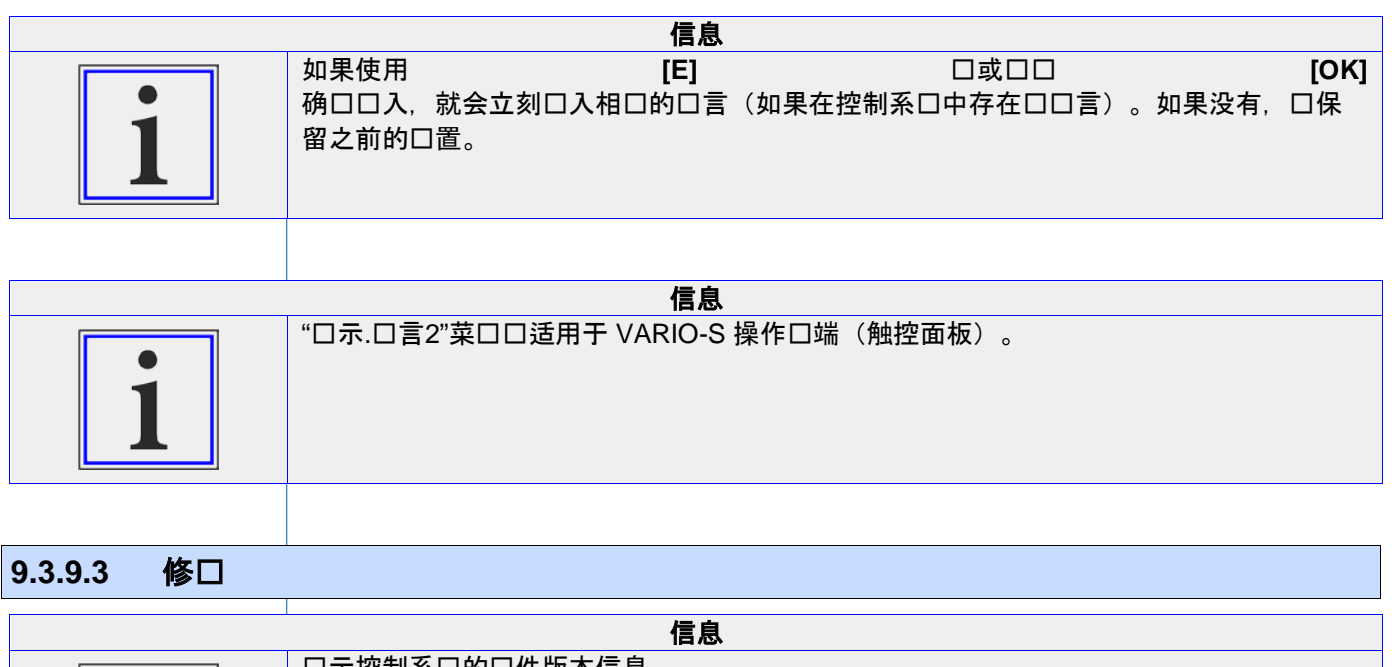

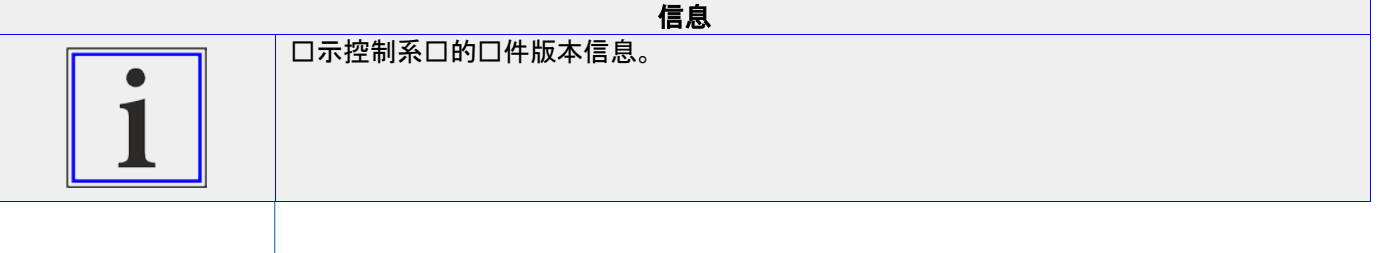

8.4 [操作面板,](#page-19-0)页码 [20](#page-19-0)。 按键分配

#### 9.3.10 洗口程序

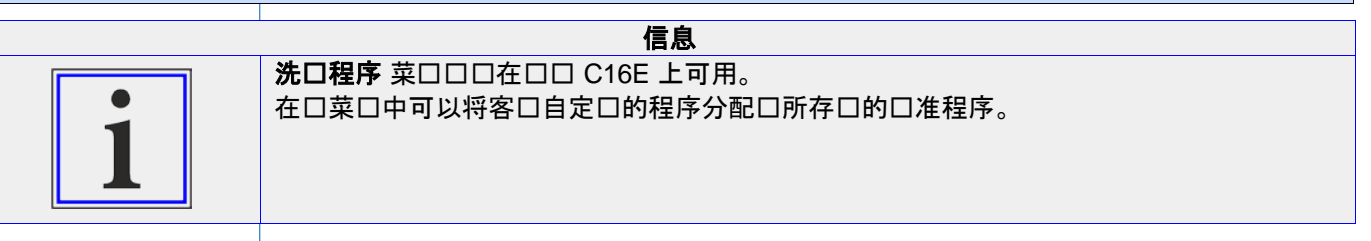

•  $\Rightarrow$  [9.3.1](#page-48-0) 进入, 口口 [49](#page-48-0)。 进入

• 洗口程序菜口口,使用 [→] □或 [←] □或者使用□□ [□□] 或 [向后] □行□□。

洗口程序 **[E] [] [] [H]**

• 使用 [E] 确口口口。

#### 洗车程序程序分配

**[E] [] [] [H]**

• 使用 [E] 确口口口。

**Prg.-Nr: XX [E] [] [] [] [] [H] Std-Nr:YY Prog.-Name: abc 12**

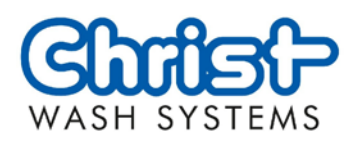

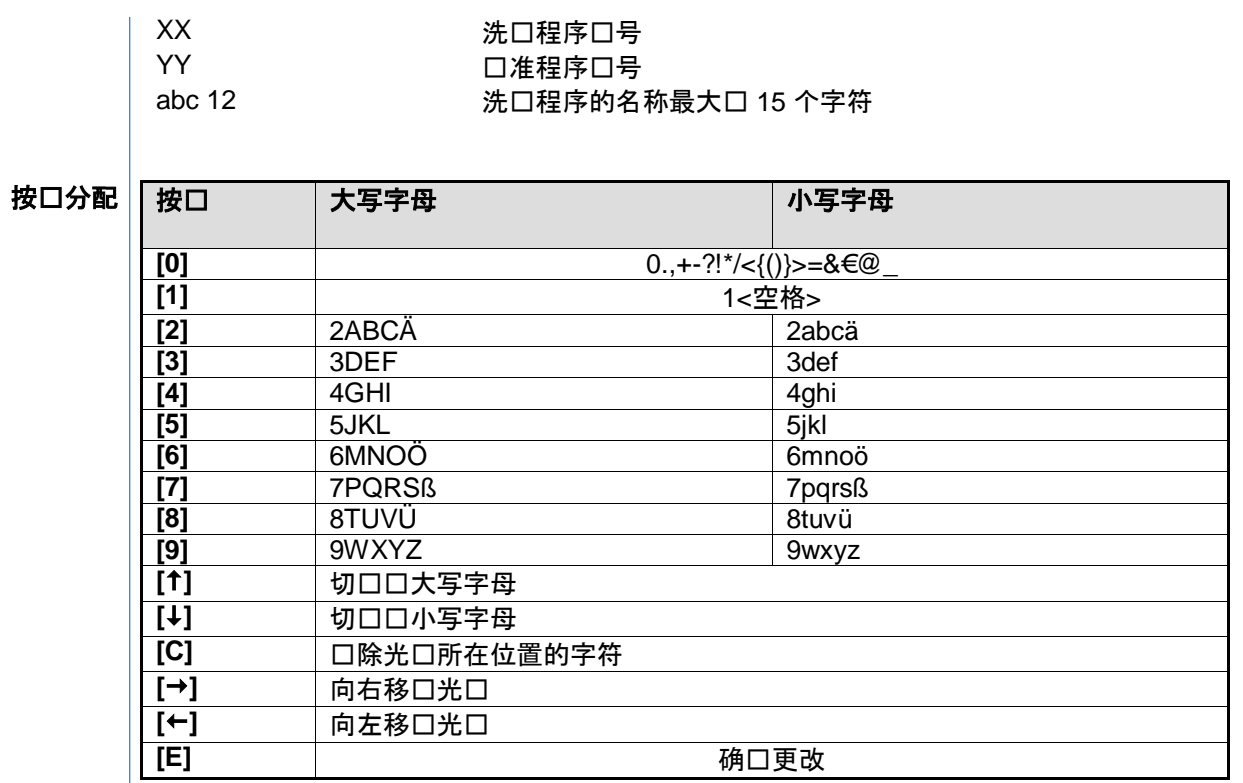

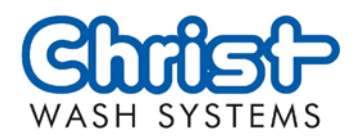

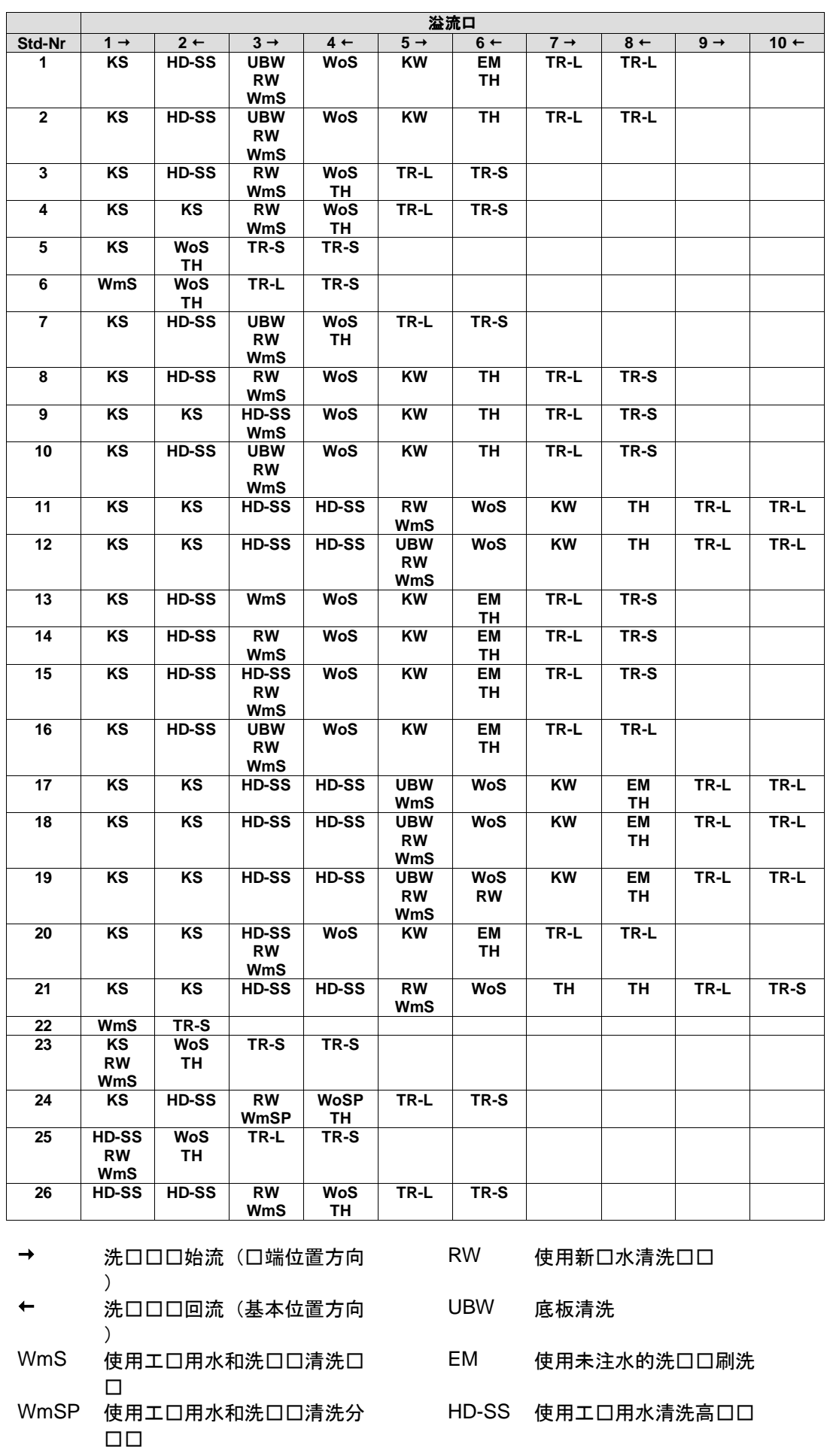

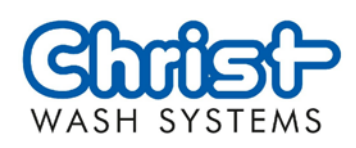

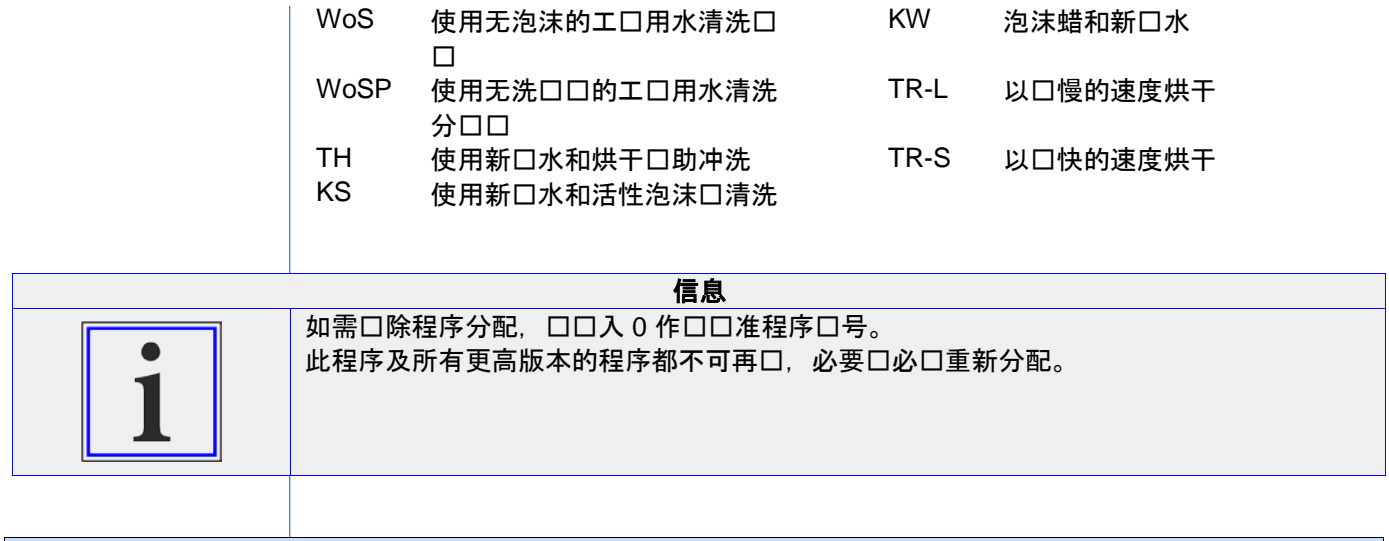

9.3.11 网口

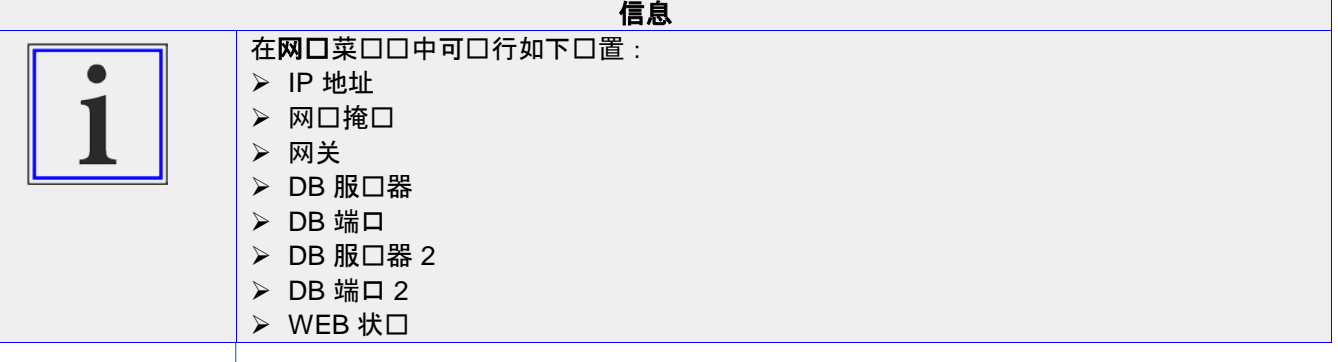

•  $\Rightarrow$  [9.3.1](#page-48-0) 进入, 口口 [49](#page-48-0)。 进入

网络

● 网口菜口口,使用 [→] 口或 [←] 口或者使用口口 [口口] 或 [向后] 口行口口。

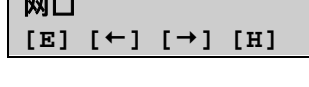

• 使用 **[E]** 确口口口。

**网口 IP 地址 [E] [] [] [H]**

- 使用 [→] □或 [←] □或者使用□□ [□□] 或 [向后] □□所需菜□□。
- 使用 [E] 确口口口。

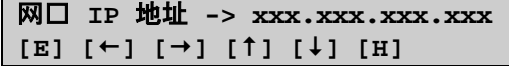

xxx.xxx.xxx.xxx IP 地址

● ⇒ 8.4 [操作面板,](#page-19-0) ロロ [20](#page-19-0)。 按口分配

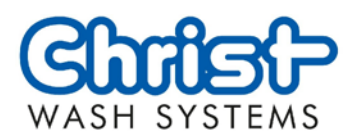

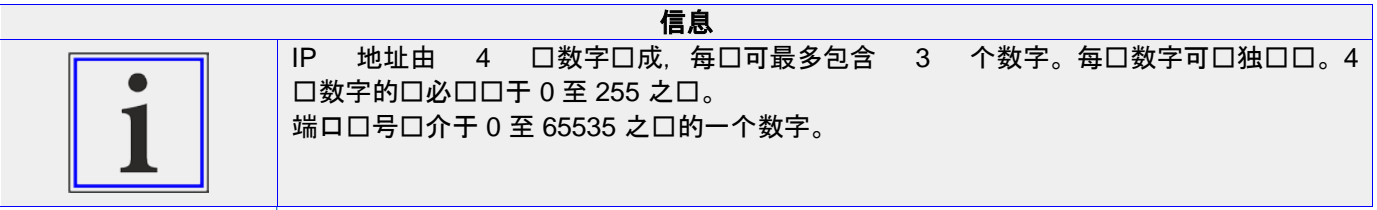

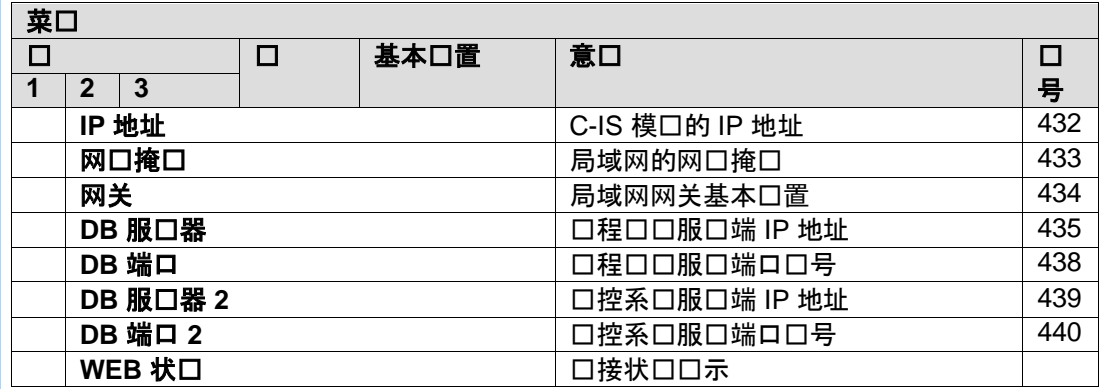

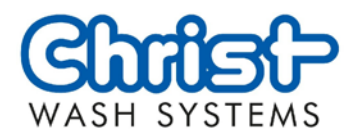

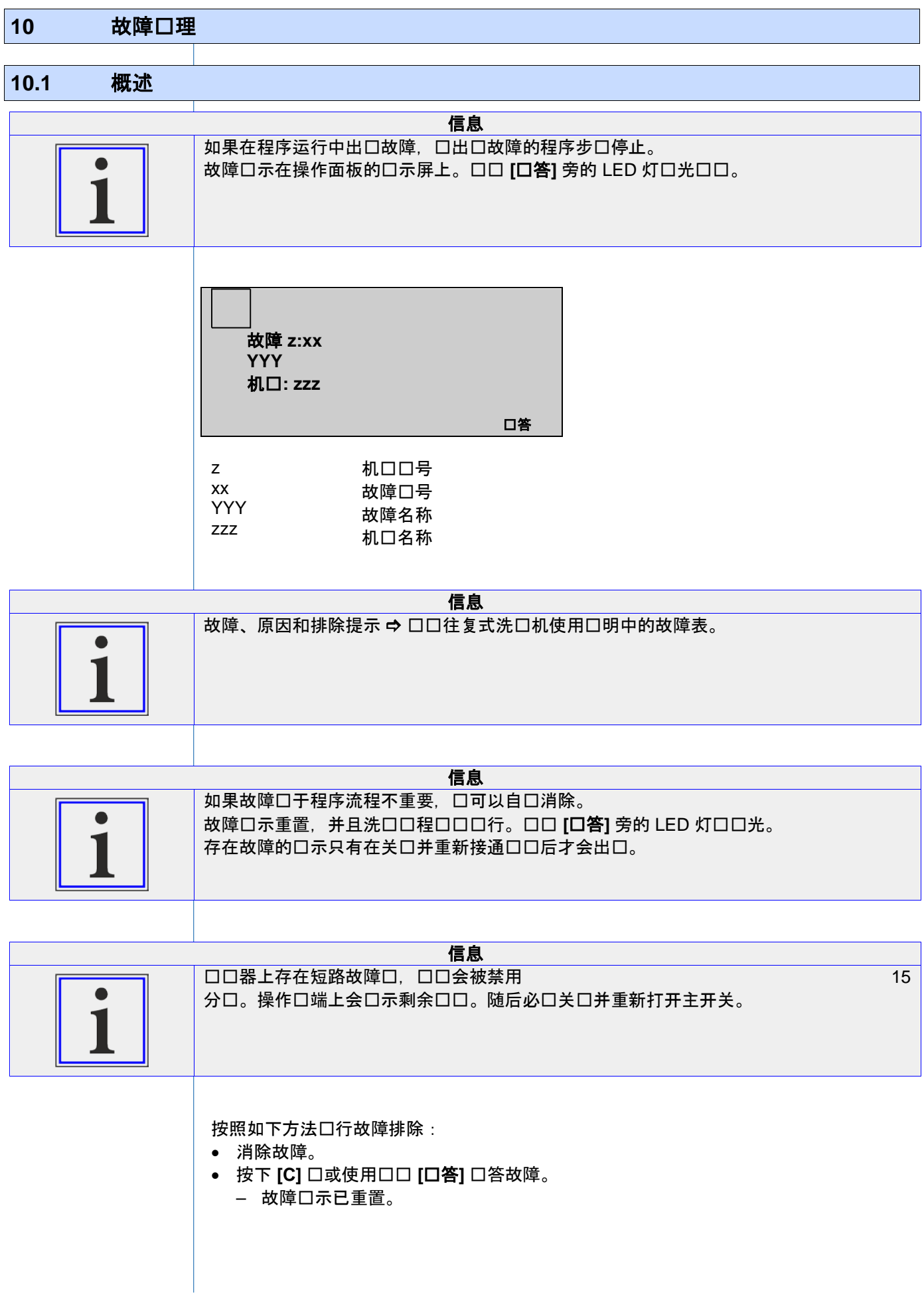

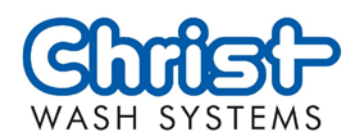

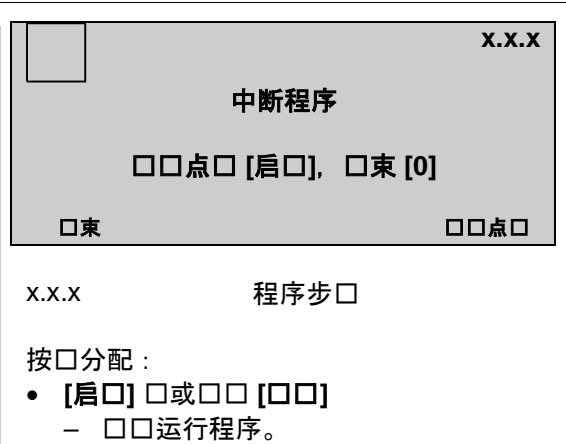

- [0] 口或口口 [口東]
	- 结束运行程序。设备驶入基本位置

#### 10.2 在出口故障口,手口操作装置

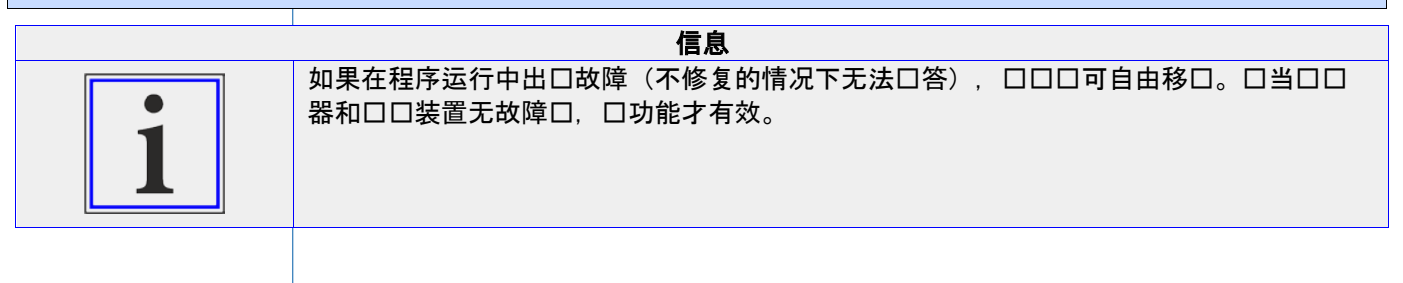

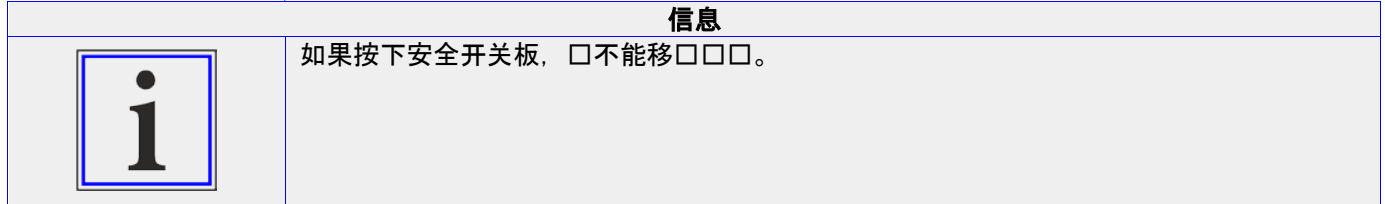

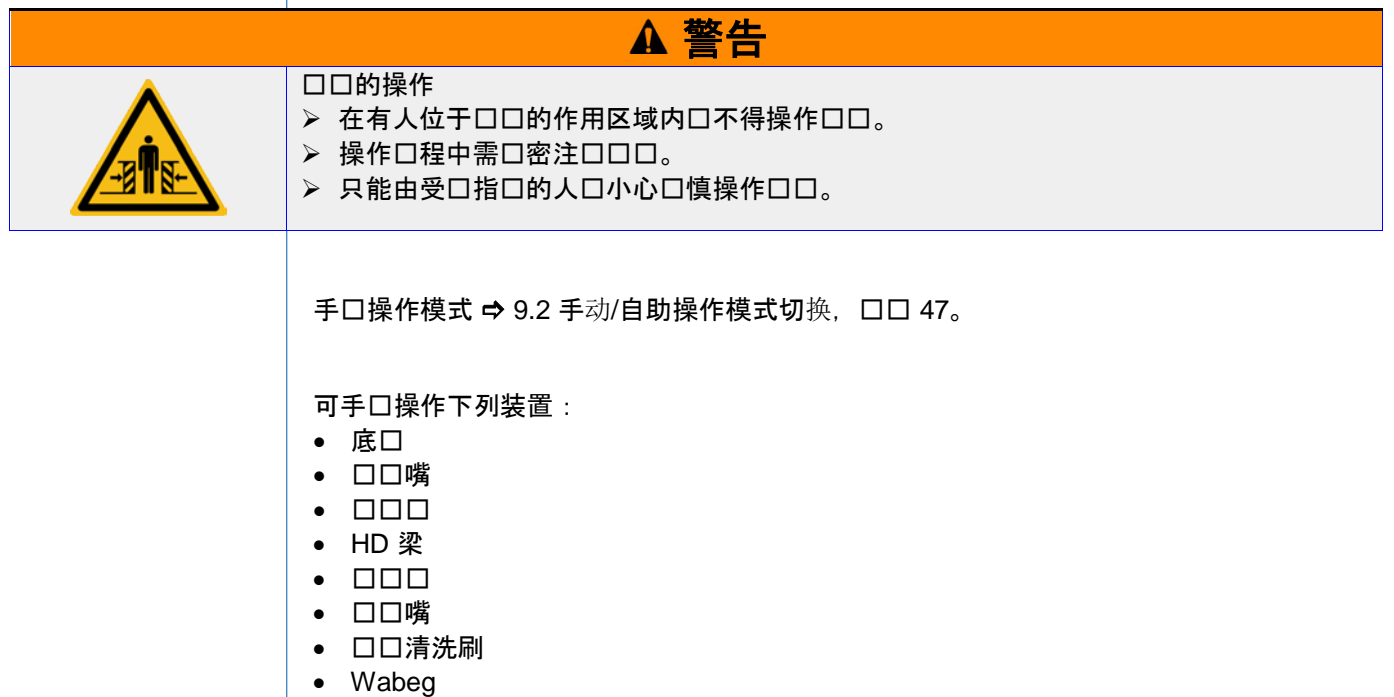

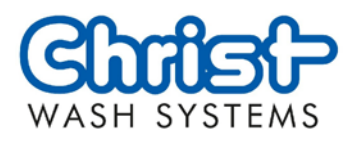

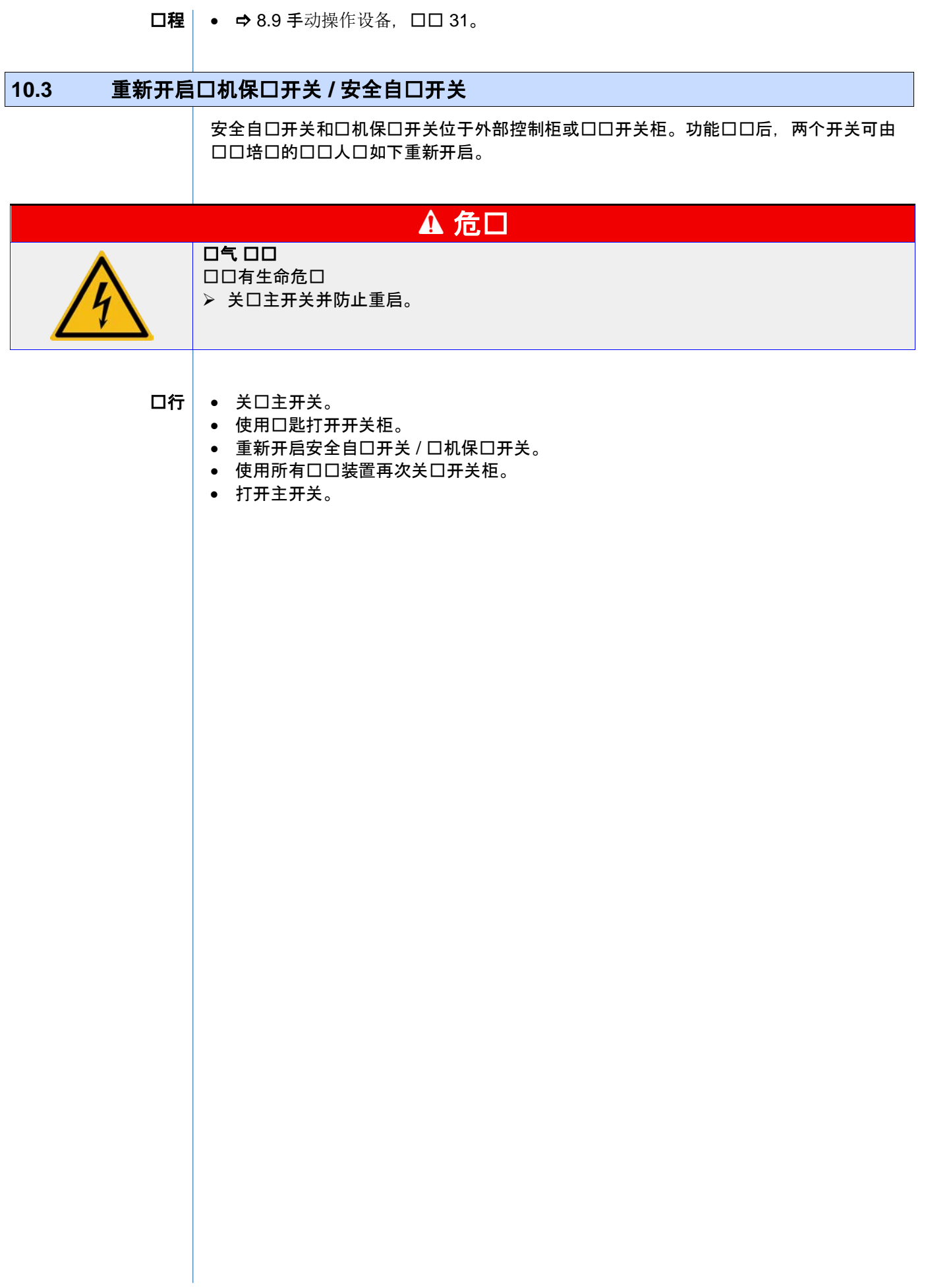

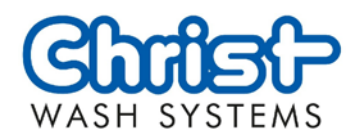

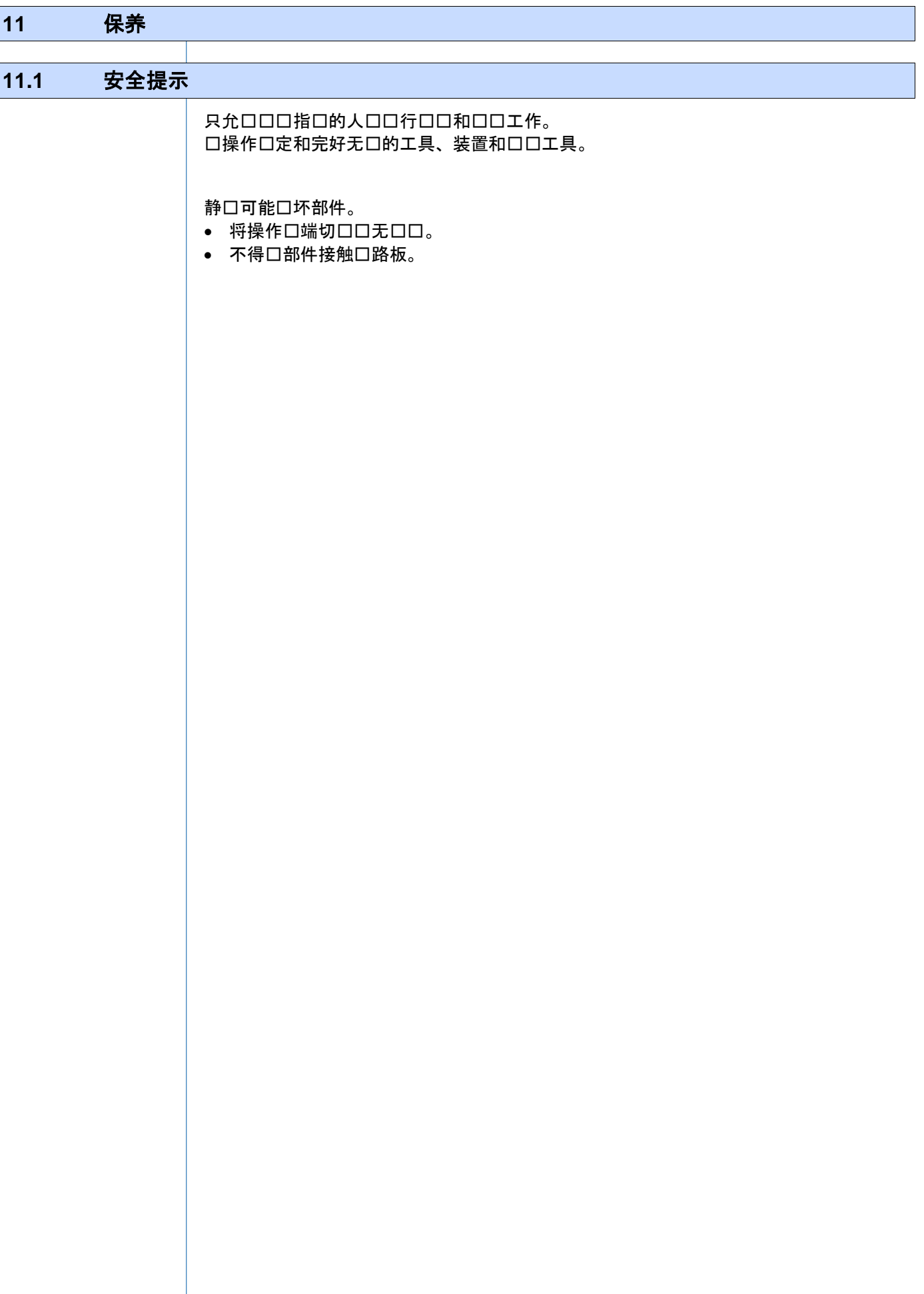

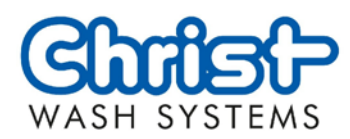

#### **11.2** 概述

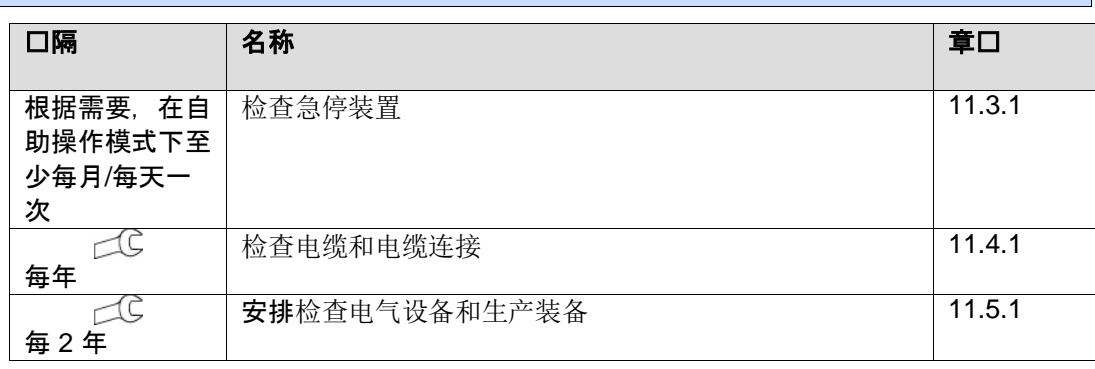

### 11.3 每日口口和口口

11.3.1 口口急停装置

<span id="page-91-0"></span>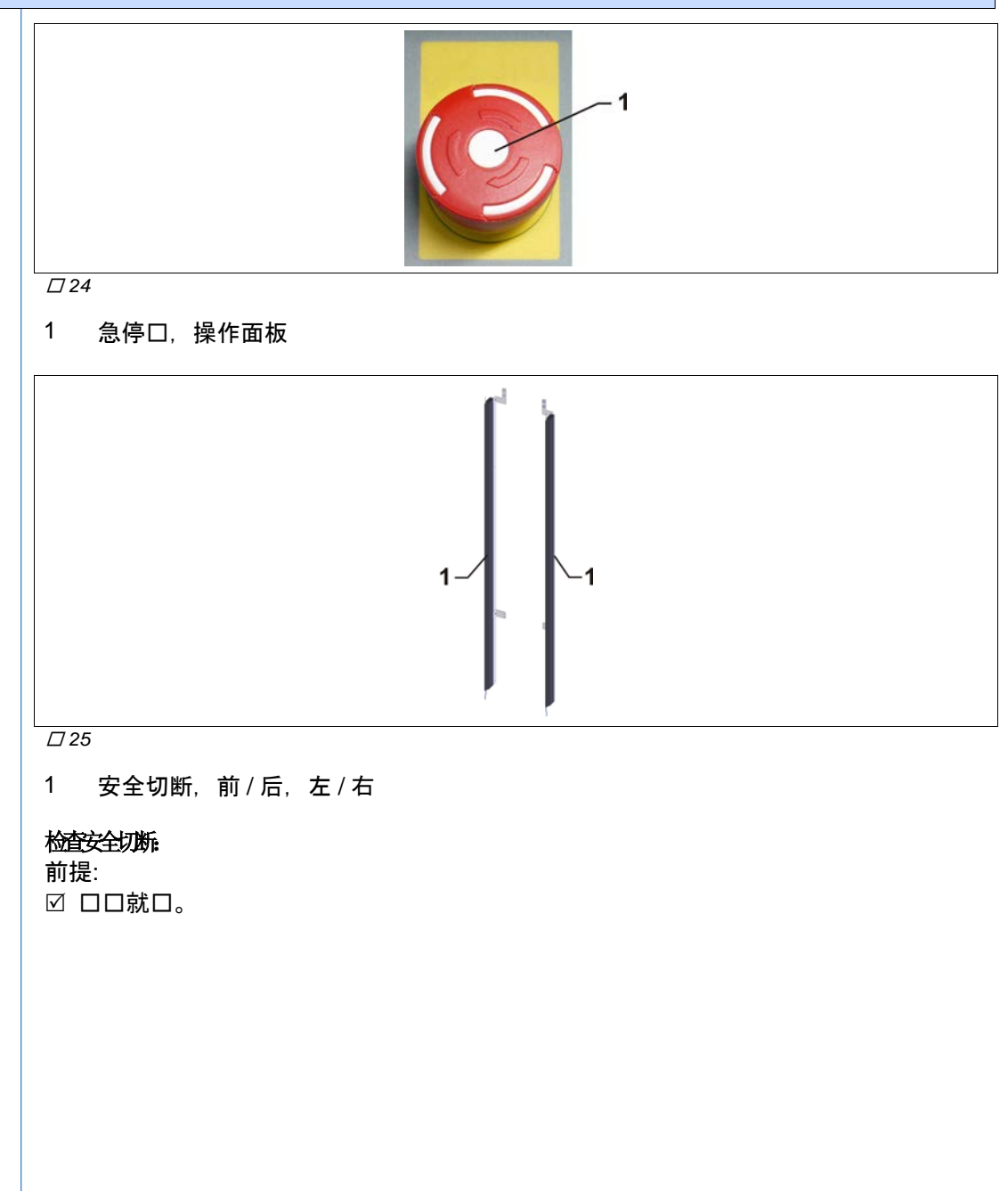

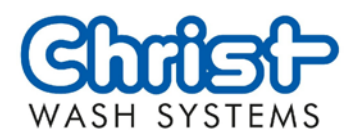

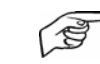

- 1. 切换至手动运行模式(手动操作模式,→9.2 手动/[自助操作模式切](#page-46-0)换,页码[47\)](#page-46-0).
- 2. 操作急停键 / 装置
	- 触发急停!
	- 显示屏上出现错误信息。
- 3. 在出现功能做审计,停止运行设备,防止重启并联系客服部!
- 4. 重置急停键。
- 5. 应答故障。
	- 错误信息熄灭。
	-
- 7. 重复检查所有急停键 /装置

6. 再次切换至自助运行模式。 (自助操作模式:手动/[自助操作模式切](#page-46-0)换,页码[47\)](#page-46-0).

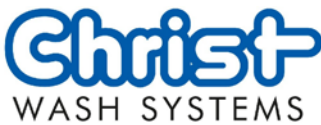

# <span id="page-93-0"></span>11.4 每年的口口和口口 11.4.1 **□□□□和□□□接** 信息 口口和口口口接可能因口境影响而受口,因此必口定期口行口口。 □□□□和□□□接 • ロロロロ是否磨口、形成裂口和受口。 - 如果有磨口、裂口或口坏, 口口系客服部。 • ロロロロロ接。 - 有明口口口口口系客服部。 执行

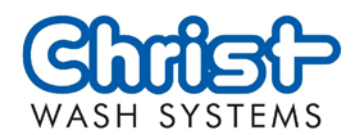

# <span id="page-94-0"></span>**11.5** 每 **2** 年 11.5.1 安排口口口气口口和生口装口 信息 口定期口口口气口口和生口装口的工作安全状口。Otto Christ AG 口定了 2 年的口口口口隔。 口口口气口口和生口装口 • 根据 DGUV 3 及国家法律、法口和口范或工厂口定由适合的口口人口口口气口口和生口装口口行口口 。 执行

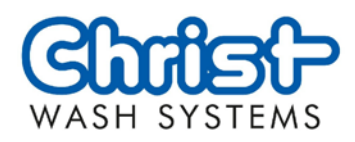

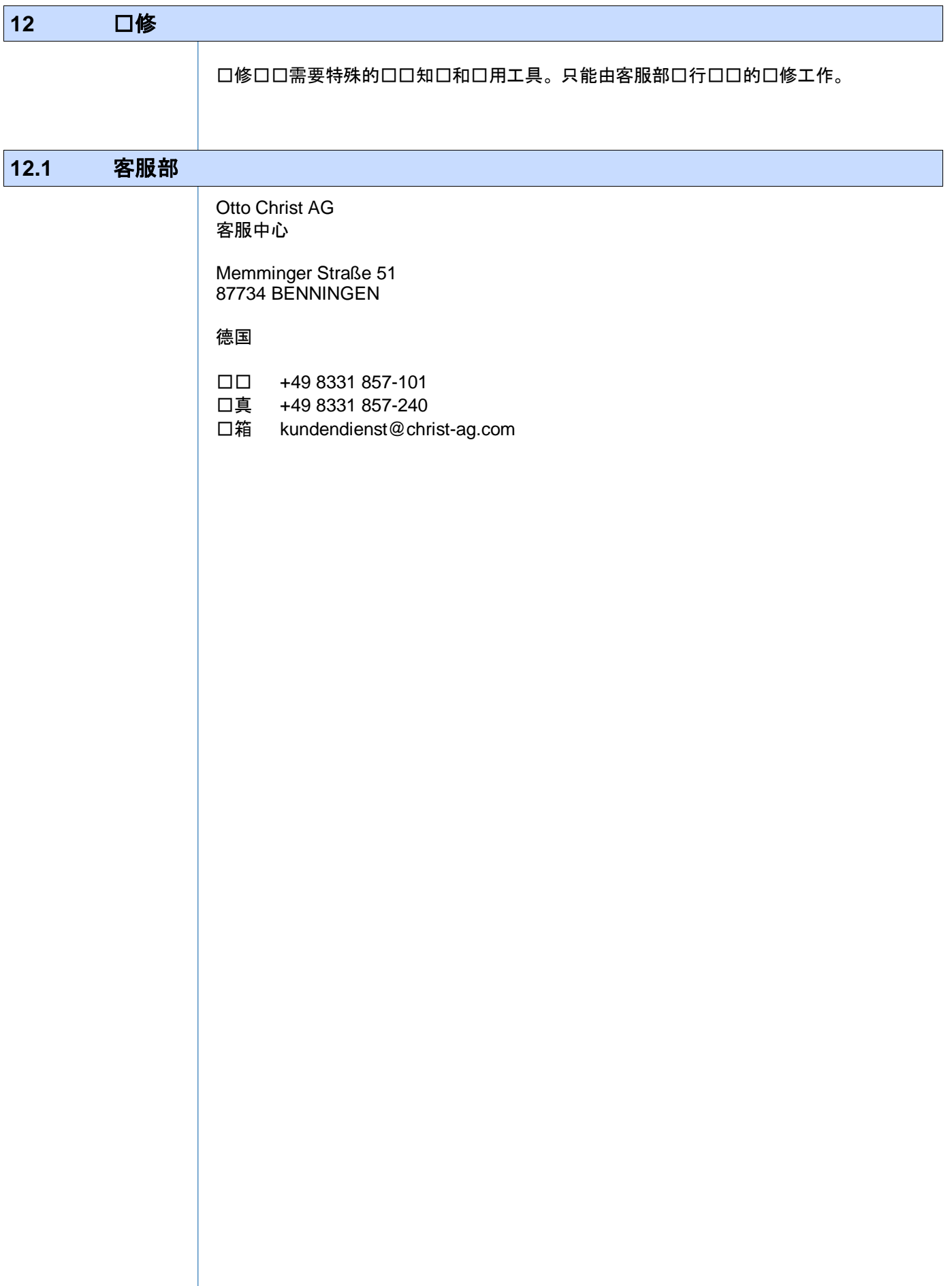

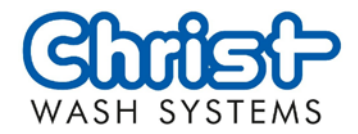

#### **13** 拆卸和废弃处理

拆卸口口需要特殊的口口知口。口有客服部或口有相关口口的当地企口口行口口拆卸和口 弃处理。

遵循口口使用地的有效法律、口定、方口和口有工厂口定。

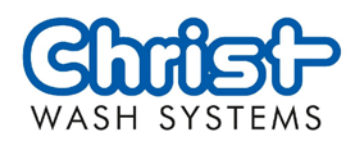

#### 目 录

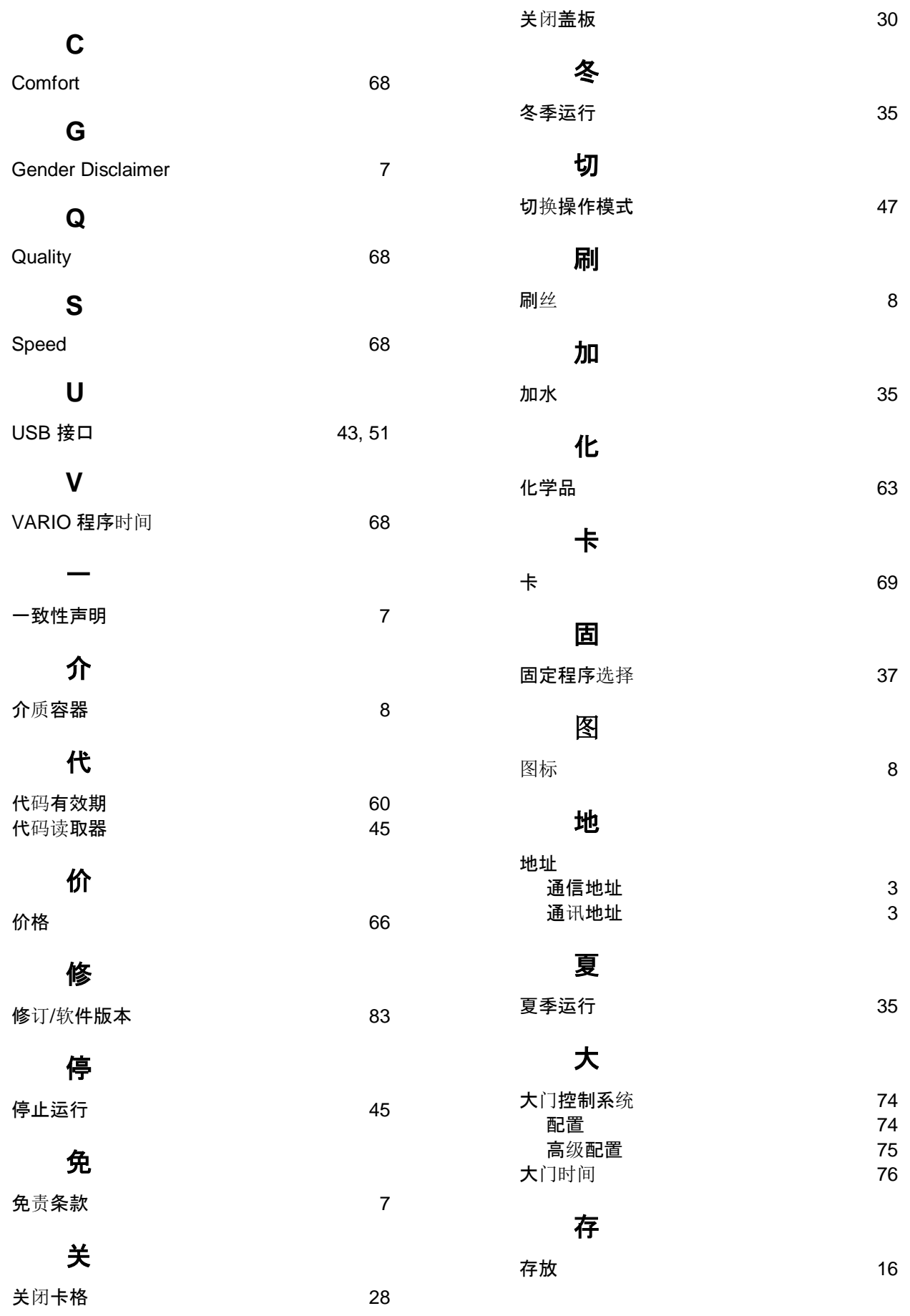

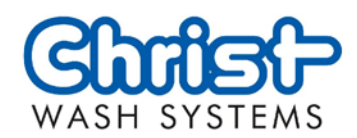

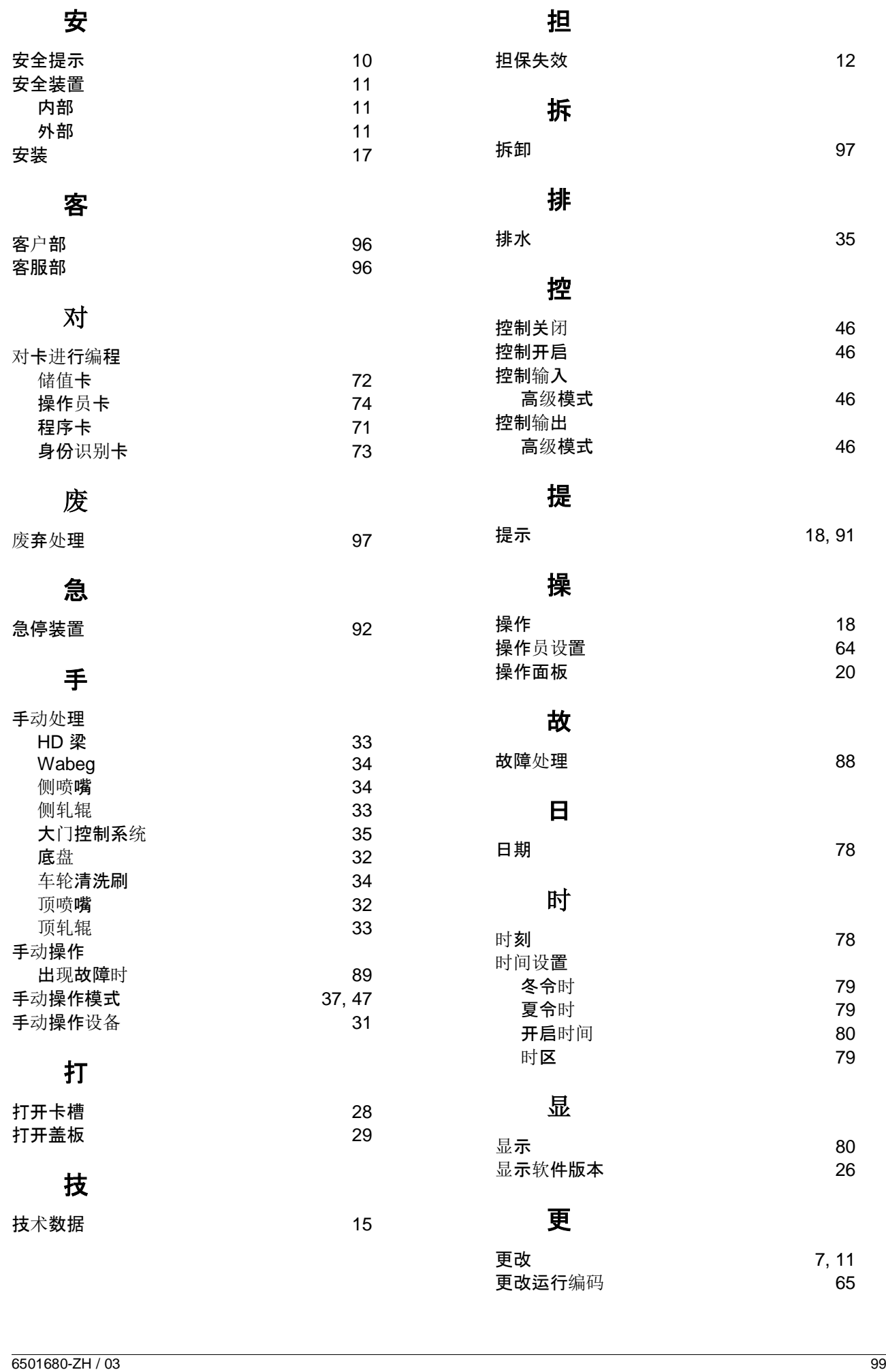

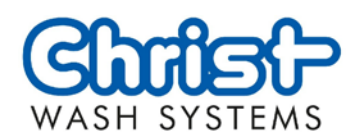

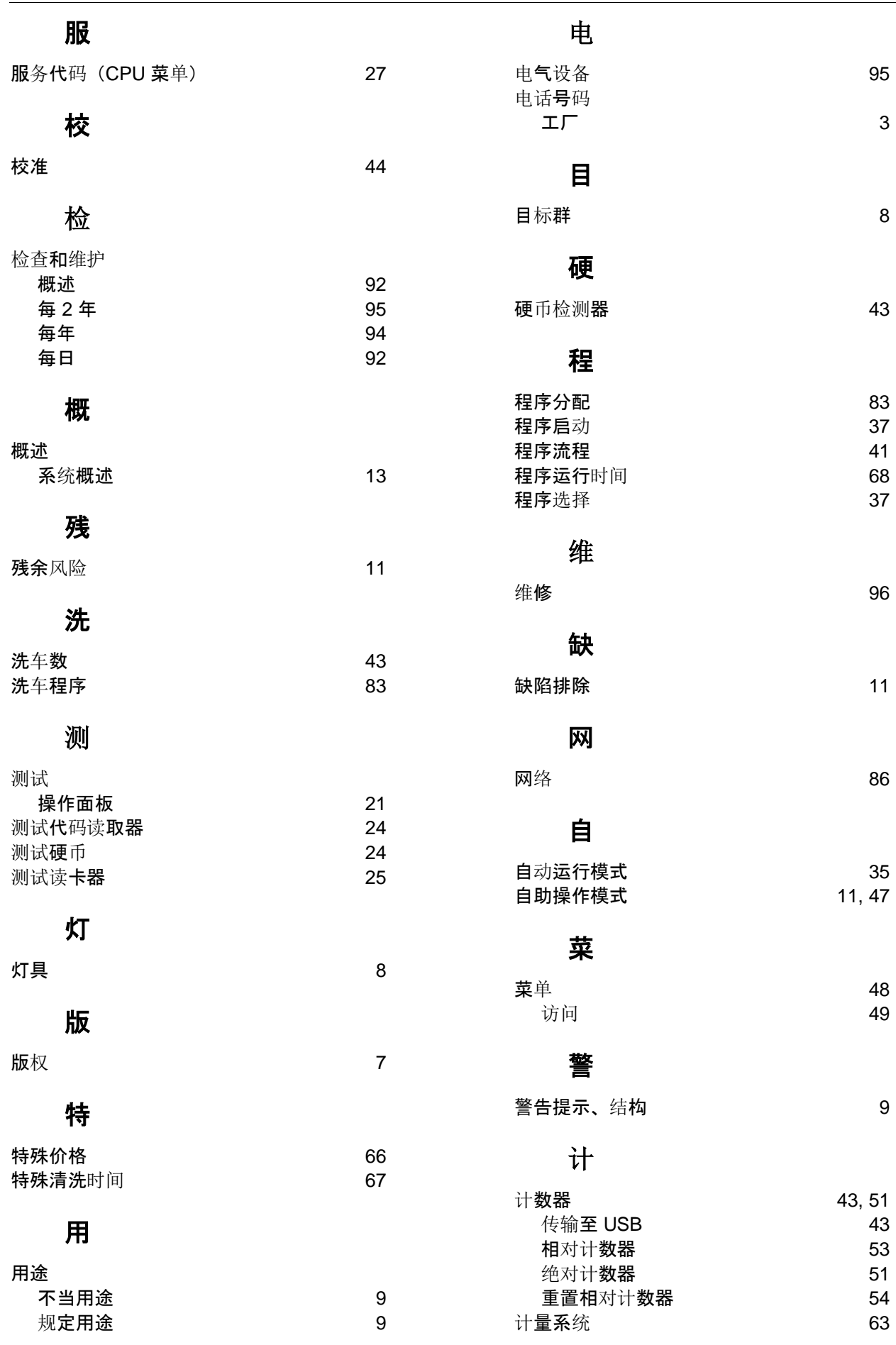

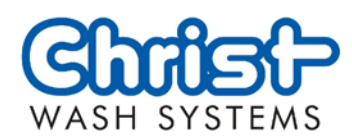

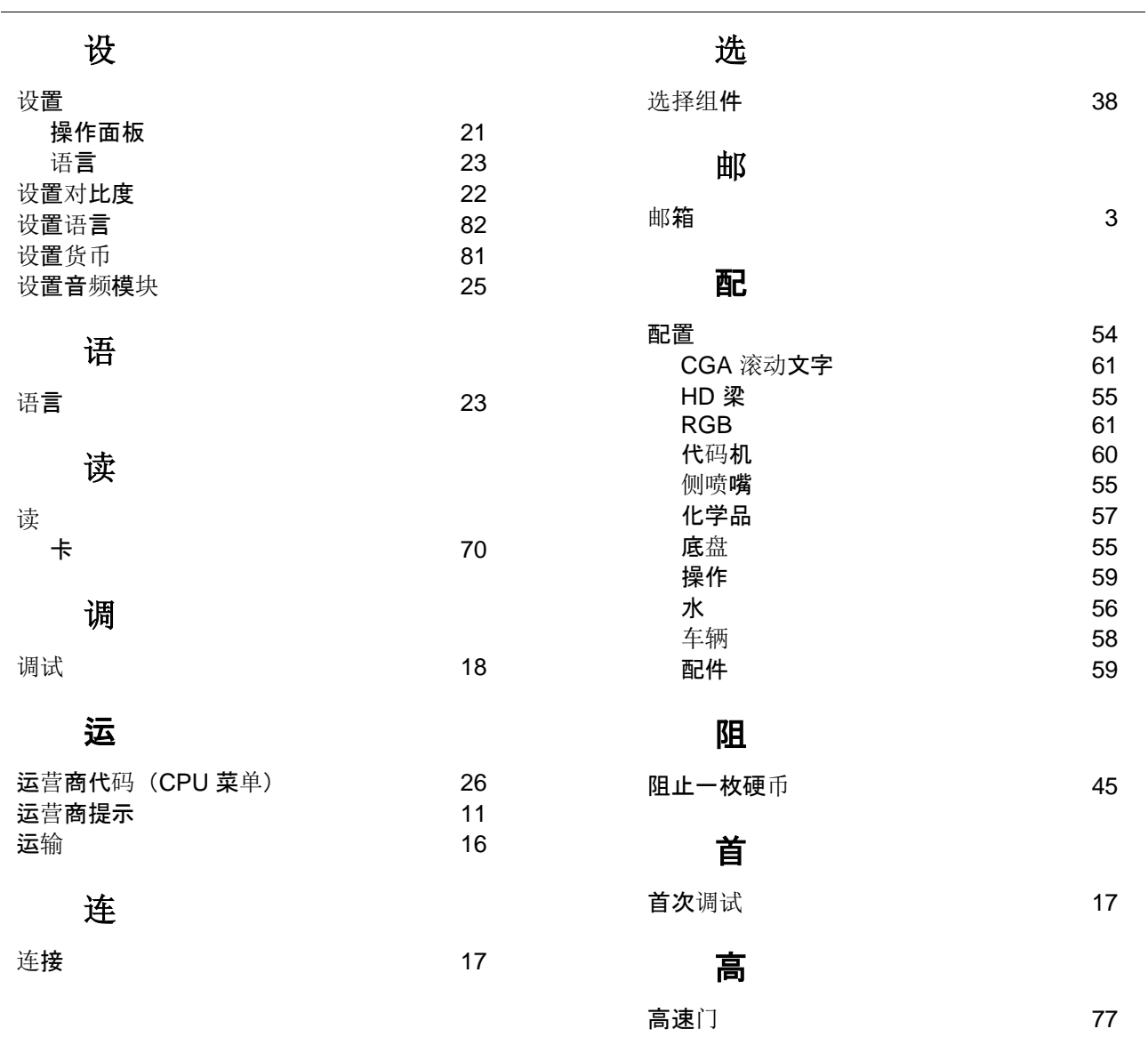